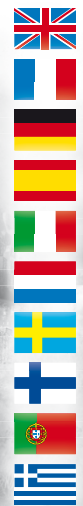

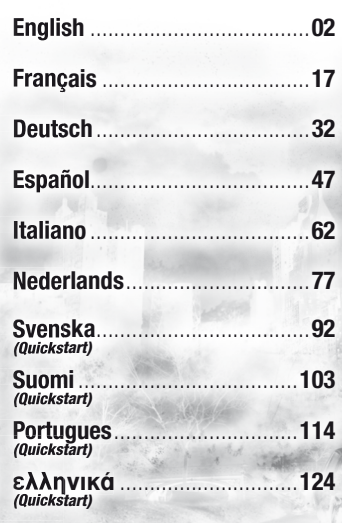

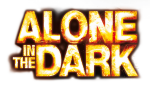

THEY SAID CENTRAL PARK WAS FOR THE PEOPLE… THEY LIED

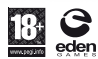

ATARI

centraldark.com

# <span id="page-1-0"></span>**CONTENTS**

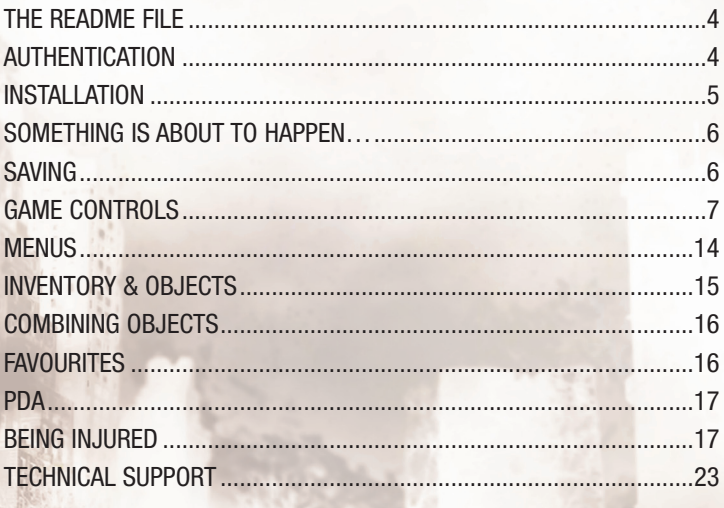

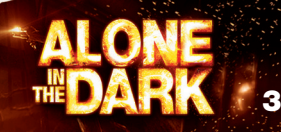

## THE README FILE

ALONE IN THE DARK has a ReadMe file that shows the License Agreement and updated information about the game. Please read this file to learn about changes made after this manual went to print.

To view the ReadMe, click on the Start button on your Windows® taskbar, then on Programs, then on ALONE IN THE DARK, then on the ReadMe.txt file.

## **AUTHENTICATION**

Before continuing, please ensure that you have an active Internet connection.

The installation program will download a security file that is needed for the game to function, as well as any updates that are available.

If you are using a firewall from a third party, please accept all the connection requests during the installation and the initial launch of the game.

The exceptions for the Windows™ Firewall will be automatically added during installation and will be deleted during uninstallation.

The authenticity of your copy of the game will be validated during the initial launch of the game and you will be asked to enter your authentication key (serial). Once the game is installed and authenticated, you will not need to be connected to the Internet to play.

Your game DVD must remain in the DVD drive when you launch Alone In The Dark and while you are playing.

When uninstalling the game, an Internet connection is necessary if you wish to revoke your license (to enable a new installation on another PC)

You can consult the following websites if you are encountering problems:

**Concerning the game:** Installation, launch, and system requirements, please use the following address: **http://www.centraldark.com/**

Concerning authentication, revocation of the license, questions about protection: **http://www.aitdunlock.com**

## INSTALLATION

- 1. Start Windows® XP/Vista. Exit all other applications.
- 2. Insert the ALONE IN THE DARK Play/Install disc into your CD or DVD drive.
- 3. If AutoPlay is enabled, a title screen should appear. Click on the Install button.

If AutoPlay is not enabled, click on the Start button on your Windows® taskbar, then on Run. Type D:\Setup and click on OK. Note: If your CD or DVD drive is assigned to a letter other than D, substitute that letter.

- 4. Follow the remainder of the on-screen instructions to finish installing ALONE IN THE DARK.
- 5. After installing the game you will be offered the choice to view the ReadMe and play the game.

**Note:** You must insert the ALONE IN THE DARK Play/Install disc into your CD or DVD drive in order to play.

## INSTALLATION OF DIRECTX®

The ALONE IN THE DARK DVD-ROM requires DirectX® 9.0c or higher in order to run. If you do not have DirectX® 9.0c or higher installed, click "Yes" to accept the DirectX<sup>®</sup> 9.0c License Agreement. This will then launch the DirectX<sup>®</sup> 9.0c Install.

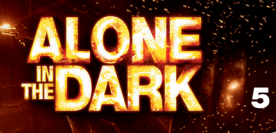

## SOMETHING IS ABOUT TO HAPPEN…

The 843 acres of Central Park are hiding a terrible secret. Built in the mid 19th century by an international cartel of influential men, the park was created to provide a safe haven. But not, it seems, for the people of New York. Something of a different nature entirely is being protected. Succeeding generations of guardians have protected the truth, keeping the vast parkland untouched at all costs, while the most powerful and expensive city in the world reaches skyward. Now the truth can no longer be contained.

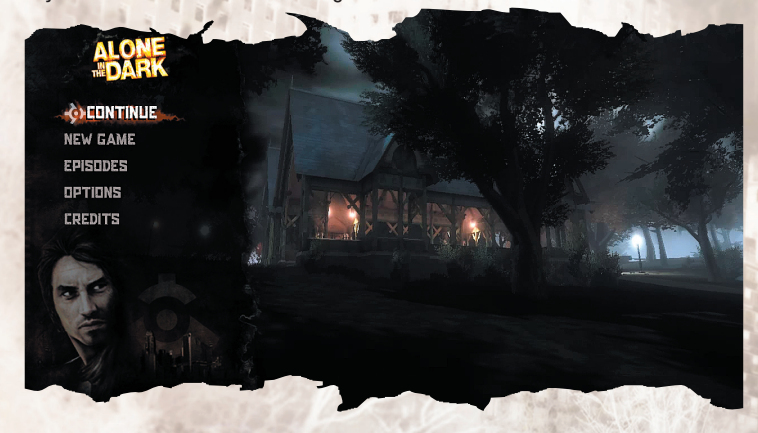

Over the course of one apocalyptic night you must uncover the earth-shattering secret behind Central Park.

## SAVING

The current game can be saved, up to the latest checkpoint, by pressing ESC and using the save option.

## GAME CONTROLS

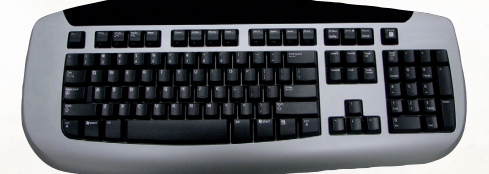

#### **Menu Controls**

W, S, A, D Move<br>Enter Select Enter<br>ESC

ESC Cancel / Back<br>FSC Resume game Resume game (in-game menu)

#### **General Game Controls**

**Third person view** T<br>
T<br>
H<br>
Brings up

**Subjective view** Mouse Look around<br>A. D Strafe A, D<br>
X<br>
Close X Close eyes Left Alt **Quick turn**<br>TAR Switch to 1

**Basic actions Left Shift Run** Space Jump

**Gun equipped** Left mouse button Shoot<br>R

S, D, A, W Select/Switch wound<br>
2 2 Cycle through the right hand items<br>2 Cycle through the left hand items 1 **1 Cycle through the left hand items**<br>TAB Switch to 1st-person view TAB Switch to 1st-person view<br>T<br>Open PDA Brings up healing mode

Switch to 3rd-person view

**7**

**Reload** 

#### **Inventory**

Left mouse button Make Selection<br>Left mouse button Take item Left mouse button Middle mouse button Drop item

#### **Favouritse management**

Open / Close inventory Right mouse button Select first item to combine Right mouse button Select second item to combine

2 Display favourite combinations<br>D-pad Down<br>Update Favourite 1 Update Favourite 1 D-Pad Right Update Favourite 2 D-Pad Left Update Favourite 3 D-Pad Up Update Favourite 4

> 面 DØ

#### **Specific Game Controls**

**Hanging to a ledge** A, D Shimmy Space, W Climb up Q Drop

**Ropes/cables**

Space Jump

### **Vehicle**

E Get in car<br>W Accelerate

R Honk

E Grab the rope/cable<br>A or Right Alt Jump (after swingin Jump (after swinging) / Release the rope/cable W Move up<br>S Move dow S<br>
D.A 
Wall-run<br>
D.A 
Wall-run Wall-run D, A Move around with rope/cable

**Accelerate** S Brake / Reverse<br>
O Get out of car Get out of car Q (twice) Eject from car Left Alt (hold) Look back (in 3rd-person view) F Switch headlights on/off SPACE Hand brake

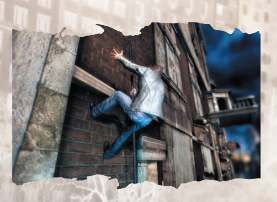

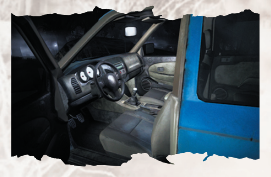

#### **Vehicle in subjective view** E use element

Mouse  $up/down + W$  Hot-wire Left and right mouse buttons Change wires W. A, S, D Move from seat to seat Z Quick start vehicle

#### **Objects use**

E or Left mouse button Use<br>Right mouse button (hold) Aim Right mouse button (hold) Aim Left mouse button

#### **Thrown Bottle**

Left mouse button Shoot at bottle (a gun must be equip)

#### **Fuse Box**

Mouse up/down Hot-wire Left and right mouse buttons Change wires

### **Handling object**

E Take Take Q **Release** object Left Shift **Run** W, A, S, D Move Mouse **Handle** the object Right mouse button Throw SPACE Lock enemies Left mouse button Hit

#### **Gas bottle/extinguisher**

E Take Take Left mouse button Use Mouse Handle<br>Left mouse button Hit Left mouse button

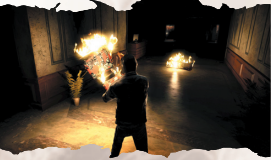

**9**

TAB Switch to subjective view

#### **Family Settings**

Family Settings in Games for Windows – LIVE complement Windows Vista®parentalcontrols.Manage your child's access and experience with easy and flexible tools. For more information, go to **www.gamesforwindows.com/live/familysettings.**

### GAME CONTROLS

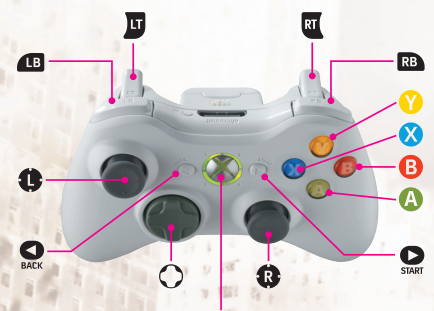

Xbox Guide button

#### **Menu Controls Controls Actions**

 $\Omega$  or  $\Omega$ 

#### **General Game Controls Controls**

Hands free  $\hat{a}$  and  $\hat{a}$   $\hat{b}$   $\hat{c}$   $\hat{c}$   $\hat{c}$   $\hat{d}$   $\hat{c}$   $\hat{c}$   $\hat{c}$   $\hat{d}$   $\hat{c}$   $\hat{c}$   $\hat{c}$   $\hat{c}$   $\hat{c}$   $\hat{c}$   $\hat{c}$   $\hat{c}$   $\hat{c}$   $\hat{c}$   $\hat{c}$   $\hat{c}$   $\hat{c}$   $\hat{c}$   $\hat{c}$   $\hat{c}$ 

## **X** Jump Q Open inventory<br>  $\frac{Q}{Q}$  Open inventory<br>
Access favorites Third person view **O** Open PDA **a** Quick turn

**A** Select B Cancel / Back **O** Resume game (in-game menu)

Access favorites

o Brings up healing mode **za Cycle through the right hand items EXECUTE:** Cycle through the left hand items **C** Inverted camera Switch to first person view

#### Subjective view

**C** Look around **C** Strafe **a** Close eyes **Contract of the Coulde Coulde Coulde Coulde Coulde Coulde Coulde Coulde Coulde Coulde Coulde Coulde Coulde Coulde Coulde Coulde Coulde Coulde Coulde Coulde Coulde Coulde Coulde Coulde Coulde Coulde Coulde Coulde Coulde Co** z Cycle through the right hand items **Cycle through the left hand items Y** Switch to first person view

Gun equipped

#### Inventory

Focus on item

Favourite combination

**x** Shoot Beload Reload

**Q** Open / Close inventory **Solution** Make Selection o Make Selection **C** Make Selection

**A** Take item **X** Select first item to combine Select second item to combine<br>then  $\Omega$  Drop item Drop item

**C** display favourite combinations

#### **Specific Game Controls**

Hanging to a ledge

 $\Theta$  /  $\bullet$  Drop

 $\bullet \leftrightarrow$ <br>
Shimmy<br>  $\bullet$  /  $\bullet$ <br>
Climb up Climb up Move to first person view

**11**

Ropes/cables Near a rope/cable

**A** Grab the rope/cable On the rope/cable (against a wall) **C** Move up **C** Move down  $\bullet \leftarrow / \bullet$  Wall-run **X** Jump Jump off the rope/cable (while wall-running) / Release rope/cable Switch to first person view On a rope/cable (hanging in the air)  $\bullet$  Move up **Q** Move down  $\bigoplus$   $\bigoplus$   $\bigopl$ **X** Swing B Jump (after swinging) / Release the rope/cable Handling rope/cable bø **COVER THE MOVE ARE SETTED MOVE AND MOVE ARE SETTED ASSESS** Wind up Wind up **a** Unwind Vehicle **A** Get in car<br>**A** Get in car<br>**Accelerate Accelerate** w Brake / Reverse  $\bullet$  Change view<br>  $\bullet$  or  $\bullet$   $\bullet$  Eiect from car  $\otimes$  or  $\mathbf{\Theta} + \mathbf{\Theta} + \mathbf{\Theta}$ **C** Look back (in 3rd-person view) **Example 3** Switch headlights on/off A Hand brake

Observation mode/subjective view A Open fuse box

 $8 + 1$ 

Hot-wire

Change wires **A** Open glove box **A** Honk

Bottle/throwable object in hand  $\bigcirc$  Empty / Use Empty / Use Hold **w** Thrown Bottle

Fuse Box

Handling object Near handling object **A** Take

With object in hand Hold **A** Run **B** Release object<br> **B** Release object<br> **B** Move around **C** Handle the object<br> **C** Handle the object<br> **C** Handle the object **x** Throw Throw Throw Excel

Gas bottle/extinguisher Near gas bottle **a** Take Gas bottle/ fire extinguisher x Use **C** Handle

**A** Take item in glove box Take item in glove box **A** Switch ceiling light on/off<br>Switch radio on/off **A** Switch radio on/off<br>Pull down sun visor  $\overline{a}$  Pull down sun visor<br>Honk **4** Switch headlights on/off<br>**4** Switch headlights on/off  $\bullet$  Move from seat to seat  $\bullet$  /  $\overline{a}$ Start vehicle

**x** Throw (while pressing left trigger)<br>
Hold **B** Slow-motion (while bottle is flying) Slow-motion (while bottle is flying)

**x** Shoot at bottle (a gun must be equip)

Hot-wire

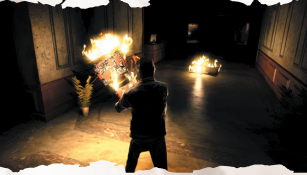

Move around Lock enemies

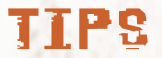

During your first steps in the adventure, tips will be displayed on screen to help you familiarize yourself with the game.

### MENUS **MAIN MENU**

**Continue:** Continue an existing game.

**New Game:** This is the only way to know...

**Episodes:** From here you can access all the sequences of the adventure.

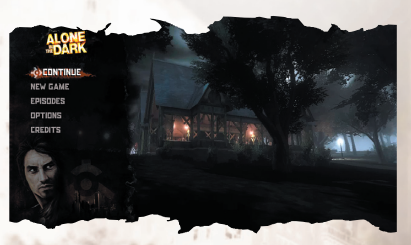

**Options:** Choose Options from the Main Menu or the Pause Menu to adjust various game settings.

**Credits:** See all the people who worked on the game.

**Exit:** Quit the game

#### **PAUSE MENU**

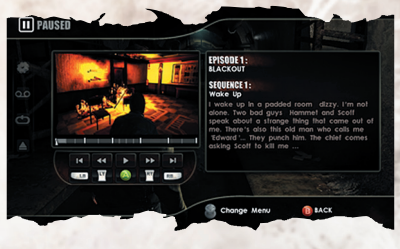

**Options:** Choose Options to adjust various game settings

**Save Game:** Save your game progress.

**Load Game:** Load a saved game.

**Quit:** Quit the game and return to the Main Menu.

Use A and D to switch from the Pause Menu to the DVD Chapter Interface.

### **DVD CHAPTER SELECT**

Give you access to any episode directly from the Pause Menu.

#### **DVD Chapter Interface**

X, Y: allows you to skip from one sequence of an episode to another. 4, 6 (Keypad): allows you to skip from one checkpoint to another within the same sequence.

Press Enter to load the sequence or checkpoint you have selected.

## INVENTORY & OBJECTS

Need something? Search deep in your pockets, you'll probably find it. Press I to access the Inventory. Use the mouse to look for what you need. To select an object use the left mouse button. Press I to exit the inventory.

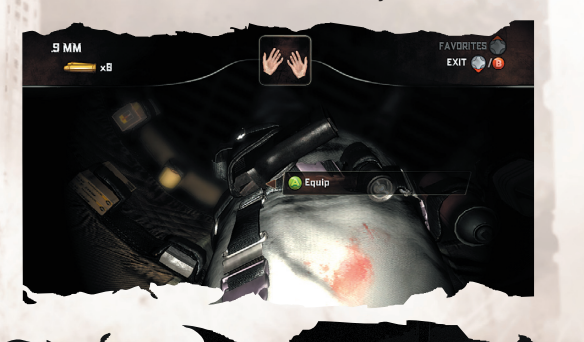

## COMBINING OBJECTS

It is possible to take items in both hands to use or combine them together. (Try the spray combined with the lighter.).

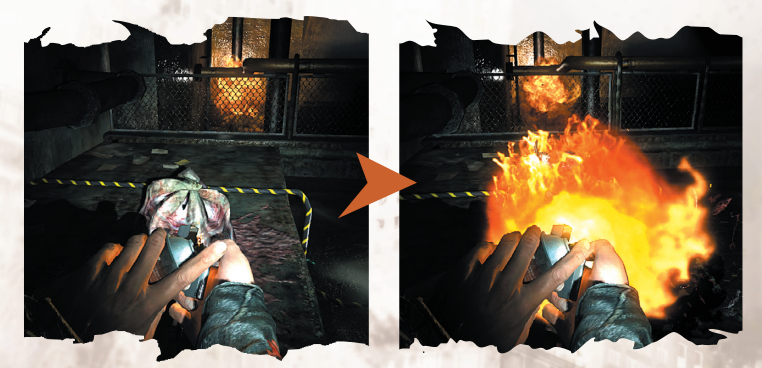

## **FAUGURITES**

It is possible to store your favourite combinations to use at any time. In the inventory, enter or select the combo for which you want to create a shortcut. Press the /, then use the mouse to select the key you want to attribute to the combination.

Once outside the inventory, you can activate your combination by pressing ', then pressing the key you attributed to the combo.

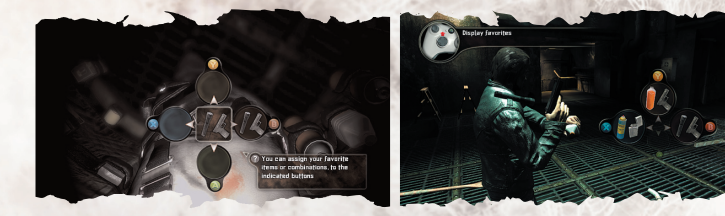

## PDA

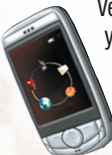

Very useful, it can be opened by pressing T. It contains information on your current objective and gives you access to different functions. Use W, A, S, D or the mouse to access the different functions:

**Phone:** Dial a number to contact someone.

**Contacts:** The phone numbers of people you have met are stored here. Choose a number and it will dial automatically.

**GPS:** Displays the map and objectives.

**Parameters:** Here you can configure the settings for your PDA functions.

**Messages:** You cannot always receive direct calls. The advantage of messages is that you can return anytime to read information you may have forgotten.

## BEING INJURED

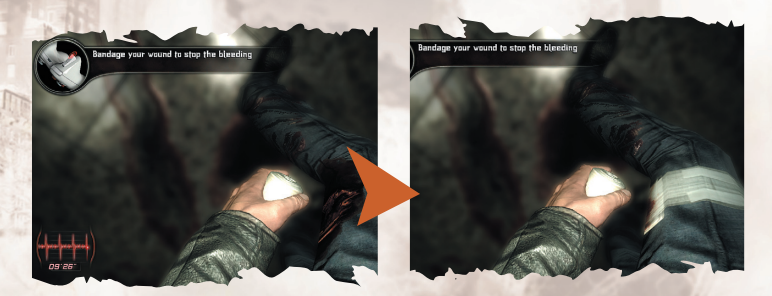

When you are badly injured and losing blood, a countdown appears in the corner of the screen. If you do not heal yourself in time, you will soon die. To heal wounds ranging from superficial to haemorrhaging, look for health sprays or bandages and use them carefully. These are the only means of dressing and healing your wounds that are available to you. Select either the spray or the bandage from the inventory, then, once you have quit the inventory, press H to pass into healing mode and start taking care of your injuries. If you have several wounds, use W, A, S, D to select the wound and press E to heal. Press H again to exit healing mode.

**17**

## <span id="page-16-0"></span>**SOMMAIRE**

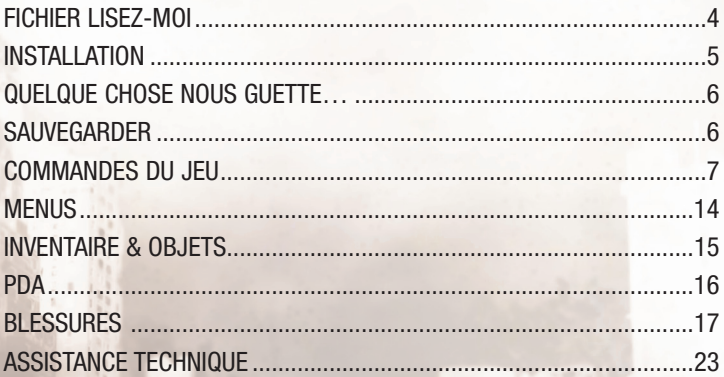

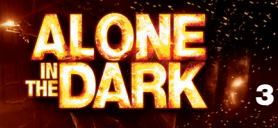

## FICHIER LISEZ-MOI

Alone In The Dark dispose d'un fichier Lisez-moi contenant l'accord de licence et des informations mises à jour concernant le jeu. Il est conseillé de lire ce fichier pour en savoir plus sur les modifications effectuées après l'impression du manuel.

Pour afficher le fichier Lisez-moi, cliquer sur le bouton démarrer dans la barre des tâches de Windows®, puis sur Tous les programmes, Alone In The Dark et Lisez-moi.txt.

## AUTHENTIFICATION

Avant de continuer, assurez-vous de disposer d'une connexion Internet active. Le programme d'installation va télécharger un fichier de sécurité nécessaire au bon fonctionnement du jeu, ainsi que les mises à jour disponibles. Si vous utilisez un pare-feu d'une société tierce, vous devez accepter toutes les requêtes de connexion durant l'installation et lors du premier lancement du jeu. Les exceptions pour le pare-feu de Windows™ seront automatiquement ajoutées lors de l'installation et supprimées lors de la désinstallation. L'authenticité de votre exemplaire du jeu sera validée lors du premier lancement. Il vous sera alors demandé de saisir votre code d'authentification (numéro de série). Une fois le jeu installé et authentifié, vous n'avez plus besoin d'être connecté à Internet pour y jouer. Le DVD doit être inséré dans le lecteur DVD pour lancer Alone In The Dark et pendant toute l'exécution du jeu. Lors de la désinstallation, vous devez disposer d'une connexion Internet pour révoquer la licence (et ainsi pouvoir installer le jeu sur un autre ordinateur). En cas de problème, consultez les sites Internet suivants : Problèmes concernant le jeu (installation, lancement, matériel) :

#### **http://www.centraldark.com/**

Problèmes concernant l'authentification, la révocation de la licence et des questions concernant la protection : **http://www.aitdunlock.com**

## INSTALLATION

- 1. Lancer Windows® XP/Vista. Fermer toutes les autres applications.
- 2. Insérer le disque de Jeu/Installation de Alone In The Dark dans le lecteur de CD ou DVD.
- 3. Si la fonction d'exécution automatique est activée, une fenêtre apparaît à l'écran. Cliquer sur le bouton Installer. Si la fonction d'exécution automatique n'est pas activée, cliquer sur le bouton démarrer dans la barre des tâches de Windows®, puis sur "Exécuter...". Saisir D:\Setup et cliquer sur OK.

**Remarque :** si le lecteur de CD ou DVD correspond à une autre lettre que D. remplacer la lettre D par la lettre adéquate.

- 4. Suivre les instructions qui s'affichent à l'écran pour terminer l'installation de Alone In The Dark.
- 5. Le jeu propose ensuite d'afficher le fichier Lisez-moi et de commencer à jouer.

**Remarque :** le disque de Jeu/Installation de Alone In The Dark doit être inséré dans le lecteur de CD ou DVD pour pouvoir jouer.

## INSTALLATION DE DIRECTX®

Le DVD-ROM de Alone In The Dark nécessite DirectX® 9.0c (ou une version supérieure) pour fonctionner. Si DirectX® 9.0c (ou une version supérieure) n'est pas installé, cliquer sur "Oui" pour accepter l'accord de licence de DirectX® 9.0c et installer DirectX® 9.0c.

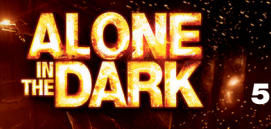

## QUELQUE CHOSE NOUS GUETTE…

Les 400 hectares de Central Park abritent un terrible secret. Construit au milieu du XIXe siècle par un cartel international très influent, le parc a été conçu comme un havre de paix et de verdure au milieu de la ville. Mais il semble qu'il n'ait pas été uniquement destiné aux habitants de New York. mais à quelque chose d'autre, d'une nature bien différente. Depuis sa création, des générations de gardiens se sont ainsi succédées pour protéger la vérité, préservant à tout prix l'intégrité du vaste terrain, pendant que tout autour, la ville la plus puissante et la plus dispendieuse au monde s'échinait à atteindre le ciel par ses constructions inouïes. Mais aujourd'hui, la vérité est sur le point d'apparaître au grand jour.

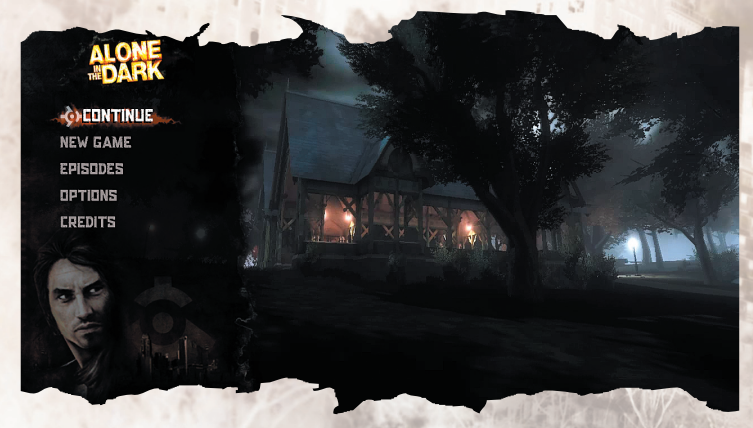

Au cours d'une nuit apocalyptique, vous devez découvrir le secret bouleversant que renferme Central Park.

## **SAUVEGARDER**

Vous pouvez sauvegarder la partie en cours jusqu'au dernier point de passage en appuyant sur la touche ECHAP et en sélectionnant l'option de sauvegarde.

## COMMANDES DU JEU

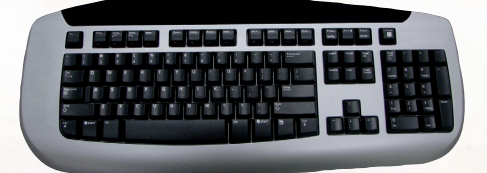

#### **Commandes dans les menus**

Haut, Bas, Gauche, Droite Se déplacer<br>Fotrée Sélectionner Entrée Sélectionner<br>ECHAP Annuler / Ret ECHAP Annuler / Retour<br>FCHAP Reprendre la par

Reprendre la partie (menu Pause)

#### **Commandes générales**

**Vue à la 3e personne**

# **Vue subjective**

#### **Actions de base**

Maj. gauche Courir<br>Esnace Courir Courir Espace

**Avec un pistolet en main** Bouton gauche de la souris Tirer R Recharger

Z, Q, S, D Sélectionner/Parcourir blessures<br>
2 Passer en revue les objets pouvant être utilisés de la main droite 1 Passer en revue les objets pouvant être utilisés de la main gauche TAB Passer en vue à la 1e personne T PDA H Afficher le mode Soins

Souris Regarder alentour<br>
Q, D Se déplacer latéral Q, D Se déplacer latéralement X Cligner des yeux Alt gauche Demi-tour rapide<br>TAR Passer en vue à la Passer en vue à la 3e personne

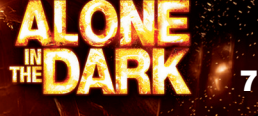

#### **Inventaire**

Bouton gauche de la souris Sélectionner<br>Bouton gauche de la souris Prendre un objet Bouton gauche de la souris Appuyer sur la molette de la souris Lâcher l'objet

Ouvrir / Fermer l'inventaire<br>Sélectionner Bouton droit de la souris Sélectionner le premier objet à associer<br>Bouton droit de la souris Sélectionner le deuxième objet à associe Sélectionner le deuxième objet à associer

#### **Gestion des favoris**

Pad directionnel Bas M. à jour. favoris 1<br>
Pad directionnel Droite M. à jour. favoris 2 Pad directionnel Droite **M.** à jour. favoris 2<br>Pad directionnel Gauche M. à jour. favoris 3 Pad directionnel Gauche M. à jour. favoris 3 Pad directionnel Haut.

#### **Commandes spécifiques**

Accroché à un rebord<br>Q. D Espace, Z Q Lâcher

#### **Cordes/câbles**

câble<br>A ou Alt Gr

### **Véhicule**

Z<br>S Accélérer<br>S Freiner / N arrière A<br>
A *Sortir du véhicule*<br>
A *(appuver deux fois)*<br>
Sauter en marche A (appuyer deux fois) Alt (maintenir) Regarder derrière

2 **Afficher les associations favorites**<br> **Pad directionnel Bas M. à jour. favoris 1** 

Se déplacer<br>Se hisser

Saisir la corde/le

Saut (après balancement) / Lâcher la corde/cable z<br>S Monter<br>Descend S<br>
0. D<br>
0. D<br>
Courir sur l Courir sur le mur Espace Sauter<br>Q. D Se dép Se déplacer avec la corde/le câble

E Monter dans un véhicule<br>
Z Accélérer Freiner / Marche

(en vue à la 3e personne) F Allumer/éteindre les phares

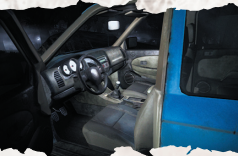

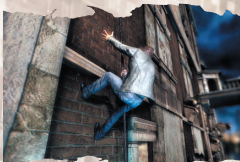

ESPACE Frein à main R klaxonner

#### **Véhicule en vue subjective**

E Utiliser élément Bouton gauche et bouton<br>droit de la souris droit de la souris Changer de fils<br>
Z. Q. S. D Changer de siè Z, Q, S, D<br>
Z, Q, S, D<br>
Démarrer le véhic

#### **Utilisation des objets**

E ou Souris bouton gauche Utiliser Souris bouton droit (maintenir) Viser Souris bouton gauche Lancer

Démarrer la voiture sans la clé

Démarrer le véhicule

Prendre l'objet

Se déplacer

**Bouteille à lancer**

Tirer sur la bouteille (si un pistolet est équipé)

#### **Manipuler un objet**

A Lâcher l'objet<br>
Mai gauche Courir Maj gauche<br>Z. Q. S. D Souris Manipuler l'objet Bouton droit de la souris Lancer l'objet

ESPACE Verrouiller les ennemis Souris bouton gauche Frapper

#### **Bouteille de gaz / Extincteur**

E Prendre l'objet<br>TAR Passer en vue : Souris bouton gauche Utiliser Souris Manipuler l'objet Souris bouton gauche Frapper

Passer en vue subjective

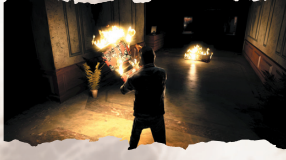

**9**

#### **Contrôle parental**

Le contrôle parental dans Games for Windows – LIVE vient s'ajouter au contrôleparental de Windows Vista®.Grâce à des outils simples et flexibles,décidez à quelsjeux votre enfant peut avoir accès et jouer.Pour davantage de renseignements,veuillez consulter **www.gamesforwindows.com/live/familysettings.**

### COMMANDES DU JEU

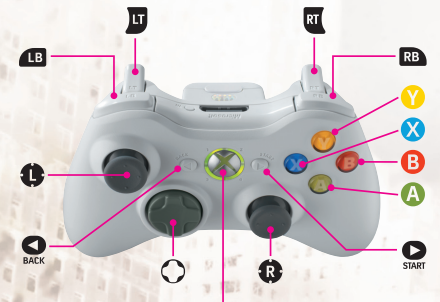

Xbox Guide button

## **Commandes dans les menus**

**Commandes** 

l Se déplacer

**A** Sélectionner **B** Annuler / Retour

> Reprendre la partie (menu Pause)

#### **Commandes générales Commandes**

Mains vides  $\hat{\mathbf{e}}$  et  $\Omega$  Courir

Vue à la 3ème personne

**x** Sauter q Ouvrir l'inventaire Favoris

o Mode Soins **za Passer en revue les objets pouvant être** utilisés de la main droite **ES** Passer en revue les objets pouvant être utilisés de la main gauche **caméra** inversée **O** PDA **a** Demi-tour rapide Passer en vue à la 1e personne

#### Vue subjective

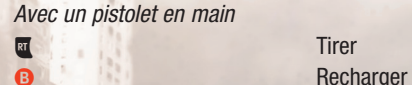

**Inventaire Objets** 

Association favorite

**C C** Regarder alentour **e** Se déplacer latéralement **Cligner des yeux C** Demi-tour rapide **za** Passer en revue les objets pouvant être utilisés de la main droite **es** Passer en revue les objets pouvant être utilisés de la main gauche Passer en vue à la 3e personne

q Ouvrir / Fermer l'inventaire selectionner o Sélectionner **C** Sélectionner

**A Prendre un objet X** Sélectionner le premier objet à associer **X** Sélectionner le deuxième objet à associer<br> **C** puis **Q** Lâcher l'objet

m Afficher les associations favorites

#### **Commandes spécifiques**

Accroché à un rebord **a** ←/→ Se déplacer  $\otimes$  /  $\hat{\bullet}$  Grimper B / **g** Lâcher

Passer en vue à la 1e personne

Cordes/câbles Près d'une corde/d'un câble A Saisir la corde/le

câble

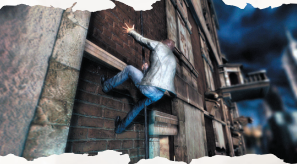

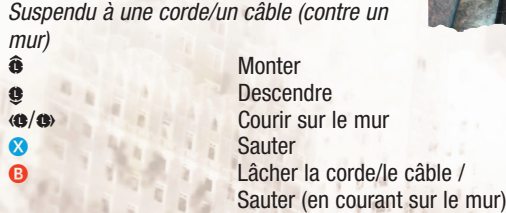

#### Suspendu à une corde/un câble (en l'air)

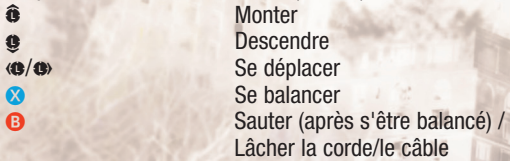

#### Avec une corde/un câble en main

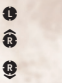

Se déplacer avec la corde/le câble Remonter (la corde/le câble) Dérouler (la corde/le câble)

Passer en vue à la 1e personne

#### Véhicule

arrière

# **A** Frein à main Mode d'observation / Vue subjective

 $B + 2B + 2B + 1$ 

**A** Monter dans un véhicule **x** Accélérer w Freiner / Marche

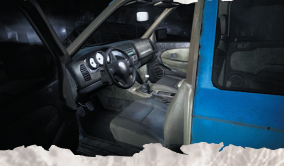

Changer de vue  $\bullet$  ou  $\bullet$   $\bullet$   $\bullet$  Sauter en marche **C** Regarder derrière (en vue à la 3e personne) **EDITE:** Allumer/éteindre les phares

**O** Ouvrir la boîte à fusibles<br> **A** et **C** Démarrer la voiture sans Démarrer la voiture sans la clé<br>Changer de fils A Ouvrir la boîte à gants

**A** Prendre un objet dans la boîte à gants<br>Allumer/éteindre la lumière du plafonn **O Allumer/éteindre la lumière du plafonnier<br>Allumer/éteindre la radio** Allumer/éteindre la radio **4** Baisser le pare-soleil<br> **A** Klaxonner **A** Klaxonner<br>Allumer/ét **a** Allumer/éteindre les phares<br> **Changer** de siège Changer de siège **A** / **x** Démarrer le véhicule

Bouteille / Objet à lancer en main

 $\mathbf{w}$  (maintenir)

**A** Vider / Utiliser<br> **E** (maintenir) Viser **x** Lancer (en maintenant la gâchette gauche)<br> **E** (maintenir) Ralenti (lorsque la bouteille est en l'air) Ralenti (lorsque la bouteille est en l'air)

Bouteille lancée

x Tirer sur la bouteille (il faut être équipé d'un pistolet )

Boîte à fusibles clé

Voiture sans la

Manipuler un objet Près d'un objet à manipuler A Prendre l'objet

**13**

Avec l'objet en main A (maintenir) Courir

B Lâcher l'objet<br>B Se déplacer **e**<br> **C** Se déplacer<br> **C** Manipuler l' **C** Manipuler l'objet<br>
Lancer l'objet<br>
Lancer l'objet **x** Lancer l'objet<br> **x** Lancer l'objet<br>
Verrouiller les Verrouiller les ennemis

Bouteille de gaz / Extincteur Près d'une bouteille de gaz **A** Prendre la bouteille Bouteille de gaz / Extincteur **x** Utiliser<br> **a** Porter Porter

## **Astuces**

Au début de l'aventure, des conseils s'affichent à l'écran pour vous permettre de vous familiariser avec le jeu.

MENUS **MENU PRINCIPAL**

**Continuer : Continuez une** partie en cours.

**Nouvelle partie :** Partez en quête de la vérité…

**Episodes :** Accédez aux différentes séquences de l'aventure.

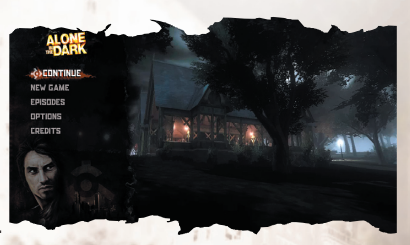

**Options :** Choisissez Options dans le menu principal ou le menu Pause pour régler les différents paramètres du jeu.

> 戸道 DØ 肥

**Crédits :** Découvrez le nom des personnes qui ont travaillé sur le jeu.

**Quitter : Quittez le jeu.** 

#### **MENU PAUSE**

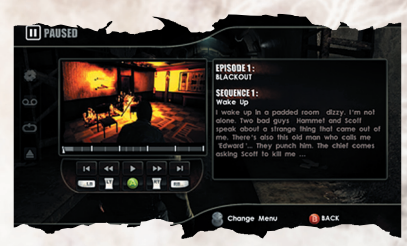

**Options : Choisissez Options** pour régler les différents paramètres du jeu.

**Sauvegarder :** Sauvegardez votre progression.

**Charger :** Chargez une partie sauvegardée.

**Quitter :** Quittez la partie et

revenez au menu principal.

Utilisez Q et D pour passer du menu Pause à l'interface de sélection du chapitre.

#### **SELECTION DU CHAPITRE**

Cette option vous permet d'accéder directement à n'importe quel épisode via le menu Pause.

#### **Interface de sélection du chapitre**

X, Y : vous permettent de passer d'une séquence d'un épisode à une autre. 4, 6 (pavé numérique) : vous permettent de passer d'un point de passage à un autre au sein d'une même séquence.

Appuyez sur Entrée pour charger la séquence ou le point de passage sélectionné.

## INVENTAIRE & OBJETS

Vous avez besoin de quelque chose ? Cherchez bien dans vos poches, vous le trouverez sans doute ! Appuyez sur I pour ouvrir l'inventaire. Utilisez la souris pour chercher ce dont vous avez besoin. Pour sélectionner un objet, appuyez sur le bouton gauche de la souris. Appuyez à nouveau sur I pour quitter l'inventaire.

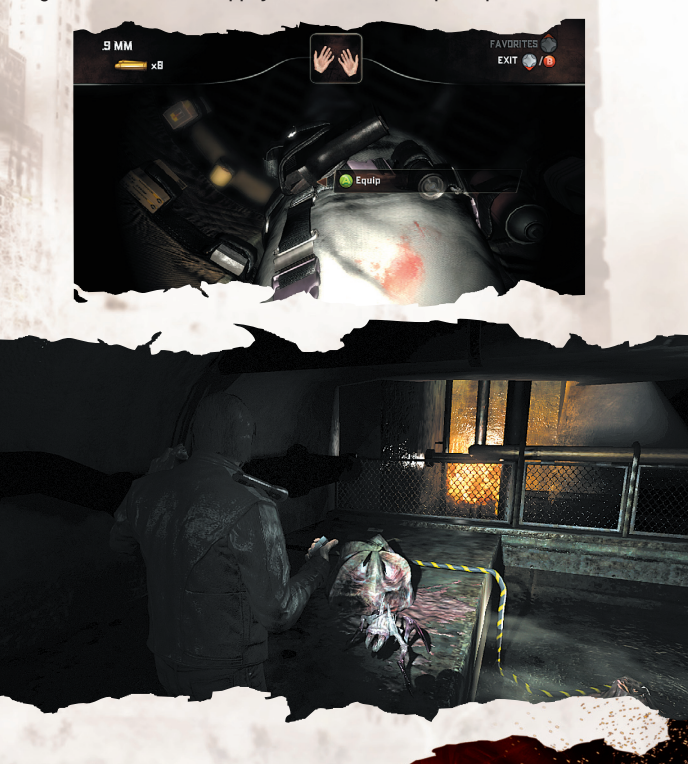

## ASSOCIER DES OBJETS

Il est possible de prendre un objet dans chaque main pour les utiliser l'un après l'autre ou les combiner. (Essayez, par exemple, d'associer le spray avec le briquet.)

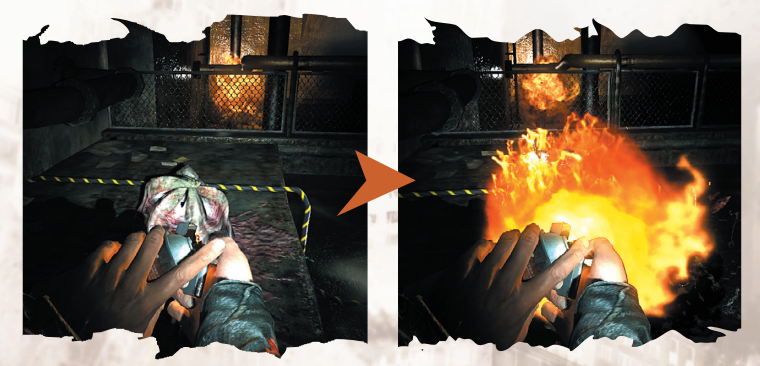

## **FAVORTS**

Il vous est possible de stocker vos associations favorites pour les utiliser à tout moment. Sélectionnez dans votre inventaire l'association pour laquelle vous désirez créer un raccourci. Appuyez sur la touche ù, puis utilisez la souris pour sélectionner la touche à laquelle vous désirez attribuer l'association.

Vous pourrez ensuite activer l'association en appuyant sur ù, puis en appuyant sur la touche à laquelle vous avez attribué l'association.

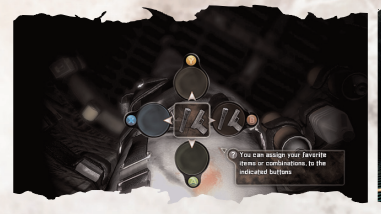

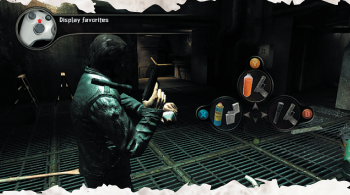

## PDA

Très utile, vous pouvez y accéder en appuyant sur la touche T. Il contient des informations sur votre objectif actuel et vous donne accès à différentes fonctions. Utilisez les touches Z, Q, S, D ou la souris pour accéder à ces fonctions :

**Téléphone :** Composez un numéro pour appeler quelqu'un.

**Contacts :** Vous y trouverez le numéro des gens que vous avez rencontrés. Choisissez un numéro et il sera automatiquement composé. **GPS :** Affiche la carte et les objectifs.

**Paramètres :** Configurez les paramètres des fonctions du PDA. **Messages :** Vous ne recevez pas que des appels directs. Vous pouvez relire les messages que vous avez reçus à tout moment pour vous assurer que vous n'avez pas raté une information importante.

## LESSURES

Lorsque vous êtes sérieusement blessé et que vous saignez, un compte à rebours apparaît à l'écran. Si vous ne vous soignez pas à temps, vous risquez de mourir.

Pour soigner vos blessures, cherchez des bandages ou des sprays désinfectants et utilisez-les à bon escient. Ce sont les seuls moyens de vous guérir et de panser vos blessures. Sélectionnez le spray ou les bandages dans votre inventaire, puis appuyez sur H pour passer en mode Soins et commencer à soigner vos blessures. Si vous êtes blessé à plusieurs endroits, utilisez Z, Q, S, D pour sélectionner une blessure en particulier et appuyez sur E pour la soigner. Appuyez à nouveau sur H pour quitter le mode Soins.

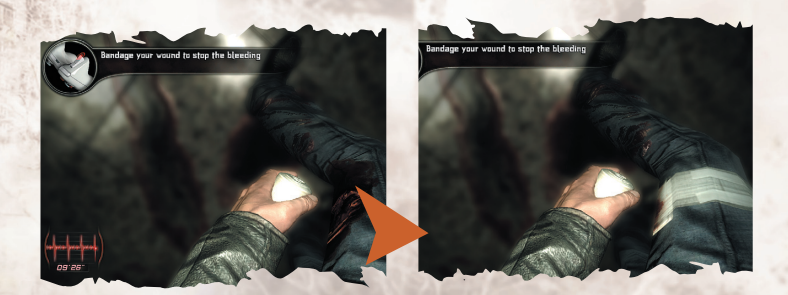

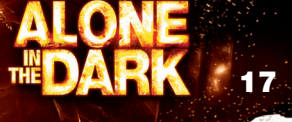

# <span id="page-31-0"></span>**THHALT**

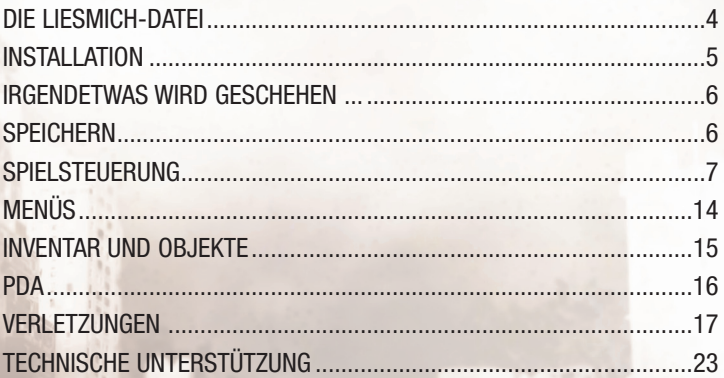

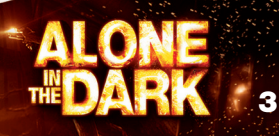

## DIE LIESMICH-DATEI

ALONE IN THE DARK enthält eine LiesMich-Datei mit der Lizenzvereinbarung und aktuellen Informationen zum Spiel. Bitte lesen Sie die Datei, um sich über eventuelle Änderungen zu informieren, die nach der Drucklegung dieses Handbuch vorgenommen wurden.

Um die LiesMich-Datei zu lesen, klicken Sie erst in der Windows®-Taskleiste auf START, dann auf Programme, ALONE IN THE DARK und schließlich auf die Datei LiesMich.txt.

## AUTHENTIFIZIERUNG

Bevor Sie weitermachen, stellen Sie bitte sicher, dass Sie über eine aktive Internet-Verbindung verfügen.

Das Installationsprogramm lädt eine Sicherheitsdatei herunter, die benötigt wird, damit das Spiel funktioniert, sowie Aktualisierungen, sofern diese zur Verfügung stehen. Wenn Sie eine Firewall von einem Drittanbieter verwenden, akzeptieren Sie bitte während der Installation und dem ersten Start des Spiels alle Verbindungsanfragen.

Für die Windows™ Firewall werden die Ausnahmeregeln automatisch während der Installation hinzugefügt und bei der Deinstallation wieder gelöscht. Die Authentizität Ihrer Kopie des Spiels wird beim ersten Start des Spiels

überprüft. Sie werden dabei aufgefordert, Ihren Authentifizierungsschlüssel (Ihre Seriennummer) einzugeben.

Nachdem das Spiel installiert und authentifiziert worden ist, benötigen Sie keine Internet-Verbindung mehr, um das Spiel zu spielen.

Ihre Spiel-DVD muss die ganze Zeit im DVD-Laufwerk bleiben, während Sie Alone In The Dark starten und spielen.

Wenn Sie das Spiel deinstallieren, wird eine Internet-Verbindung benötigt, wenn Sie Ihre Lizenz aufkündigen möchten (um die Installation des Spiels auf einem anderen PC zu ermöglichen).

Falls Probleme auftreten, können Sie die folgenden Websites zu Rate ziehen: Bei Fragen zum Spiel wie Installation, Programmstart, und

Systemvoraussetzungen, verwenden Sie bitte die folgende Adresse:

#### **http://www.centraldark.com/**

Bei Fragen zur Authentifizierung, zur Aufkündigung der Lizenz oder Fragen zum Kopierschutz: **http://www.aitdunlock.com**

## INSTALLATION

- 1. Starten Sie Windows® XP/Vista. Schließen Sie alle anderen Programme.
- 2. Legen Sie die ALONE IN THE DARK-Spiel-/Installations-CD-ROM in das CD-ROM- oder DVD-Laufwerk.
- 3. Falls AutoPlay aktiviert ist, erscheint der Titelbildschirm. Klicken Sie auf den Installieren-Button.

Falls AutoPlay nicht aktiviert ist, klicken Sie in der Windows®-Taskleiste erst auf Start und dann auf Ausführen .... Tippen Sie D:\Setup ein und klicken Sie auf OK. **Hinweis:** Falls Ihrem CD-ROM- oder DVD-Laufwerk ein anderer Buchstabe als D: zugewiesen wurde, ersetzen Sie bitte D durch den entsprechenden Buchstaben.

- 4. Folgen Sie anschließend den Anweisungen auf dem Bildschirm, um ALONE IN THE DARK vollständig zu installieren.
- 5. Nach der Installation haben Sie die Möglichkeit, die LiesMich-Datei zu lesen oder das Spiel zu starten.

**Hinweis:** Die ALONE IN THE DARK-Spiel-/Installations-CD-ROM muss im CD-ROM- oder DVD-Laufwerk liegen, damit Sie spielen können.

## INSTALLATION VON DIRECTX®

Die ALONE IN THE DARK-DVD-ROM erfordert DirectX® 9.0c oder höher, um zu funktionieren. Falls DirectX® 9.0c oder höher nicht bereits installiert ist, klicken Sie auf Ja, um die DirectX® 9.0c-Lizenzvereinbarung zu akzeptieren. Danach wird die Installation von DirectX® 9.0c automatisch gestartet.

**5**

## IRGENDETWAS WIRD GESCHEHEN ...

Die 377 Hektar des Central Parks bergen ein schreckliches Geheimnis. Der Mitte des 19. Jahrhunderts durch ein internationales Kartell einflussreicher Männer gegründete Park wurde geschaffen, um als sichere Zufluchtsstätte zu dienen. Doch, wie es scheint, nicht für die Einwohner von New York. Nein, Wesen einer ganz anderen Art werden hier beschützt. Generationen von Wächtern haben dieses Geheimnis gehütet und mit allen Mitteln dafür gesorgt, dass die riesige Parkfläche unberührt bleibt, während die wohl mächtigste und teuerste Stadt der Welt immer weiter in den Himmel wuchs. Jetzt kann die Wahrheit nicht länger verborgen werden.

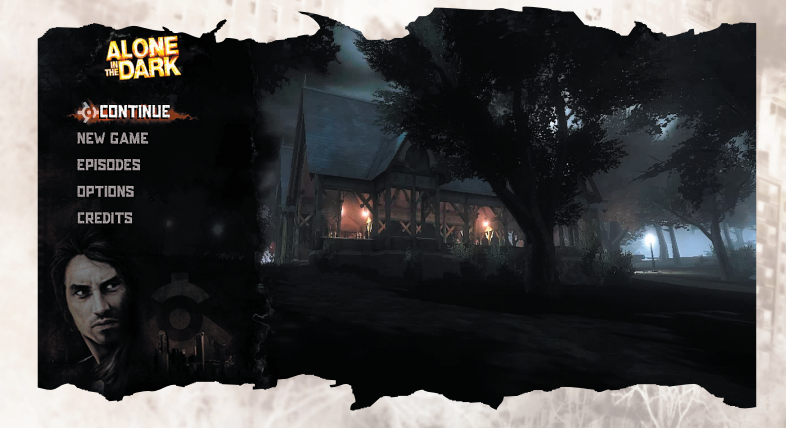

In einer einzigen apokalyptischen Nacht müssen Sie das erschreckende Geheimnis des Central Parks aufdecken.

## SPEICHERN

Das aktuelle Spiel kann bis zum letzten Kontrollpunkt gespeichert werden, indem Sie ESC drücken und anschließend die Speichern-Option verwenden.

## SPIELSTEUERUNG

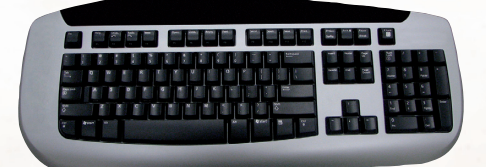

#### **Menüsteuerung**

Hoch, Runter, Links, Rechts<br>Enter Auswähle Enter Auswählen<br>ESC Abbrechen ESC Abbrechen/Zurück<br>ESC Spiel fortsetzen (Spiel fortsetzen (Sp

Spiel fortsetzen (Spielmenü)

#### **Allgemeine Spielsteuerung**

**Dritte-Person-Perspektive** Modus aktivieren T PDA öffnen<br>Heilen-Mod

**Ich-Perspektive** Maus Umsehen<br>Q.D. Seitlich b Q,D Seitlich bewegen<br>
X Augen schließen X<br>
X Augen schließen<br>
ALT links<br>
Schnelle Drehund

**Grundsätzliche Aktionen** Linke Umschalttaste<br>
Leertaste<br>
Leertaste

**Bei verwendungsbereiter Waffe** Linke Maustaste Schießen<br>B Machlade

#### **Inventar**

Linke Maustaste

Z, Q, S, D Wunde wählen/wechseln 1 Durch Rechte-Hand-Objekte blättern<br>2 Durch Linke-Hand-Objekte blättern 2<br>2 Durch Linke-Hand-Objekte blättern<br>2 Durch Persnektive wechseln H Zur Ich-Perspektive wechseln H Heilen-

Heilen-Modus aktivieren

ALT links<br>TAR Schnelle Drehung<br>TAR 7u Dritte-Person-I Zu Dritte-Person-Perspektive wechseln

**7**

Springen

**Nachladen** 

Inventar öffnen/schließen<br>Auswahl treffen
**Favoriten Einstellungen**

Rechte Maustaste Ersten Gegenstand zum Kombinieren auswählen Rechte Maustaste Zweiten Gegenstand zum Kombinieren auswählen Mittlere Maustaste Gegenstand ablegen

2 Lieblingskombinationen anzeigen Richtungstaste Runter Kombination 1 aktualisieren<br>Richtungstaste Rechts Kombination 2 aktualisieren Kombination 2 aktualisieren Richtungstaste Links Kombination 3 aktualisieren<br>Richtungstaste Hoch Kombination 4 aktualisieren Kombination 4 aktualisieren

### **Spezielle Spielsteuerung**

**An Vorsprung klammern** Q, D<br>Leertaste W de Blochklettern Leertaste, W A Fallen lassen

**Seile/Kabel**

Leertaste Springen

#### **Fahrzeug**

S

**Bremsen/Rückwärts fahren** A Aus Auto

A (zweimal drücken) Aus Auto

E<br>
C oder AIT Gr<br>
C oder AIT Gr<br>
Springen (nach dem Springen (nach dem Schwingen)/Seil bzw. Kabel loslassen z<br>S<br>S<br>Nach unten Nach unten bewegen Q, D An Wand entlanglaufen Q, D Herumdrehen

E Ins Auto einsteigen<br>
7 Beschleunigen **Beschleunigen** 

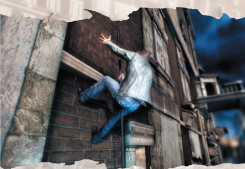

aussteigen katapultieren Llinke ALT-Taste (gedrückt halten) F Nach hinten sehen (in Dritte-Person-Perspektive) Linke ALT-Taste (gedrückt halten) R Hupe Hupe

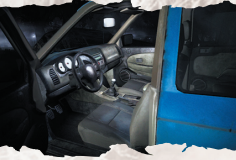

### **Fahrzeug in Ich-Perspektive** E<br>Maus vor/zurück bewegen + W Kurzschließen

Maus vor/zurück bewegen + W Kurzschließen<br>Linke und rechte Maustaste bewechseln Linke und rechte Maustaste<br>Z. Q. S. D

#### **Objekte benutzen** E<br>Rechte Maustaste Manus (Rechte Maustaste Manus<br>Rechte Maustaste Manus (Rechte M Maus Zielen Linke Maustaste Werfen

### **Bei geworfener Flasche** Waffe)

#### **Sicherungskasten**

Maus vor/zurück bewegen Kurzschließen<br>Linke und rechte Maustaste Kurzschließen Linke und rechte Maustaste

#### **Objekt manipulieren**

E Nehmen<br>
O Gegensta Linke Umschalttaste Rennen Z, Q, A, D<br>Mause Gegenstand positionieren Linke Maustaste Werfen Leertaste **Feind** fokussieren Linke Maustaste Zuschlagen

### **Gasflasche/Feuerlöscher**

E Nehmen<br>TAR 7ur IchPe Linke Maustaste Zuschlagen

#### **Jugendschutz**

Z, Q, S, D<br>Won einem Sitz zum anderen wechseln<br>Schnellstart (Fahrzeug) Schnellstart (Fahrzeug)

(Rechte Maustaste (gedrückt halten) +

Auf Flasche schießen (bei gezogener

Gegenstand loslassen Gegenstand

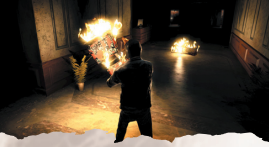

**9**

TAB Zur IchPerspektive wechseln<br>Mause Positionieren Positionieren

Der Jugendschutz von Games for Windows – LIVE ergänzt die Jugendschutzmaßnahmen von Windows Vista®. Einfache, flexible Werkzeuge erlauben Ihnen, zu bestimmen, worauf Ihr Kind Zugriff hat. Weiter Informationen finden Sie auf **www.gamesforwindows.com/live/familysettings.**

# **SPIELSTEUERUNG**

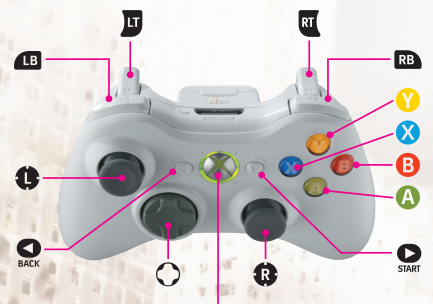

**Xbox Guide button** 

#### **Menüsteuerung Steuerung Aktionen**

Steuerkreuz oder linker Stick Bewegen

- 
- 
- 

### **Allgemeine Spielsteuerung Steuerung**

Hände frei  $\bullet$  und  $\bullet$ -Taste Rennen **8**-Taste Springen q Inventar öffnen

Dritte-Person-Perspektive o Heilen-Modus aktivieren **c**-Taste Kamerasicht umkehren **O**-Taste PDA öffnen **o**-Taste Schnelle Drehung

A-Taste Auswählen B-Taste Abbrechen/Zurück >-Taste Spiel fortsetzen (Spielmenü)

Auf Favoriten zugreifen

**za** Durch Rechte-Hand-Objekte blättern **Example 2018** Durch Linke-Hand-Objekte blättern **Y**-Taste **Zu Direkt-Perspektive wechseln** 

#### Direkt-Perspektive

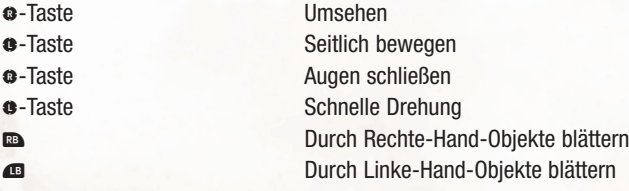

Y-Taste Zur Dritte-Person-Perspektive wechseln

Bei verwendungsbereiter Waffe

Inventar

**x** Schießen **B**-Taste Nachladen

q Inventar öffnen/schließen  $\circ$  Auswahl treffen o Auswahl treffen **C**-Taste **Auswahl treffen** 

Auf Gegenstand konzentrieren A-Taste (gedrückt halten) Gegenstand nehmen **Y**-Taste, anschließend **@**-Taste

X-Taste Ersten Gegenstand zum Kombinieren auswählen X-Taste Zweiten Gegenstand zum Kombinieren auswählen

Lieblingskombination

Lieblingskombinationen anzeigen

### **Spezielle Spielsteuerung**

An Vorsprung klammern

 $\bullet$   $\leftrightarrow$  Vortasten

**X**-Taste /  $\hat{\bullet}$  Hochklettern **B**-Taste / **C** Fallen lassen **Y**-Taste **Zu Direkt-Perspektive wechseln** 

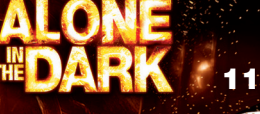

Seile/Kabel In der Nähe eines Seils/Kabels **A**-Taste Seil/Kabel ergreifen

An einem Seil/Kabel (an einer Wand) **6**-Taste **Nach oben bewegen**<br> **8**-Taste **Nach unten bewegen** Nach unten bewegen S/O-Taste An Wand entlanglaufen

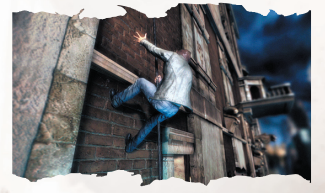

**X**-Taste Springen **B**-Taste **Von Seil bzw. Kabel springen** (beim Laufen

An einem Seil/Kabel (in der Luft hängend)  $\bullet$ -Taste Nach oben bewegen **o**-Taste Nach unten bewegen **<sup>3</sup>/<sup>3</sup>**-Taste Herumbewegen<br>**2**-Taste Schwingen Schwingen **B**-Taste Springen (nach dem Schwingen)/ Seil bzw. Kabel loslassen

fahren

(in Dritte-Person-Perspektive)

Seil/Kabel manipulieren

**3**-Taste Mit Seil/Kabel umherbewegen<br> **6**-Taste Aufwickeln Aufwickeln **e**-Taste Manipulieren

Zu Direkt-Perspektive wechseln

entlang einer Wand)/Seil bzw. Kabel loslassen

**Fahrzeug C**-Taste In Auto einsteigen **x** Beschleunigen w Bremsen/Rückwärts

Y-Taste Ansicht wechseln **M**-Taste oder  $\bigcirc$ -Taste+  $\circledast$   $\leftarrow$  Aus Auto aussteigen

**c**-Taste Nach hinten sehen

**GENERGY Scheinwerfer ein-/ausschalten** A-Taste Handbremse

Beobachtungsmodus/Direkt-Perspektive<br>Colorial Sicherungskaste Sicherungskasten öffnen<br>Kurzschließen  $\bullet$ -Taste und  $\bullet$ -Taste Handschuhfach öffnen A-Taste Gegenstand aus Handschuhfach nehmen

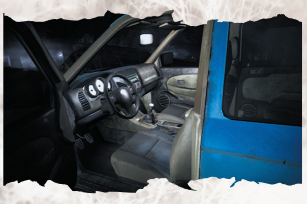

- A-Taste Deckenlampe ein-/ausschalten **4** - Taste **Callet Radio ein-/ausschalten**<br>A - Taste **Callet Sonnenblende runterkla**
- Sonnenblende runterklappen
- **A**-Taste Hupen<br> **A**-Taste Schein
- Scheinwerfer ein-/ausschalten
- **A**-Taste Von einem Sitz zum anderen wechseln<br> **A-Taste** Fahrzeug starten
- **o**-Taste Fahrzeug starten<br>**O**-Taste / **¤** Sicherungskasten
- Sicherungskasten

Flasche/Werfbares Objekt in der Hand Ausleeren/Benutzen **w** (gedrückt halten) Zielen **x** Werfen (bei gedrücktem linken Schalter)<br> **x** (gedrückt halten) Zeitlupe (solange Flasche fliegt) Zeitlupe (solange Flasche fliegt) Bei geworfener Flasche **x** Auf Flasche schießen (bei gezogener Waffe)

Sicherungskasten  $\bullet$ -Taste und  $\bullet$ -Taste Kurzschließen

Objekt manipulieren In der Nähe eines manipulierbaren Objekts **A**-Taste Nehmen

Mit Objekt in der Hand **G**-Taste (gedrückt halten) Rennen<br>**B**-Taste Chiekt loslasser **B**-Taste **Castellace Objekt loslassen**<br> **B**-Taste **Castellace Herumbewegen o**-Taste Herumbewegen<br> **o**-Taste Obiekt manipuli **x** Werfen w Feinde erfassen

Objekt manipulieren

Gasflasche/Feuerlöscher Bei einer Gasflasche A-Taste Nehmen

Gasflasche/Feuerlöscher **x** Benutzen<br>**3**-Taste Manipulie Manipulieren

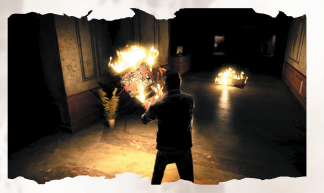

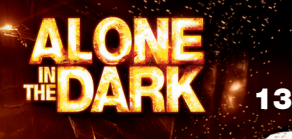

## Tipps

Während Ihrer ersten Schritte in diesem Abenteuer werden Tipps angezeigt, die Ihnen helfen, sich mit dem Spiel vertraut zu machen.

### MENUS **HAUPTMENÜ**

**Weiter:** Setzen Sie ein bereits vorhandenes Spiel fort.

**Neues Spiel:** Es gibt nur eine einzige Möglichkeit, das herauszufinden ...

**Episoden:** Von hier aus können Sie auf alle Sequenzen des Abenteuers zugreifen.

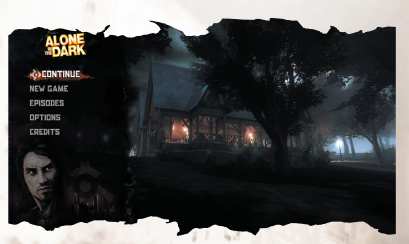

**Optionen:** Wählen Sie im Hauptmenü oder im Pause-Menü den Punkt Optionen an, um verschiedene Spieleinstellungen anzupassen.

**Mitwirkende:** Hier finden Sie die Namen der Personen, die an diesem Spiel mitgewirkt haben.

**Verlassen:** Hiermit beenden Sie das Spiel.

### **PAUSE-MENÜ**

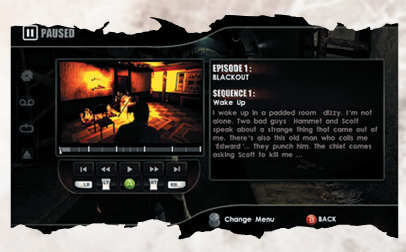

**Optionen:** Wählen Sie Optionen, um verschiedene Spieleinstellungen anzupassen.

**Spiel speichern:** Speichert den Spielfortschritt.

**Spiel laden:** Lädt ein gespeichertes Spiel.

**Beenden:** Beendet das Spiel

und bringt Sie zum Hauptmenü zurück.

Benutzen Sie A und D, um vom Pause-Menü zum DVD-Kapitel-Interface zu wechseln.

### **DVD-KAPITELAUSWAHL**

Vom Pause-Menü aus können Sie direkt auf die einzelnen Episoden zugreifen.

#### **DVD-Kapitel-Interface**

X, Y: Damit können Sie von einer Sequenz einer Episode zur nächsten springen. 4, 6 (Ziffernblock): Damit können Sie innerhalb derselben Sequenz von einem Kontrollpunkt zum nächsten springen.

Drücken Sie die Eingabetaste, um die ausgewählte Sequenz oder den ausgewählten Kontrollpunkt zu laden.

# INVENTAR UND OBJEKTE

Brauchen Sie etwas? Kramen Sie doch mal tief in Ihren Taschen, möglicherweise finden Sie es ja. Drücken Sie I, um das Inventar zu öffnen. Benutzen Sie die Maus, um das Gewünschte zu suchen. Um ein Objekt auszuwählen, drücken Sie die linke Maustaste. Drücken Sie I, um das Inventar zu schließen.

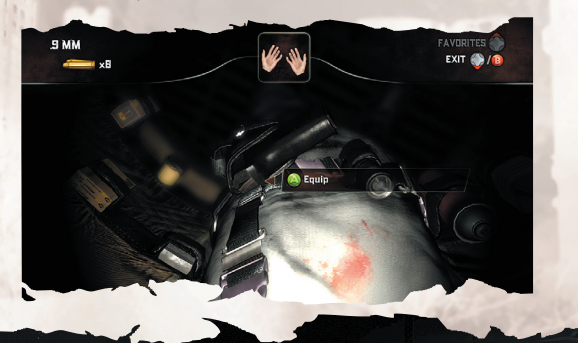

# OBJEKTE KOMBINIEREN

Sie können Gegenstände in beide Hände nehmen, um sie zu benutzen oder miteinander zu kombinieren. (Probieren Sie das Spray zusammen mit dem Feuerzeug aus.)

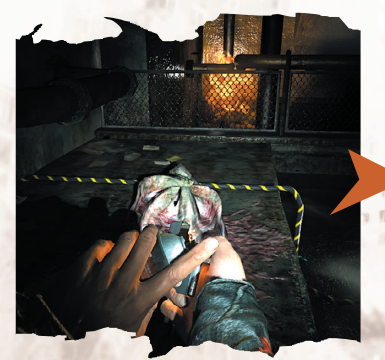

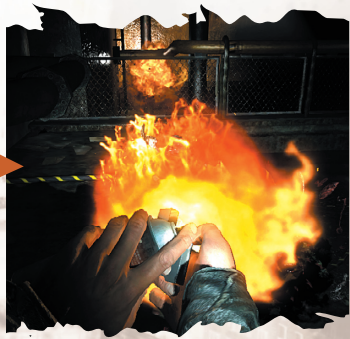

# **FAVORITEN**

Sie können Ihre Lieblingskombinationen auch speichern, damit Sie sie jederzeit erneut benutzen können. Im Inventar können Sie die Kombination eingeben oder auswählen, für die Sie eine Verknüpfung erstellen möchten. Drücken Sie erst die '-Taste und anschließend die Taste, der Sie die Kombination zuweisen möchten.

Außerhalb des Inventars können Sie Ihre Kombination aktivieren, indem Sie erst ' und anschließend die Taste drücken, die Sie der Kombination zugewiesen haben.

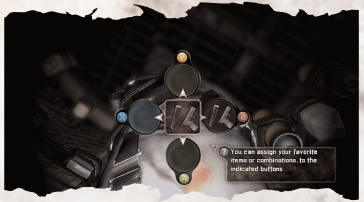

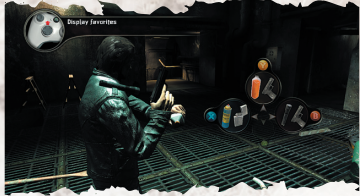

# PDA

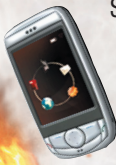

Sehr nützlich. Sie können ihn mit T öffnen. Er enthält Informationen zu Ihrem aktuellen Missionsziel und bietet Zugriff auf diverse Funktionen. Benutzen Sie W, A, S und D oder die Maus, um auf die einzelnen Funktionen zuzugreifen: **Telefon:** Telefonnummer wählen, um jemanden zu kontaktieren.

**Kontakte:** Hier werden die Telefonnummern von Personen gespeichert, die Sie bereits getroffen haben. Wählen Sie eine Nummer aus, sie wird daraufhin automatisch angerufen.

**GPS:** Zeigt die Karte und Missionsziele an.

**Parameter:** Hier können Sie die Einstellungen für die PDA-Funktionen konfigurieren.

**Nachrichten:** Manchmal können Sie nicht direkt angerufen werden. Der Vorteil von Nachrichten ist, dass Sie sie jederzeit erneut lesen können, um Informationen nachzuschlagen, die Sie vergessen haben.

# VERLETZUNGEN

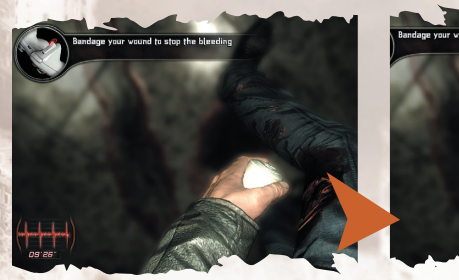

Wenn Sie schwer verletzt sind und Blut verlieren, beginnt in der Bildschirmecke ein Countdown zu laufen. Falls Sie sich nicht rechtzeitig heilen, werden Sie nach kurzer Zeit sterben.

Um Verletzungen von kleinen Kratzern bis hin zu starkem Blutverlust zu heilen, sollten Sie nach Sprays und Verbänden suchen und diese mit Bedacht benutzen. Das sind Ihre einzigen Möglichkeiten, Wunden zu versorgen oder zu heilen. Wählen Sie im Inventar entweder das Spray oder das Verbandszeug an. Nachdem Sie das Inventar wieder verlassen haben, drücken Sie H, um in den Heilen-Modus zu wechseln und Ihre Verletzungen zu verarzten. Falls Sie mehrere Wunden haben, benutzen Sie Z, Q, S, D, um eine davon auszuwählen. Drücken Sie anschließend E, um die Wunde zu heilen. Drücken Sie H erneut, um den Heilen-Modus wieder zu verlassen.

# ÍNDICE

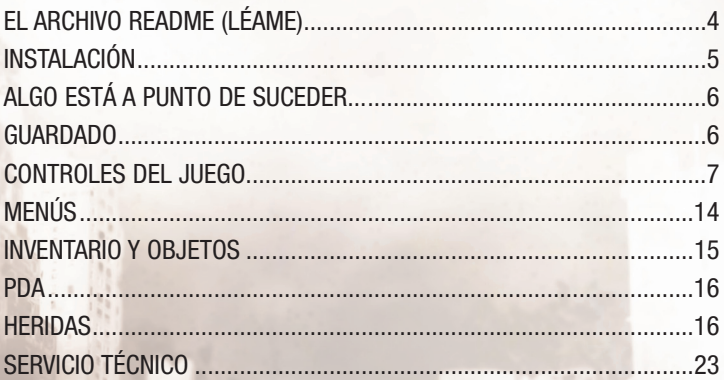

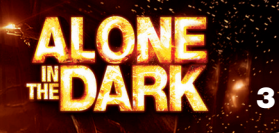

# EL ARCHIVO README (LÉAME)

ALONE IN THE DARK cuenta con un archivo Readme (Léame), que incluye el Acuerdo de licencia e información actualizada sobre el juego. Lee detenidamente este archivo para conocer los cambios realizados después de que este manual entrara en imprenta.

Para ver el archivo Readme (Léame), haz clic en el botón Inicio de la barra de tareas de Windows®, luego en Programas, después en ALONE IN THE DARK y por último en el archivo ReadMe.txt.

# AUTENTICACIÓN

Antes de continuar, comprueba que tienes una conexión activa a Internet.

El programa de instalación descargará un archivo de seguridad necesario para que el juego funcione, así como cualquier actualización que esté disponible.

Si estás usando un firewall de otro fabricante, acepta todos los requisitos de la conexión durante la instalación y el arranque del juego.

Las excepciones para el firewall de Windows™ se añadirán automáticamente durante la instalación y se borrarán durante la desinstalación.

La autenticidad de tu copia del juego se validará durante el arranque del juego y tendrás que introducir tu clave de autenticación (número de serie).

Una vez que el juego esté instalado y autenticado, no necesitarás conectarte a Internet para jugar.

El DVD del juego tendrá que estar en el lector de DVD cuando arranques Alone In The Dark y durante la partida.

Cuando desinstales el juego, necesitarás estar conectado a Internet si quieres rescindir la licencia (para poder instalar el juego en otro PC).

Puedes consultar los siguientes sitios web si tienes problemas:

Con respecto al juego, la instalación, el arranque y los requisitos del sistema, consulta la siguiente dirección: **http://www.centraldark.com/**

Con respecto a la autenticación, rescisión de la licencia y preguntas sobre protección: **http://www.aitdunlock.com**

# INSTALACIÓN

- 1. Inicia Windows® XP/Vista. Cierra todas las demás aplicaciones.
- 2. Introduce el disco de Juego/Instalación de ALONE IN THE DARK en el lector de CD o DVD.
- 3. Si la reproducción automática está activada, aparecerá la pantalla de presentación. Haz clic en el botón Instalar.

Si no está activada la reproducción automática, haz clic en el botón Inicio de la barra de tareas de Windows®, luego en Ejecutar. Escribe D:\Setup y después haz clic en Aceptar.

**Nota:** si el lector de CD o DVD tiene otra letra asignada que no sea D, cambia esa letra.

- 4. Sigue el resto de las instrucciones que aparezcan en pantalla para terminar de instalar ALONE IN THE DARK.
- 5. Tras instalar el juego, se te ofrecerá la opción de leer el archivo Readme (Léame) y de empezar a jugar.

**Nota:** para poder jugar debes tener el disco de Juego/Instalación de ALONE IN THE DARK en el lector de CD o DVD.

# INSTALACIÓN DE DIRECTX®

El DVD-ROM de ALONE IN THE DARK necesita DirectX® 9.0c o posterior para funcionar. Si no tienes instalado DirectX® 9.0c o posterior, haz clic en "Sí" para aceptar el Acuerdo de licencia de DirectX® 9.0c. Así se iniciará la instalación de DirectX® 9.0c.

# ALGO ESTÁ A PUNTO DE SUCEDER...

Las 341 hectáreas de Central Park ocultan un terrible secreto. El parque, construido a mediados del siglo XIX por un cártel internacional de hombres influyentes, se creó para ofrecer un refugio seguro. Parece que, más tarde, no sirvió únicamente para los habitantes de Nueva York, sino para algo de naturaleza completamente distinta. Las sucesivas generaciones de guardianes han protegido la verdad y han mantenido las amplias zonas verdes intactas a toda costa, mientras la ciudad más poderosa y acaudalada del mundo se alzaba

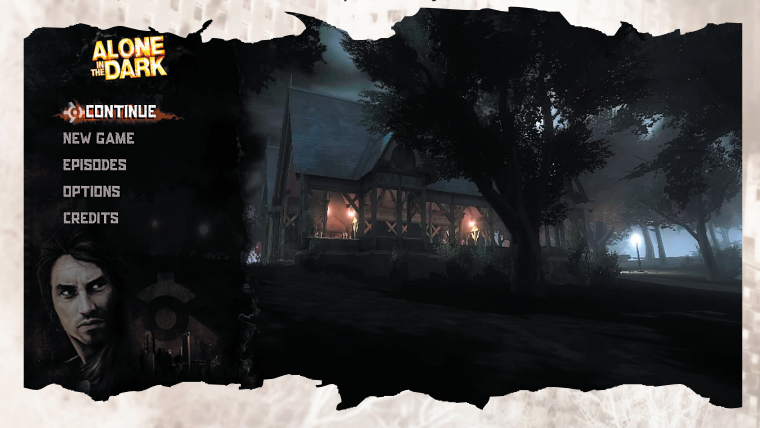

hacia el cielo. Pero ha llegado un momento en que no se puede seguir ocultando la verdad.

A lo largo de una apocalíptica noche, deberás descubrir el demoledor secreto que oculta Central Park.

## GUARDADO

Puedes guardar la partida hasta el último punto de control si pulsas ESC para usar la opción Guardar.

# CONTROLES DEL JUEGO

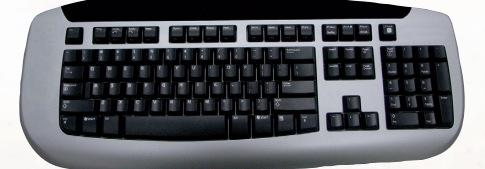

### **Comandos de Menu**

Abajo, Izquierda, Derecha Mover Intro Seleccionar<br>ESC Cancelar/Atı ESC Cancelar/Atrás<br>ESC Reanudar parti

Reanudar partida (menú de juego)

### **Controles generales de juego**

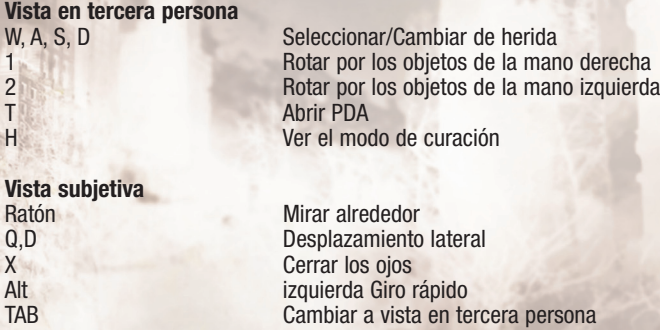

**Acciones básicas** Mayúsculas izquierda Correr<br>Barra espaciadora Saltar Barra espaciadora

**Arma equipada** Botón izquierdo del ratón Disparar

**Inventario**

**Recargar** 

Abrir/Cerrar inventario

Botón izquierdo del ratón **Coger objeto**<br>Botón derecho del ratón **Contagneto Elegir primer** Botón central del ratón o Supr

#### **Manejar favoritos**

Flecha de dirección abajo **Actualizar Favoritos 1**<br>Flecha de dirección derecha **Actualizar Favoritos 2** Flecha de dirección derecha **Actualizar Favoritos 2**<br>Flecha de dirección izquierda **Actualizar Favoritos 3** Flecha de dirección izquierda **Actualizar Favoritos 3**<br>Flecha de dirección arriba Flecha de dirección arriba

Botón derecho del ratón **Elegir primer objeto para combinar**<br>Botón derecho del ratón **Elegir segundo objeto para combina** Elegir segundo objeto para combinar<br>Dejar objeto

2 Mostrar combinaciones favoritas<br>
Flecha de dirección abaio en Actualizar Favoritos 1

### **Controles específicos de juego**

#### **Colgado de un saliente**

Barra espaciadora, W A, S Dejarte caer Cuerdas/Cables

### W Subir S Bajar

Barra espaciadora **Saltar** Saltar Q, D Moverte

#### **Vehículo**

E Subir al vehículo<br>7 Acelerar Z<br>S<br>S<br>Freno/Ma atrás A (pulsar dos veces) Expulsar del coche persona) F Encender/Apagar las luces del coche Barra espaciadora Mayúsculas izquierda Freno de mano

**Vehículo en vista subjetiva** 

A, D<br>Barra espaciadora. W Managemento lateral Auparte

E Agarrar la cuerda/cable Q. Alt derecha Saltar de la cuerda/cable (mientras corres por la pared)/Soltar cuerda/cable Q, D Correr por la pared

Freno/Marcha

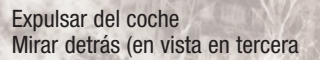

Tocar el claxon

Usar elemento

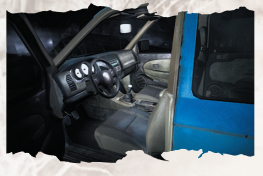

Mover el ratón adelante/ atrás + W Hacer un puente Botones izquierdo y derecho del ratón de cables de la cambiar cables de associación de la cambiar cables de associación de la cables<br>Cambiarse de as W **Arrancar vehículo** 

#### **Usar objetos**

E o botón izquierdo mouse button Usar<br>Right mouse button (mantén pulsado) Apuntar Right mouse button (mantén pulsado) Botón izquierdo del ratón Lanzar

**Botella arrojada**

#### **Caja de fusibles**

Mover el ratón adelante/ atrás historia el Hacer un puente<br>Botón derecho e izquierdo del ratón de Cambiar los cables Botón derecho e izquierdo del ratón

### **Manipular objeto**

E Coger A Soltar objeto Mayúsculas izquierda Correr Z, Q, S, D **Moverte Mouse** Manipular el objeto Botón derecho del ratón Lanzar Botón izquierdo del ratón

### **Bombona de gas/extintor**

Tabulador Cambiar a vista subjetiva<br>Isar Cambiar a vista subjetiva izquierdo mouse button Ratón<br>Botón izguierdo del ratón de de la colpear de Golpear Botón izquierdo del ratón

#### **Control parental**

Cambiarse de asiento

Disparar a la botella (tienes que tener activada una pistola)

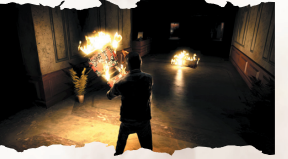

**9**

Barra espaciadora **Filam Explorata espaciadora** Fijar enemigo como blanco **Barra espacial e Espacial Estabal**<br>Botón izquierdo del ratón **Figal Espacial Espacial Espacial Espacial Espacial Espacial Espacial Espacial Espaci** 

Coger

El control parental en Games for Windows – LIVE se añade al control parental de Windows Vista®.Gracias a herramientas fáciles y flexibles puedes decidir a quéjuegos puede tener acceso tu hijo.Para más información,entra **enwww.gamesforwindows.com/live/familysettings.**

## CONTROLES DEL JUEGO

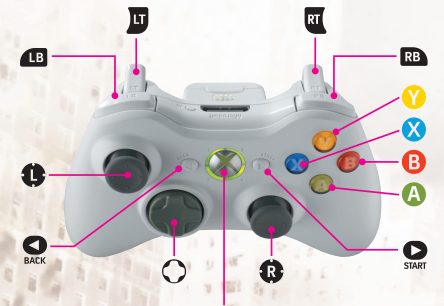

Xbox Guide button

# **Controles de menús**

**Controles Accio**<br> **Acciones**  $\Omega$   $\Omega$ Botón **A** Seleccionar

Botón **B** Cancelar/Atrás Botón  $\bullet$  Reanudar partida (menú de juego)

#### **Controles generales de juego Controles Acciones**

Manos libres  $\bullet$  v Botón  $\bullet$  Correr Botón **X** Saltar q Abrir inventario contract a favoritos contract a favoritos contract a favoritos contract a favoritos contract a favoritos contract a favoritos contract a favoritos contract a favoritos contract a favoritos contract a favoritos contract a f Vista en tercera persona o Acceder a modo curación Botón **o** Invertir cámara Botón **O** Abrir PDA Botón **e** Giro rápido

Botón **za alguna del reconomista de la mano derecha** Botón **G** Rotar por los objetos de la mano izquierda Botón **Y** Cambiar a vista en primera persona

Vista subjetiva

Arma equipada Botón x Disparar Botón **B** Recargar

Inventario

Centrarte en objeto Botón **A** (mantener pulsado) Coger objeto Botón **Y** puis Botón **A** Dejar objeto

**C** Mirar alrededor **C** Desplazamiento lateral Botón **o** Cerrar los ojos Botón **e** Giro rápido **za Rotar por los objetos de la mano derecha e** Rotar por los objetos de la mano izquierda Botón **Y** Cambiar a vista en tercera persona

q Abrir/Cerrar inventario s Realizar selección o Realizar selección **C** Realizar selección

Botón **X** Elegir primer objeto para combinar Botón **X** Elegir segundo objeto para combinar

Combinación favorita

m Mostrar combinaciones favoritas

### **Controles específicos de juego**

Colgado de un saliente  $\Leftrightarrow$   $\leftrightarrow$  Desplazamiento lateral Botón **M** / Botón  $\hat{\mathbf{\Theta}}$  / **Auparte** Botón **B** / Botón **C** 

Botón **Y** Cambiar a vista en primera persona

Cuerdas/Cables Cerca de una cuerda/cable Botón A Agarrar la cuerda/cable En una cuerda/cable (contra una pared)  $\bullet$  Subir **g** Bajar<br> **Correlation** Correr por la pared Botón **X** Saltar Botón **B** Saltar de la cuerda/cable (mientras corres por la pared)/Soltar cuerda/cable Botón **Y** Cambiar a vista en primera persona En una cuerda/cable (colgando en el aire) **a** Subir **g** Bajar

S/O Moverte Botón **X** Balancearte

L3 Botón **B** Saltar (tras balancearte)/Soltar cuerda/cable

Manipular cuerda/cable

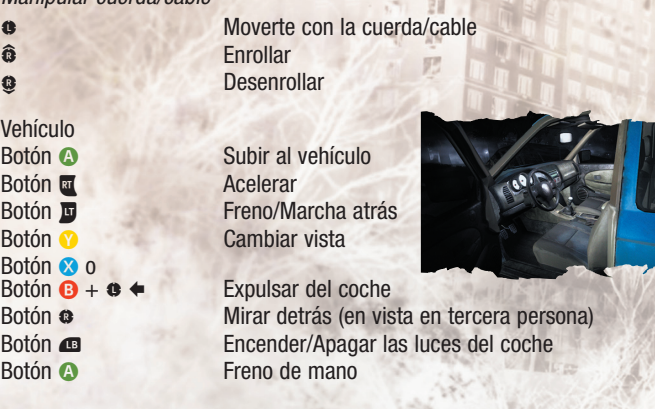

Modo Observación/Vista subjetiva

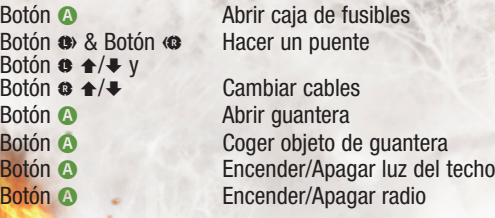

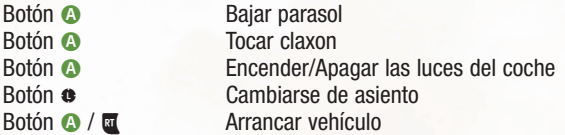

Botella/Objeto arrojadizo en mano Botón **A** Vaciar/Usar w (mantener presionado) Apuntar w (mantener presionado) Cámara lenta (mientras la botella está en el aire)

x Lanzar (mientras mantienes pulsado gatillo izquierdo)

#### Botella arrojada

**x Disparar a la botella (con un arma equipada)** 

Caja de fusibles Botón  $\bullet$  y Botón  $\bullet$  Hacer un puente

Manipular objeto Cerca del objeto a manipular Botón **A** Coger

- Objeto en mano Botón A (Mantener pulsado) Correr Botón **B** Soltar objeto Botón **OB** Moverte Botón **x** Lanzar<br>Botón **x** Eliar en
- Botón <sup>o</sup> Manipular el objeto Fijar enemigo como blanco

Bombona de gas/extintor Cerca de bombona de gas Botón **A** Coger

Bombona de gas/extintor **x** Usar<br> **x** Usar<br>
Mani **Manipular** 

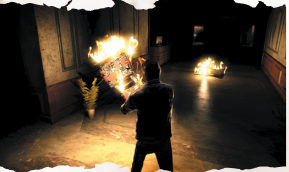

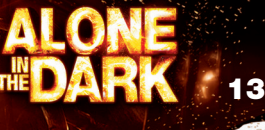

# Consejos

Durante tus primeros pasos de la aventura, aparecerán consejos en pantalla que te ayudarán a familiarizarte con el juego.

### MENÚS **MENÚ PRINCIPAL**

**Continuar: Continuar una** partida existente.

**Nueva partida:** La única manera de descubrirlo...

**Episodios:** Permite acceder a todas las secuencias de la aventura.

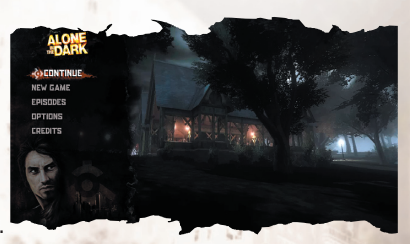

**Opciones:** Elige Opciones en el menú principal o en el menú de pausa para modificar los distintos ajustes del juego.

> De 肥

**Créditos:** Ver la gente que ha participado en el juego.

**Salir:** Abandonar la partida.

### **MENÚ DE PAUSA**

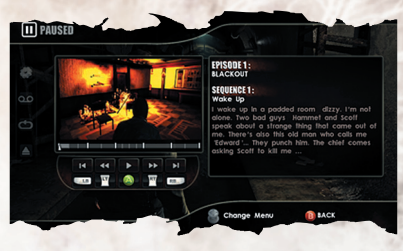

**Opciones:** Ajusta diversas opciones del juego.

**Guardar:** Guarda tus progresos en el juego.

**Cargar partida:** Carga una partida guardada anteriormente.

**Salir:** Abandona la partida y vuelve al menú principal.

Usa A y D para cambiar del menú de pausa a la interfaz de acceso directo a la selección de capítulos del DVD.

### **SELECCIÓN DE CAPÍTULOS DEL DVD**

Te permite acceder a cualquier episodio desde el menú de pausa.

#### **Interfaz de capítulos del DVD**

X, Y: permite saltar de una secuencia de un episodio a otra.

4, 6 (teclado numérico): permite saltar de un control a otro dentro de la misma secuencia.

Pulsa Intro para cargar la secuencia o el control que hayas seleccionado.

# INVENTARIO Y OBJETOS

¿Necesitas algo? Rebusca bien en tus bolsillos y seguramente lo encuentres. Pulsa I para acceder al inventario. Usa el ratón para buscar lo que necesites. Para seleccionar un objeto, usa el botón izquierdo del ratón. Pulsa I para salir del inventario.

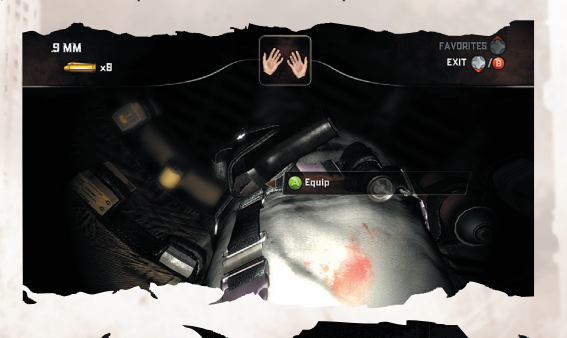

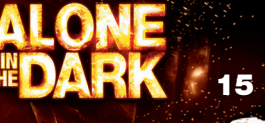

# COMBINAR OBJETOS

Es posible llevar un objeto en cada mano para usarlos o combinarlos (prueba a combinar el espray con el mechero).

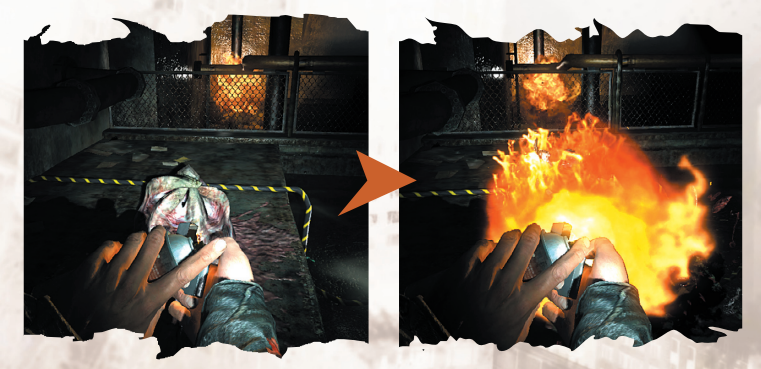

# **FAUGRITOS**

Puedes guardar tus combinaciones favoritas para usarlas en cualquier momento. En el inventario, introduce o elige la combinación para la cual quieras crear un acceso directo. Pulsa º y luego usa el ratón para seleccionar la tecla a la que quieras asignar la combinación.

Cuando salgas del inventario, puedes activar la combinación si pulsas º y luego pulsas la tecla que has asignado a la combinación.

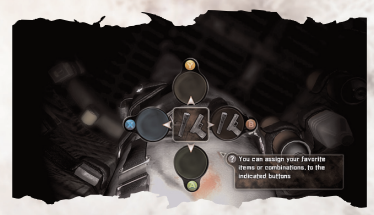

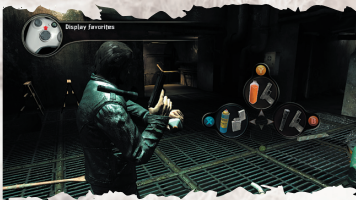

# PDA

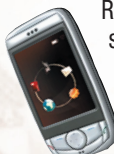

Resulta muy útil, pulsa T para acceder a ella. Contiene información sobre tu objetivo actual y permite acceder a una serie de funciones. Usa W, A, S y D o el ratón para acceder a las distintas funciones: **Teléfono:** Marca un número para ponerte en contacto con alguien. **Contactos:** Aquí se quardan los números de teléfono de la gente a la que has conocido. Elige un número y se marcará

automáticamente.

**GPS:** Muestra el mapa y los objetivos.

**Parámetros:** Aquí puedes configurar los ajustes de las funciones de tu PDA.

**Mensajes:** No siempre puedes recibir llamadas directas. La ventaja de los mensajes es que puedes volver a ellos cuando quieras para leer información que se te pueda haber olvidado.

# HERIDAS

Cuando estés malherido y perdiendo sangre, aparecerá una cuenta atrás en

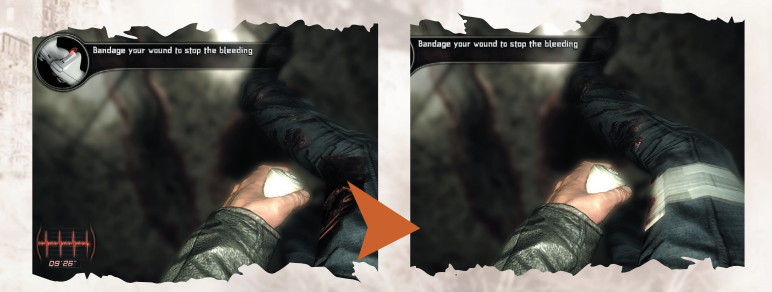

la esquina de la pantalla. Si no te curas a tiempo, morirás pronto. Para curarte heridas, ya sean superficiales o hemorragias, busca esprays curativos o vendas y úsalos con cuidado. Son la única manera de que dispones de vendar y curar tus heridas. Elige el espray o la venda del inventario, luego, cuando salgas del inventario, pulsa H para pasar al modo de curación y ponte a tratar tus heridas. Si tienes varias heridas, usa Z, Q, S, D para elegir la herida y pulsa E para curarla. Vuelve a pulsar H para salir del j modo de curación.

# **Semmarie**

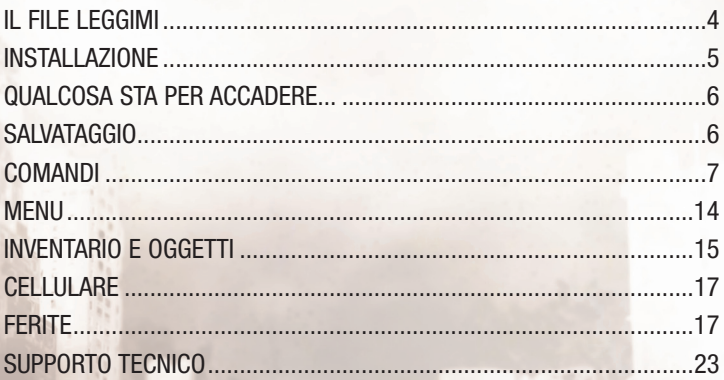

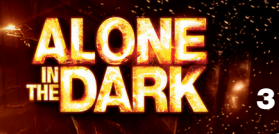

# IL FILE LEGGIMI

ALONE IN THE DARK dispone di un file Leggimi in cui viene riportato l'accordo di licenza e le informazioni più aggiornate sul gioco. Consulta il file Leggimi per scoprire le modifiche apportate al gioco dopo la stampa di questo manuale.

Per visualizzare il file Leggimi, clicca sul pulsante Start, nella barra delle applicazioni di Windows®, poi seleziona Programmi, ALONE IN THE DARK e il file Leggimi.txt.

# AUTENTICAZIONE

Prima di proseguire, verifica di disporre di una connessione Internet attiva. Il programma di installazione scaricherà un file di sicurezza necessario al funzionamento del gioco oltre a eventuali aggiornamenti, se disponibili.

Se usi un firewall di terze parti, accetta qualsiasi richiesta di connessione durante l'installazione e l'avvio iniziale del gioco.

Le eccezioni per Windows™ Firewall verranno automaticamente aggiunte durante l'installazione e rimosse durante la disinstallazione del gioco.

All'avvio iniziale del gioco, verrà convalidata l'autenticità della tua copia del gioco e ti verrà chiesto il tuo codice di autenticazione (seriale).

Una volta installato e autenticato il gioco, non sarà più necessaria una connessione Internet per giocare.

Per avviare Alone In The Dark (e in seguito poterci giocare), dovrai inserire il DVD del gioco nella tua unità DVD-ROM.

Durante la rimozione del gioco, sarà necessaria una connessione Internet se desideri revocare la tua licenza (per consentire una nuova installazione su un altro PC).

Per eventuali problemi, puoi consultare i seguenti siti Internet:

Problemi riguardanti il gioco (installazione, avvio e requisiti di sistema):

#### **http://www.centraldark.com/**

Problemi riguardanti l'installazione e la revoca della licenza, domande sulla protezione: **http://www.aitdunlock.com**

# INSTALLAZIONE

- 1. Avvia Windows® XP/Vista. Chiudi tutte le altre applicazioni in esecuzione.
- 2. Inserisci il disco di gioco/installazione di ALONE IN THE DARK nella tua unità CD/DVD-ROM.
- 3. Se la funzione di AutoPlay è attiva, comparirà la schermata dei titoli. Clicca sul pulsante Installa.

Se la funzione di AutoPlay non è attiva, clicca sul pulsante Start, nella barra delle applicazioni di Windows®, poi seleziona Esegui..., digita D:\Setup e clicca su OK.

**Nota:** se la tua unità CD/DVD-ROM è assegnata a una lettera diversa da D, sostituisci tale lettera.

- 4. Segui le istruzioni su schermo per completare l'installazione di ALONE IN THE DARK.
- 5. Dopo aver installato il gioco, ti verrà offerta la possibilità di visualizzare il file Leggimi e di avviare il gioco.

**Nota:** per giocare, il disco di gioco/installazione di ALONE IN THE DARK deve trovarsi nell'unità CD/DVD-ROM.

# INSTALLAZIONE DI DIRECTX®

Il DVD-ROM di ALONE IN THE DARK richiede DirectX® 9.0c o superiore per funzionare. Se non hai installato DirectX® 9.0c o superiore, clicca su "Sì" per accettare l'accordo di licenza di DirectX® 9.0c. Così facendo, avvierai l'installazione di DirectX® 9.0c.

# QUALCOSA STA PER ACCADERE...

I 341 ettari di Central Park nascondono un terribile segreto. Costruito a metà del 19° secolo da un consorzio internazionale di uomini influenti, il parco fu creato per fornire un rifugio sicuro... non agli abitanti di New York, come si scoprì in seguito, ma a qualcosa di natura completamente diversa.

Diverse generazioni di guardiani hanno protetto la verità, mantenendo intatta la vasta superficie del parco a tutti i costi, mentre la più grande città del mondo si innalzava verso il cielo.

Ora, però, la verità non può più essere celata.

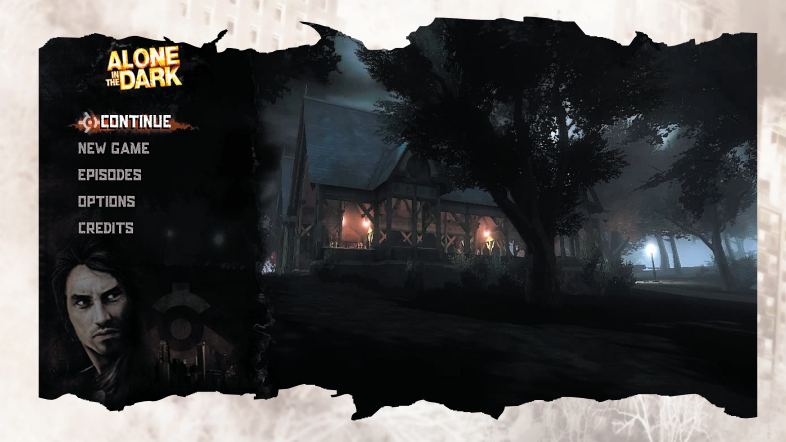

Nel corso di un'apocalittica notte, dovrai scoprire il terribile segreto celato sotto Central Park.

# SALVATAGGIO

Per salvare la partita in corso, fino all'ultimo checkpoint, premi il tasto Esc e seleziona l'opzione di salvataggio.

# COMANDI

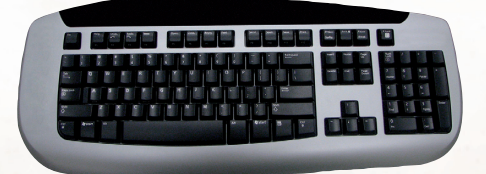

### **Comandi menu**

in alto, in basso, a sinistra, a destra Muovi E<br>Escalabeth Seleziona<br>Annulla/In Esc Annulla/Indietro<br>
Fsc Riprendi partita Riprendi partita (menu di pausa)

### **Comandi generali**

**Visuale in terza persona** T<br>
H Apri cellulare<br>
Porta alla Moo

Z, Q, S, D Seleziona/Cambia ferita<br>1 1 Scorri oggetti mano destra<br>2 Scorri oggetti mano sinistra 2 Scorri oggetti mano sinistra<br>
TAR TAB Visuale in prima persona<br>T Porta alla Modalità Guarigione

### **Visuale in soggettiva**

Mouse Guardati attorno<br>
O D Spostamento lat Q, D<br>
X Spostamento laterale<br>
X Chiudi gli occhi X Chiudi gli occhi Alt Rotazione rapida<br>TAB Visuale in terza p Visuale in terza persona

**7**

**Azioni di base**  Tasto Maiusc sinistro **Corri**<br>Salta **Barra** 

Barra spaziatrice

**Pistola equipaggiata** Pulsante sinistro mouse Spara

**Ricarica** 

#### **Inventario**

Pulsante sinistro mouse Seleziona<br>Pulsante sinistro mouse Prendi un oggetto Pulsante sinistro mouse<br>Pulsante destro mouse Pulsante centrale del mouse

Apri/Chiudi inventario<br>Seleziona Pulsante destro mouse Seleziona primo oggetto da combinare Seleziona secondo oggetto da combinare<br>Lascia oggetto

### **Gestione Preferiti**

Tasto direzionale in basso Aggiorna Preferiti 1 Tasto direzionale destro Aggiorna Preferiti 2 Tasto direzionale sinistro Tasto direzionale in alto Aggiorna Preferiti 4

Mostra combinazioni preferite<br>Aggiorna Preferiti 1

### **Comandi specifici**

### **Appeso a una sporgenza** Q, D Oscilla<br>Barra spaziatrice 7 Sali

Barra spaziatrice, Z Q Lasciati cadere

### **Funi/Cavi**

A o Alt destro Salta (dopo

#### z Sali S Scendi Barra spaziatrice Salta Q, D Corri sul muro

### **Veicolo**

E Sali in macchina<br>Z<br>Accelera Z<br>S Accelera<br>Freno/Rei S Freno/Retromarcia<br>
Computer Scendi dall'auto A (premi due volte) Alt sinistro (tieni premuto) Guarda indietro (con visuale in terza persona) Barra spaziatrice R suona il clacson

Afferra fune/cavo oscillazione)/Lascia andare la corda/il cavo

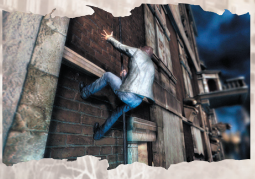

Scendi dall'auto<br>Salta dall'auto

Accendi/spegni luci<br>Freno a mano

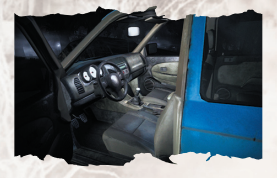

#### **Auto con visuale in prima persona**

E Usa l'elemento Mouse avanti /indietro  $+ 7$  su Avvia con cavi Pulsanti sinistro e destro mouse Cambia cavi Z, Q, S, D Cambia sedile Z avvia rapidamente l'auto

#### **Uso degli oggetti**

E o pulsante sinistro Svuota/Usa Pulsante destro mouse + mouse Mira Pulsante sinistro del mouse Lancia

#### **Bottiglia lanciata**

Pulsante sinistro mouse Spara alla bottiglia (con pistola equipaggiata)

#### **Scatola dei fusibili** Mouse su Avvia con cavi Pulsanti sinistro e destro del mouse Cambia fili

#### **Maneggiare oggetti**

E Prendi<br>A Prendi Tasto Maiusc sinistro **Corri**<br>7. O. S. D. Muoviti  $Z, Q, S, D$ Mouse Maneggia oggetto Pulsante destro mouse Lancia Barra spaziatrice Blocca bersaglio sui

Pulsante sinistro del mouse Colpisci

#### **Bombole di gas/estintori**

E Prendi<br>TAR Passa Pulsante sinistro mouse Usa Z Maneggia Pulsante sinistro del mouse Colpisci

Passa alla visuale in prima persona

#### **Impostazioni familiari**

Impostazioni familiari in Games for Windows – LIVE fa da complemento al controllo parentale di Windows Vista®. È uno strumento semplice e flessibile che consente di tenere sotto controllo e di gestire l'esperienza online dei propri figli. Per ulteriori informazioni, visitare **www.gamesforwindows.com/live/familysettings.**

# Lascia oggetto nemici

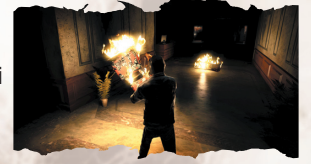

# COMANDI

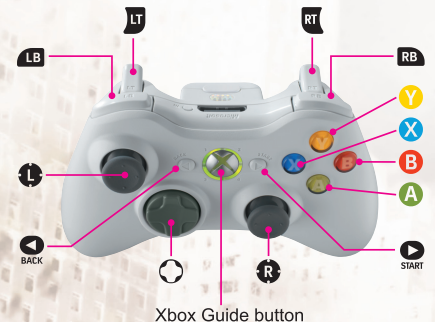

### **Comandi menu Comandi Azioni**

 $\circ$   $\circ$ 

### **Comandi generali Comandi**

Mani libere  $\mathbf{\hat{a}} \in \mathbf{\Omega}$  Corri

### **x** Salta Q Apri inventario Visuale in terza persona o Modalità guarigione **C** Inverti visuale **O** Apri cellulare

**A** Seleziona **B** Annulla/Indietro > Riprendi partita (menu di pausa)

Apri preferiti

**za strata destrata destrata destrata destrata destrata destrata destrata destrata destrata destrata destrata destrata destrata de su el provincio destrata de su el provincio de su el provincio de su el provincio de su el v** Scorri oggetti mano sinistra **e** Rotazione rapida Visuale in prima persona

#### Visuale in soggettiva

**C** Guardati attorno **e** Spostamento laterale **Chiudi gli occhi C** Rotazione rapida **za Scorri oggetti mano destra es** Scorri oggetti mano sinistra **O** Visuale in prima persona

Pistola equipaggiata

**x** Spara **B** Ricarica

Inventario

Oggetto selezionato

Combinazioni preferite

q Apri/chiudi inventario seleziona o Seleziona **C** Seleziona

Prendi un oggetto **X** Seleziona primo oggetto da combinare **Seleziona secondo oggetto da combinare** *D* poi **A** Lascia oggetto

m Mostra combinazioni preferite

### **Comandi specifici**

Appeso a una sporgenza

L a 1/5 Oscilla  $\frac{8}{4}$  /  $\hat{a}$  Sali

**B** / **g** Lasciati cadere Visuale in prima persona Funi/cavi Vicino a una fune/cavo **A** Afferra fune/cavo

Su una fune/cavo (contro un muro) **C** Sali **Q** Scendi

 $\langle \bullet | \bullet \rangle$  Corri sul muro **x** Salta

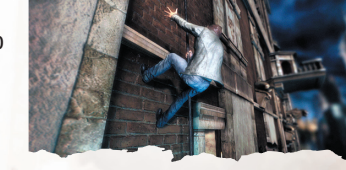

**B** Salta dalla fune/cavo (durante la corsa sul muro)/Lascia andare fune/cavo Visuale in prima persona

Su una fune/cavo (sospeso in aria)

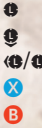

**o** Sali Scendi Muoviti **Oscilla** Salta (durante l'oscillazione)/ Lascia andare fune/cavo

Maneggiare fune/cavo

**e** Muoviti con fune/cavo<br> **A**rrotola **a** Srotola

Veicolo

(con visuale in terza persona) **Example 2018** Accendi/spegni luci

**C** Sali in macchina<br> **Accelera Accelera** w Freno/Retromarcia Cambia visuale  $\Omega$  o  $\Omega$  +  $\Omega$   $\leftrightarrow$  Salta dall'auto **Canadia** Guarda indietro

Arrotola

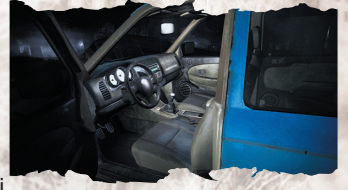

**A** Freno a mano Modalità osservazione/visuale in soggettiva

**O** Apri scatola fusibili<br> **A** Avvia con cavi  $\bullet$   $\bullet$  / $\bullet$   $\bullet$  / $\bullet$  Cambia cavi

Avvia con cavi **A** Apri vano portaoggetti A Prendi oggetto nel vano portaoggetti **A Accendi**/spegni luce internal **A** Accendi/spegni radio<br>Abbassa parasole Abbassa parasole

**Clacson A** Accendi/spegni luci **e**<br> **a** / **a** / **a** / **a** / **a** / **a** / **a** / **a** / **a** / **a** / **a** / **a** / **a** / **a** / **a** / **a** / **a** / **a** / **a** / **a** / **a** / **a** / **a** / **a** / **a** / **a** / **a** / **a** / **a** / **a** / **a** / **a** / **a** / **a** / **a** / **a** / Avvia veicolo

Bottiglia/oggetto lanciabile in mano

w (premuto) Mira Bottiglia lanciata

Scatola dei fusibili

Maneggiare oggetti Vicino a un oggetto

Con un oggetto in mano A (premuto) Corri

oggetto **S Muoviti** oggetto **x** Lancia

A Svuota/Usa **x** Lancia (premendo grilletto sinistro)<br> **x** (premuto) Rallentatore (con bottiglia in volo) Rallentatore (con bottiglia in volo)

**x** Spara alla bottiglia (con pistola equipaggiata)

Avvia con cavi

**A** Prendi

**B** Lascia

**O Maneggia** 

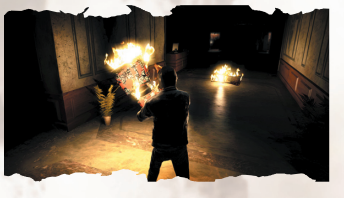

w Blocca bersaglio sui nemici

Bombole di gas/estintori Vicino a una bombola di gas/estintore **A** Prendi

Bombola di gas/estintore **x Usa** <sup>3</sup> Maneggia

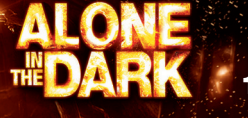
## Suggerimenti

All'inizio dell'avventura, sullo schermo verranno visualizzati alcuni suggerimenti, che ti aiuteranno a familiarizzare con i diversi aspetti del gioco.

## MENU **MENU PRINCIPALE**

**Continua:** Continua una partita esistente.

**Nuova partita:** È l'unico modo per sapere...

**Episodi:** Da qui potrai accedere a tutte le sequenze dell'avventura.

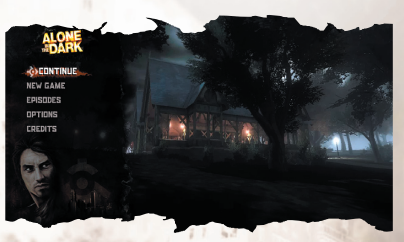

**Opzioni:** Scegli Opzioni dal menu principale o dal menu di pausa per regolare le impostazioni di gioco.

**Riconoscimenti:** Mostra tutte le persone che hanno lavorato al gioco.

De g ay

**Esci:** Esce dal gioco.

### **MENU DI PAUSA**

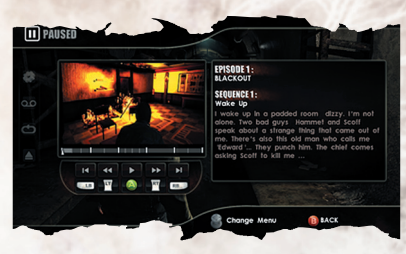

**Opzioni:** Scegli Opzioni per regolare le impostazioni di gioco. **Salva:** Salva i tuoi progressi di gioco attuali.

**Carica:** Carica una partita precedentemente salvata.

**Esci:** Abbandona la partita in corso e torna al menu principale.

Usa i tasti A e D per passare dal menu di pausa all'interfaccia di selezione delle scene sul DVD.

## **SELEZIONE SCENE**

Permette di accedere a qualsiasi episodio direttamente dal menu di pausa. X, Y: permette di saltare da una sequenza di un episodio all'altra. TastNum 4, 6: permette di saltare da un checkpoint all'altro all'interno della stessa sequenza.

Premi Invio per caricare la sequenza o il checkpoint selezionati.

## INVENTARIO E OGGETTI

Ti serve qualcosa? Cerca in tasca e probabilmente lo troverai. Premi il tasto I per accedere all'inventario e usa il mouse per cercare l'oggetto desiderato. Per selezionare un oggetto, usa il pulsante sinistro del mouse. Premi il tasto I per uscire dall'inventario.

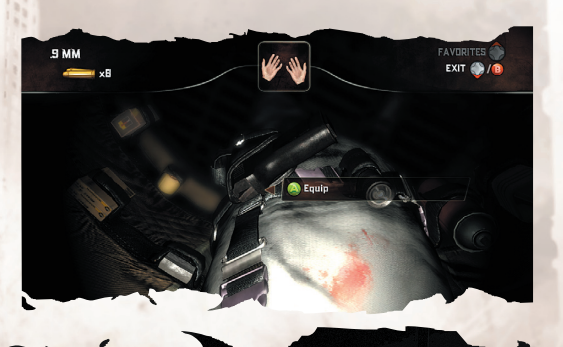

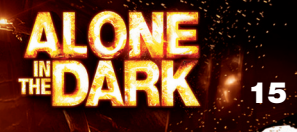

## COMBINARE GLI OGGETTI

È possibile impugnare oggetti in entrambe le mani per usarli o combinarli insieme (ad esempio, prova a combinare uno spray con l'accendino...).

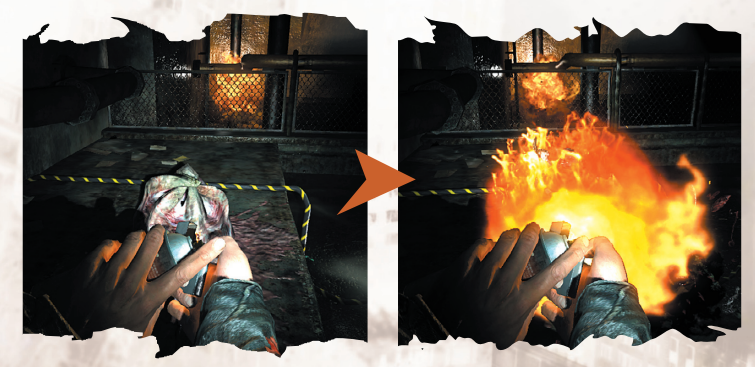

## PREFERITI

È possibile salvare le combinazioni preferite per usarle in qualsiasi momento. Dall'inventario, inserisci o seleziona la combinazione che desideri aggiungere ai preferiti, poi premi il tasto ' usa il mouse per selezionare il tasto a cui desideri associare la combinazione in questione.

Una volta uscito dall'inventario, potrai attivare la combinazione inserita premendo il tasto ' e il tasto a cui hai attribuito la combinazione.

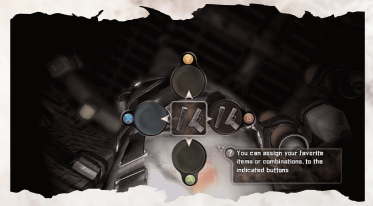

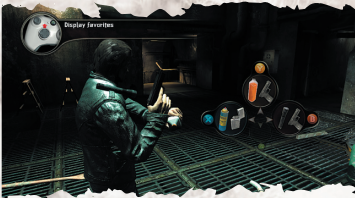

## CELLULARE

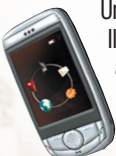

Un oggetto molto utile del tuo inventario, attivabile premendo il tasto T. Il cellulare contiene informazioni sui tuoi obiettivi e ti permette di accedere a diverse funzioni. Usa i tasti W, A, S e D o il mouse per visualizzarne le opzioni:

**Telefono:** Componi un numero per chiamare qualcuno. **Rubrica:** Qui verranno salvati i numeri telefonici delle

persone incontrati. Scegline uno per chiamare.

**GPS:** Mostra la mappa e gli obiettivi.

**Parametri:** Qui potrai configurare le impostazioni del tuo cellulare. **Messaggi:** Non sempre riceverai delle telefonate. Il bello dei messaggi è che potrai rileggerli quando vuoi, per ritrovare informazioni dimenticate.

## FERITE

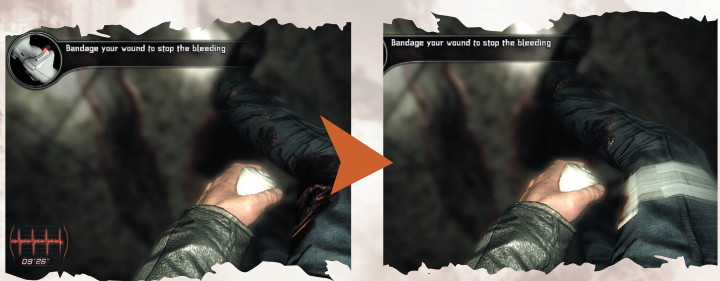

Quando verrai ferito gravemente e perderai sangue, nell'angolo dello schermo apparirà un conto alla rovescia: se non ti curi in tempo, morirai presto. Per curare ferite che variano da superficiali a emorragie gravi, cerca degli spray medici o delle bende e usali con attenzione; questi oggetti sono gli unici modi per bendare e guarire le tue ferite. Seleziona lo spray o le bende dall'inventario e, una volta uscito dall'inventario, premi il tasto H per passare alla modalità guarigione e iniziare a curare le ferite. Se hai subito diverse ferite, usa Z, Q, S, D per selezionare la ferita che desideri curare e premi il tasto E per curarla. Premi nuovamente il tasto H per uscire dalla modalità guarigione.

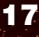

# **INHOUDSOPGAUE**

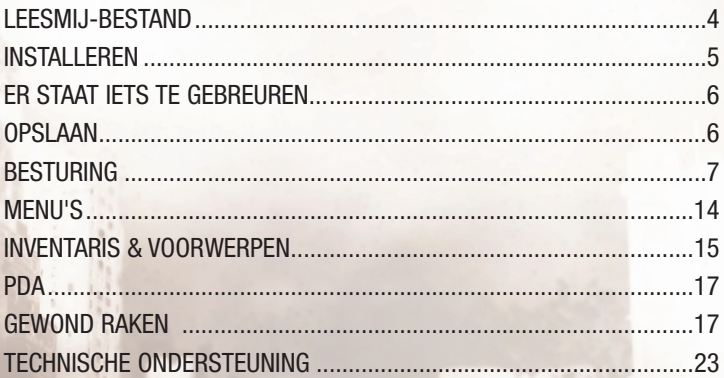

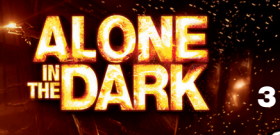

## LEESMIJ-BESTAND

ALONE IN THE DARK bevat een Leesmij-bestand. Hierin staat de licentieovereenkomst en nieuwe informatie over het spel. Lees dit bestand goed door omdat het spel mogelijk is gewijzigd na het ter perse gaan van de handleiding.

Om het Leesmij-bestand te openen, klik je op de Start-knop in de Windows® taakbalk, daarna op 'Alle programma's' vervolgens op ALONE IN THE DARK en tot slot op het bestand ReadMe.txt.

## ECHTHEIDSBEVESTIGING

Controleer voor je verder gaat, of je over een actieve internetverbinding beschikt. Het installatieprogramma zal een beveiligingsbestand downloaden, dat vereist is om het spel te laten functioneren. Daarbij worden er ook eventuele updates gedownload. Als je werkt vanachter een firewall van een ander bedrijf, moet je tijdens de installatie en de eerste keer dat je het spel opstart alle verbindingsverzoeken accepteren.. De uitzonderingen voor Windows™ Firewall worden tijdens de installatie toegevoegd en worden tijdens het verwijderen van het programma weer verwijderd. De echtheid van je exemplaar van het spel wordt bevestigd tijdens de eerste keer dat je het spel opstart. Hierbij wordt gevraagd naar de unieke seriecode van je spel. Als het spel is geïnstalleerd en de echtheid ervan is bevestigd, hoef je niet meer te beschikken over een actieve internetverbinding om te kunnen spelen. Verwijder de dvd van Alone In The Dark niet uit de cd-/dvd-romspeler tijdens het spelen. Als je het spel verwijdert, heb je een actieve internetverbinding nodig om je licentie in te trekken. Hierdoor is het mogelijk een nieuw spel te installeren.

Als er problemen ontstaan, kun je op de volgende websites terecht.

Voor problemen met het spel op het gebied van installatie- en opstartproblemen en systeemvereisten, ga je naar **http://www.centraldark.com/.**

Voor problemen op het gebied van echtheidsbevestiging, intrekken van licenties en beveiliging ga je naar **http://www.aitdunlock.com**

## INSTALLEREN

- 1. Start Windows® XP/Vista. Sluit alle andere programma's af.
- 2. Plaats de Play/Install-disc van ALONE IN THE DARK in je cd- of dvd-romspeler.
- 3. Als het automatisch afspelen van cd's en dvd's staat ingeschakeld op je pc, verschijnt het titelscherm. Klik op de knop Install (installeren).

Als cd's en dvd's niet automatisch worden afgespeeld, klik je op de Start-knop in de Windows®-taakbalk en vervolgens op Uitvoeren. Type D:\Setup en klik op OK. **Opmerking:** als je cd- of dvd-romspeler wordt aangegeven met een andere letter dan D, vervang je D door de juiste letter.

- 4. Volg de aanwijzingen op het scherm om de installatie van ALONE IN THE DARK te voltooien.
- 5. Na het installeren, wordt je gevraagd of je het Leesmij-bestand wilt lezen en het spel wilt spelen.

**Opmerking:** je moet de Play/Install-disc van ALONE IN THE DARK in je cd- of dvdromspeler plaatsen om het spel te kunnen spelen.

# DIRECTX® INSTALLEREN

De ALONE IN THE DARK-dvd-rom vereist DirectX® 9.0c of een nieuwere versie. Als je DirectX® 9.0c nog niet hebt geïnstalleerd, klik je op Yes (ja) om de licentieovereenkomst van DirectX® 9.0c te accepteren. Hierna wordt DirectX® 9.0c geïnstalleerd.

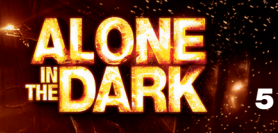

## ER STAAT IETS TE GEBEUREN...

De 341 hectaren van Central Park verbergen een vreselijk geheim. Een internationaal kartel van invloedrijke personen liet het park halverwege de 19e eeuw aanleggen als rustplek in een drukke stad. Maar niet alleen voor de inwoners van New York, ook iets geheel anders bezocht graag het park. Generatie op generatie van bewakers beschermt de waarheid. Het uitgestrekte parklandschap moest koste wat het kost worden beschermd, terwijl de machtigste en duurste stad ter wereld steeds verder groeide. Maar nu kan de waarheid niet langer verborgen worden gehouden.

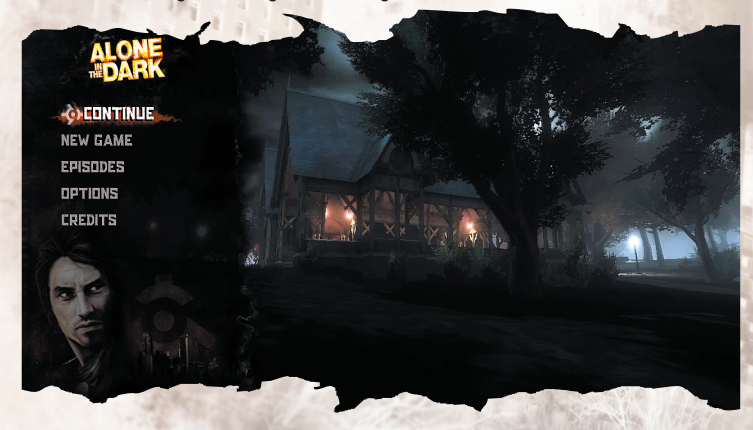

Je hebt slechts één onheilspellende nacht de tijd om het schokkende geheim van Central Park te ontrafelen

## **GPSLAA**

Sla je huidige spel op tot aan het laatste checkpoint door op de Esc-toets te drukken en de optie Save (opslaan) te selecteren.

## **RESTURING**

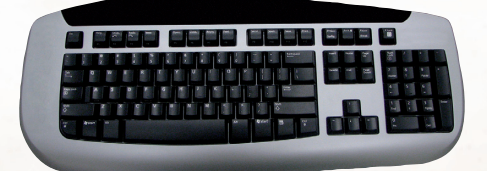

#### **Besturing in de menu's**

Omhoog, omlaag, links, rechts Optie selecteren Enter Keuze bevestigen<br>Fsc Annuleren/terug Esc Annuleren/terug<br>Esc Verderspelen (pa

Verderspelen (pauzemenu)

#### **Algemene besturing**

**Derde persoon**

## **Eerste persoon**

#### **Basisacties**

Shift links<br>Spatiebalk Rennen<br>Springen Spatiebalk

**Met getrokken wapen** Linkermuisknop Schieten R Herladen

Z, Q, S, D Selecteren/andere wond 2 Voorwerpen rechterhand bekijken 1 Voorwerpen linkerhand bekijken<br>Tab Maar eerste persoon Tab Naar eerste persoon<br>The Naar eerste persoon<br>The Name PDA gebruiken T PDA gebruiken<br>H Benezingsstand Genezingsstand activeren

Muis Rondkijken<br>O. D. Zijwaarts v Q, D Zijwaarts verplaatsen<br>X Ogen sluiten X<br> **X** Ogen sluiten<br>
Alt links<br>
Snel draaien Alt links Snel draaien Naar derde persoon

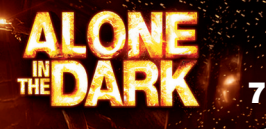

#### **Inventaris**

Linkermuisknop Voorwerp pakken Middelste muisknop of SUPPR

**Favoriete combinatie**

Inventaris openen/sluiten Linkermuisknop Voorwerp selecteren

Rechtermuisknop Kies eerste voorwerp om te combineren<br>Rechtermuisknop Kies tweede voorwerp om te combineren Kies tweede voorwerp om te combineren<br>Voorwerp laten vallen

2 **Favoriete combinaties tonen**<br>
Stuurknop omlaag **Stuurknop omlaag Naar favoriete combinatie 1** Stuurknop omlaag Naar favoriete combinatie 1<br>Stuurknop rechts<br>Naar favoriete combinatie 2 Naar favoriete combinatie 2 Stuurknop links<br>Stuurknop omhoog Naar favoriete combinatie 4 Naar favoriete combinatie 4

#### **Specifieke besturing Aan een richel hangen**

**Touwen/kabels** touw/kabel loslaten z<br>S Omhoog<br>Omlaag S Omlaag Omlaag S<br>O.D Teaen de Spatiebalk Q, D Verplaatsen met

#### **Voertuig**

E In de auto stappen<br>Z Gas geven Z<br>S<br>S<br>Remmen/a A Uitstappen<br>A (twee keer indrukken) Uit auto duiken A (twee keer indrukken) Alt links (ingedrukt houden) Achteromkijken (derde persoon) F Koplampen aan/uit<br>Spatiebalk Handrem Spatiebalk

Q, D Voorzichtig verplaatsen Spatiebalk, Z Omhoog klimmen Laten vallen

Touw/kabel vastpakken A of Alt rechts Springen (als je zwaait) /

> Tegen de muur lopen<br>Springen touw/kabel

Remmen/achteruitrijden

R Toeteren

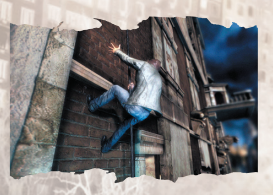

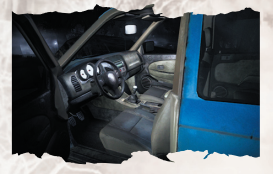

## **Voertuig in eerste persoon**

Muis omhoog/omlaag +  $Z$  Auto starten zonder sluit in kers an rechtermulisk population subsetting Linker- en rechtermuisknop Z, Q, S, D Van stoel wisselen Z Snel starten

#### **Voorwerp gebruiken**

E of linkermuisknop Gebruiken Rechtermuisknop (ingedrukt houden) Richten Linkermuisknop Gooien

E Onderdeel gebruiken<br>Muis omhoog/omlaag + Z Auto starten zonder sleutel

**Oppakken** 

Verplaatsen

#### **Gegooide fles**

Linkermuisknop Op de fles schieten (met getrokken wapen)

#### **Zekeringkast**

Muis omhoog/omlaag aan Auto starten zonder sleutel<br>Linker- en rechtermuisknop Draden wisselen Linker- en rechtermuisknop

### **Voorwerp hanteren**

A Voorwerp loslaten Shift links Rennen Muis Voorwerp bewegen Rechtermuisknop Gooien<br>Spatiebalk Viiande Linkermuisknop Slaan

#### **Gasfles/brandblusser**

Linkermuisknop Muis **Bewegen** Linkermuisknop Raken

E Pakken Tab Naar eerste persoon<br>Linkermuisknop Gebruiken

Vijanden vastzetten

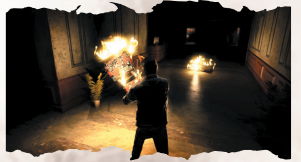

**9**

#### **Family settings**

Family settings bij Games for Windows – LIVE vormen een aanvulling op de family settings van Windows Vista®. Beheer de toegang en spelervaring van kinderen met eenvoudige en flexibele hulpmiddelen. Voor meer informatie ga je naar **www.gamesforwindows.com/live/familysettings.**

## **BESTURING**

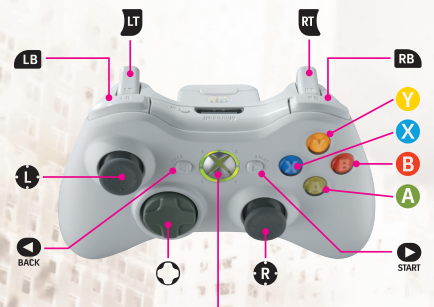

Xbox Guide button

#### **Besturing in de menu's Besturing**

- 
- 
- 
- 

#### Optie selecteren **A**-knop Keuze bevestigen B-knop Annuleren/terug >-knop Verderspelen (tijdens de game)

#### **Algemene besturing esturing**

Met lege handen **G** en **Q**-knop Rennen **8**-knop Springen Derdepersoon

q Inventaris openen<br>
Toegang tot favori Toegang tot favorieten

o Genezingsstand activeren **za za voorwerpen rechterhand bekijken voorwerpen linkerhand bekijken C** Y-as omdraaien O-knop PDA gebruiken Snel draaien **Y**-knop Eerstepersoon

#### Eerstepersoon

Met getrokken wapen

Inventaris

Voorwerp geselecteerd A-knop (ingedrukt houden) Voorwerp pakken **Y**-knop puis **Q**-knop

**C** Rondkijken **a** Zijwaarts verplaatsen **C** Ogen sluiten **a** Snel draaien z Voorwerp in rechterhand bekijken **voorwerp in linkerhand bekijken** Y-knop Terug naar derdepersoon

**x** Schieten **B**-knop Herladen

q Inventaris openen/sluiten s Voorwerp selecteren o Voorwerp selecteren L Voorwerp selecteren

X-knop Kies eerste voorwerp om te combineren **X**-knop Kies tweede voorwerp om te combineren<br> **X**-knop puis **A**-knop Voorwerp laten vallen

Favoriete combinatie

m Favoriete combinaties tonen

#### **Specifieke besturing**

Aan een richel hangen

**a** ←/→ Voorzichtig verplaatsen **8**-knop /  $\hat{\bullet}$  **M** Omhoog klimmen **B**-knop / **g** Laten vallen Y-knop Eerstepersoon

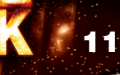

Touwen/kabels Naast een touw/kabel **A**-knop Touw/kabel

vastpakken

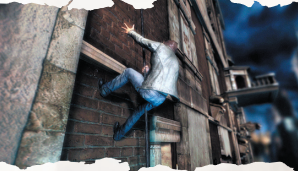

Aan een touw/kabel (tegen een muur)

Aan touw/kabel (als je in de lucht hangt)  $\bullet$  Omhoog Q Omlaag

Touw/kabel hanteren

Voertuig

**x** Gas geven w Remmen/achteruit rijden **Y**-knop **Ander** 

perspectief  $\bullet$ -knop en  $\bullet$ -knop+  $\bullet$   $\bullet$  Uit auto duiken

 $\Omega$ -knop

Observatiestand/eerstepersoon  $B + 1 + 8B + 1$ 

 $\bullet$  Omhoog **C C** Omlaag **S/O Tegen de muur lopen X**-knop Springen B-knop Springen (als je tegen een muur loopt)/ touw/kabel loslaten Y-knop Eerstepersoon

Ronddraaien X-knop Heen en weer zwaaien B-knop Springen (als je zwaait)/touw of kabel loslaten

可读

**e** Verplaatsen met touw/kabel<br> **e** Oprollen **Oprollen e** Afrollen

**C**-knop In auto stappen

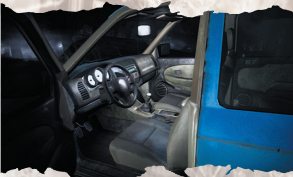

**C** Achterom kijken (derdepersoon) **49** Koplampen aan/uit

A-knop Zekeringkast openen **<sup>●</sup> & © Auto starten zonder sleutel**<br> **O A A & A A** Draden wisselen A-knop Handschoenenvak openen

- **Q**-knop<br>**Q**-knop
- A-knop Voorwerp in handschoenenvak pakken **A**-knop Binnenverlichting aan/uit<br> **A**-knop Radio aan/uit Radio aan/uit **A**-knop **Zonneklep naar beneden doen**<br>A-knop Toeteren Koplampen aan/uit **a**<br> **a**-knop /  $\alpha$ <br> **a**-knop /  $\alpha$ <br> **b**-knop /  $\alpha$ <br> **b**-voertuig starten Voertuig starten

Fles/voorwerp om mee te gooien **E** (ingedrukt houden)

Legen/gebruiken<br>Richten **x** Gooien (druk op de linker trekker)<br>**x** (ingedrukt houden) Slow motion (als de fles in de luch Slow motion (als de fles in de lucht is)

Gegooide fles **x** Op de fles schieten (je wapen moet getrokken zijn)

Zekeringkast<br>
<sup>3</sup> & **3** 

Auto starten zonder sleutel

Voorwerp hanteren Vlakbij voorwerp<br>©-knop

Met voorwerp in handen **A**-knop (ingedrukt houden) Rennen<br>B-knop voorwer loslaten

Gasfles/brandblusser Bij een gasfles **A**-knop Pakken Gasfles/brandblusser **x** Gebruiken<br> **a** Gebruiken<br>
Bewegen

**Oppakken** 

Voorwerp

**Verplaatsen C** Voorwerp bewegen<br>
Gooien **x Gooien**<br>The Cooien Milande Vijanden vastzetten

**Bewegen** 

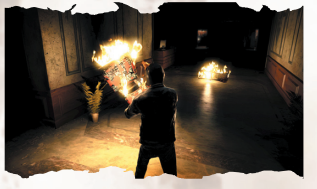

**13**

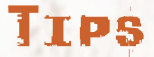

Als je net aan je avontuur begint, verschijnen er tips op het scherm die je helpen tijdens de eerste fase van het spel.

#### MENU'S **MAIN MENU (hoofdmenu)**

**Continue (doorgaan):** Doorgaan met je huidige spel.

#### **New Game (nieuw spel):** Dit is de enige manier om erachter te komen...

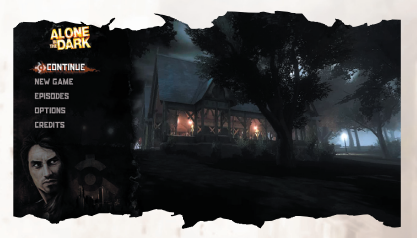

**Episodes (hoofdstukken):** Deze optie geeft je toegang tot alle episodes van het avontuur.

**Options (opties):** Pas verschillende instellingen aan in het Main Menu (hoofdmenu) of het Pause Menu (pauzemenu).

**Credits:** Hier zie je wie er allemaal aan de game hebben gewerkt.

**Exit (afsluiten):** Het spel afsluiten

## **PAUSE MENU (pauzemenu)**

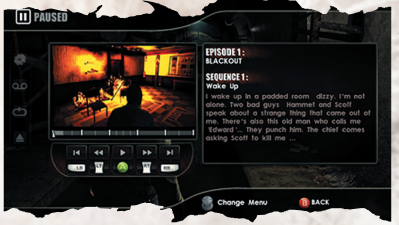

**Options (opties):** Verschillende spelinstellingen aanpassen

**Save Game (spel opslaan):** Je voortgang opslaan. **Load Game (spel laden):** Een opgeslagen spel laden.

**Quit (stoppen):** Het spel afsluiten en terugkeren naar het hoofdmenu.

Wissel met A en D tussen het Pause Menu (pauzemenu) en de DVD Chapter Interface (hoofdstukmenu dvd).

### **DVD CHAPTER SELECT (hoofdstukmenu dvd)**

Toegang tot elke episode vanuit het pauzemenu.

#### **DVD Chapter Interface (hoofdstukmenu dvd)**

X, Y: ga van de ene scène naar de andere scène van een hoofdstuk.

4, 6 (numeriek blok): ga van het ene checkpoint naar het andere checkpoint in een scène.

Druk op Enter om het geselecteerde checkpoint of hoofdstuk te laden.

## INVENTARIS & VOORWERPEN

Heb je iets nodig? Zoek dan eens goed in je zakken, dan vind je het vast wel. Druk op de I om de inventaris te openen. Zoek met de muis wat je nodig hebt. Selecteer een voorwerp met de linkermuisknop. Druk op de I om de inventaris te sluiten.

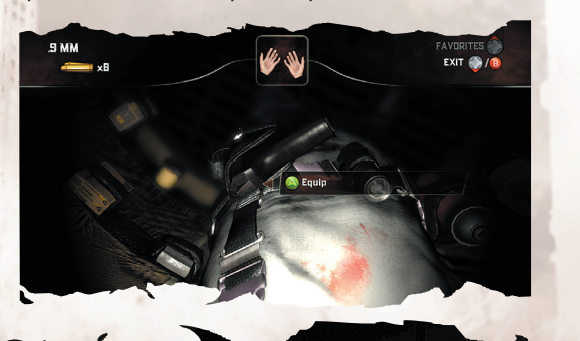

## VOORWERPEN COMBINEREN

Je kunt in beide handen tegelijk een voorwerp vasthouden en ze afzonderlijk gebruiken of combineren. (Probeer de spray met de aansteker.)

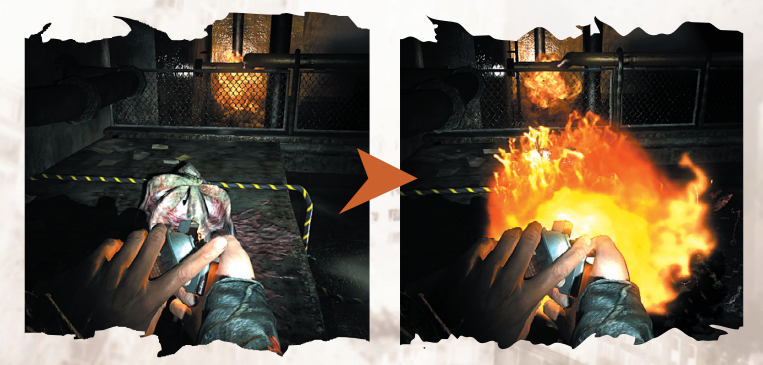

## FAVORIETEN

Sla je favoriete combinaties op zodat je ze altijd snel kunt gebruiken. Ga naar je inventaris en selecteer een combinatie (of voer er eentje in) waarvoor je een snelkoppeling wilt maken. Druk eerst op ' en gebruik vervolgens de muis om de toets te kiezen die je aan de combinatie wilt toewijzen.

Als je inventaris gesloten is, activeer je de combinatie door eerst op ' te drukken en vervolgens op de toets die je aan de combinatie hebt toegewezen.

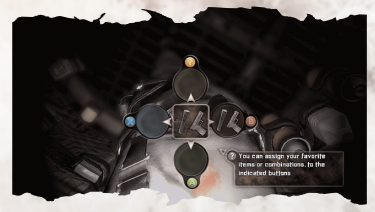

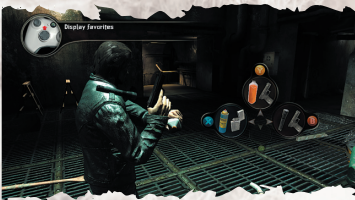

## PDA

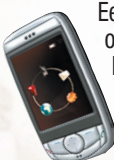

Een heel handig apparaatje dat je activeert met T. Het bevat informatie over je huidige opdracht en geeft toegang tot verschillende functies. Met W, A, S, D of de muis maak je gebruik van de functies.

**Phone (telefoon):** Voer een nummer in om iemand te bellen.

**Contacts (contacten):** Hier vind je de telefoonnummers van mensen die je hebt ontmoet. Een gekozen nummer wordt automatisch gebeld.

**GPS:** Toont kaarten en doelen.

**Parameters (instellingen):** Hier kun je de instellingen van je PDA aanpassen.

**Messages (berichten):** Je kunt niet altijd direct telefoontjes ontvangen. Het voordeel van berichten is dat je de informatie op een later tijdstip nog eens kunt nalezen.

## **RAKE**

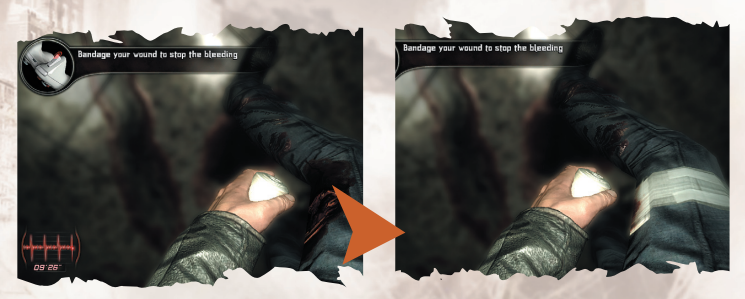

Als je gewond raakt, verschijnt er een klok in de hoek van het scherm. Als je je wonden niet verzorgt, ga je onherroepelijk dood.

Lichte of zware verwondingen verzorg je met health sprays (genezingsspray) of verband. Gebruik ze met beleid. Alleen met deze middelen kun je je verwondingen verzorgen. Selecteer de spray of het verband en sluit je inventaris. Druk vervolgens op H voor de genezingsstand en verzorg je verwondingen. Als je meerdere verwondingen hebt, selecteer je met Z, Q, S, D een wond en druk je op E om de wond te verzorgen. Druk nogmaals op H om de genezingsstand uit te zetten.

**17**

## Svenska (Quickstart) README-FILEN

ALONE IN THE DARK har en ReadMe-fil som innehåller licensavtal och uppdaterad information om spelet. Läs den här filen för att få reda på ändringar som gjorts efter att den här manualen gick i tryck.

Om du vill öppna ReadMe-filen klickar du på Startknappen på Windows® aktivitetslist, därefter på Program, sedan på ALONE IN THE DARK, och till sist på filen ReadMe.txt

## VERIFIERING

Innan du fortsätter bör du se till att du har en aktiv Internetanslutning.

Installationsprogrammet kommer att ladda ner en säkerhetsfil som behövs för att spelet ska fungera, samt eventuella uppdateringar som är tillgängliga.

Om du använder en brandvägg från en tredje part godkänner du alla anslutningsförfrågningar under installationen och när du startar spelet.

Undantagen för Windows™-brandväggen kan läggas till automatiskt under installationen och kommer att tas bort vid en avinstallation.

Verifieringen av ditt exemplar av spelet sker första gången du startar spelet och du blir ombedd att skriva in verifieringsnyckeln (serienumret).

När spelet är installerat och verifierat behöver du inte vara ansluten till Internet för att spela.

DVD-skivan till spelet måste sitta i DVD-läsaren när du startar Alone In The Dark och medan du spelar.

När du avinstallerar spelet måste du vara uppkopplad mot Internet om du vill upphäva din licens (för att kunna installera spelet på en annan dator)

Du kan gå in på dessa webbsidor om du stöter på problem:

Angående spelet: Installation, start och systemkrav, använd följande adress: **http://www.centraldark.com/** 

Angående verifiering, upphävande av licens, frågor om skydd: **http://www.aitdunlock.com**

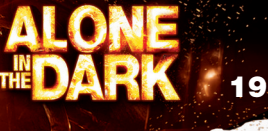

## INSTALLATION

- 1. Starta Windows® XP/Vista. Stäng alla andra program.
- 2. Stoppa i spel/installationsskivan till ALONE IN THE DARK i din CD- eller DVD-läsare.
- 3. Om Automatisk uppspelning är aktiverat bör startskärmen öppnas. Klicka på Installera-knappen.

Om Automatisk uppspelning inte är aktiverad klickar du på Startknappen på Windows® aktivitetslist och väljer Kör. Skriv in D:\Setup och klicka på OK.

**Obs!** Om din CD- eller DVD-läsare har en annan enhetsbeteckning än D, använder du den beteckningen.

4. Följ resten av instruktionerna på skärmen för att fullfölja installationen av ALONE IN THE DARK

5. När du har installerat spelet kan du välja mellan att läsa Viktigt-filen och spela spelet.

**Obs!** Du måste stoppa i spel/installationsskivan till ALONE IN THE DARK i din CD- eller DVD-läsare för att kunna spela.

## INSTALLATION AV DIRECTX®

DVD-skivan till ALONE IN THE DARK kräver DirectX® 9.0c eller högre för att kunna köras. Om du inte har DirectX® 9.0c eller högre installerat, klickar du på "Ja" för att acceptera licensavtalet till DirectX® 9.0c. Sedan startar installationen av DirectX® 9.0c.

# NÅGOT HÅLLER<br>PÅ ATT HÄNDA.

Central Parks 843 hektar döljer en fruktansvärd hemlighet. Parken byggdes som en fristad på mitten av 1800-talet av en internationell kartell av inflytelserika män. Men inte en fristad för människorna i New York. Den skyddar något helt annat. Generationer av väktare har hållit sanningen hemlig och sett till att den enorma parken hållits orörd till varje pris, medan världens mäktigaset och mest expansiva stad sträcker sig mot himlen. Nu kan sanningen inte längre hållas dold.

Under en apokalyptisk natt måste du avsläja den världsomskakande hemligheten bakom Central Park.

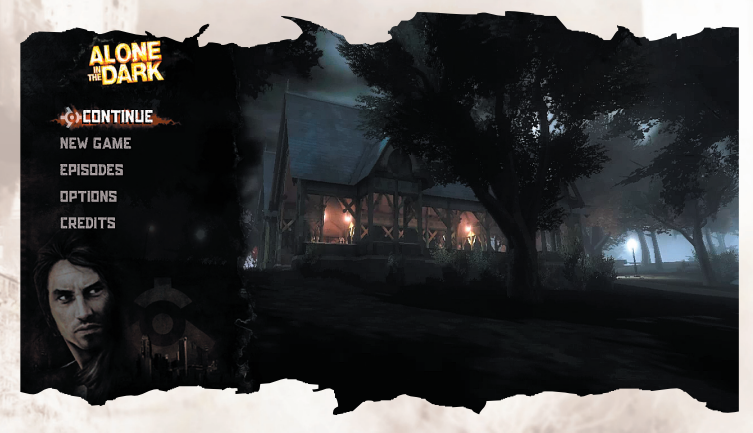

## SPARA

Den pågående spelomgången kan sparas, fram till den senaste kontrollpunkten, genom att trycka på ESC och använda sparalternativet.

#### **Trygghetsinställningar (Family Settings)**

Trygghetsinställningar i Games for Windows – LIVE kompletterar klassificeringskontrollerna i Windows Vista®. Kontrollera ditt barns åtkomst och upplevelse med enkla och flexibla verktyg. Mer information finns på **www.gamesforwindows.com/live/familysettings.**

**21**

## **SPELKONTROLLER**

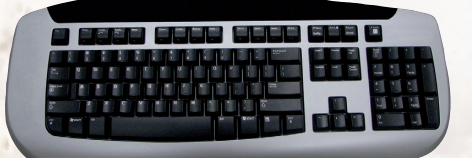

#### **Menykontroller**

Kontroll Manöver<br>
W, A, S, D Förflyttni Enter Välj<br>FSC Avb

Förflyttning Avbryt/Tillbaka ESC Fortsätt spel (från meny i spelet)

#### **Allmänna spelkontroller**

**Tredjepersonsvisning** T Öppna PDA H Aktivera helningsläget

Välj/byt sår 2 Bläddra mellan föremål i höger hand 1 Bläddra mellan föremål i vänster hand TAB Byt till förstapersonsvisning

#### **Subjektiv visning**

Mus Titta runt A, D Gå i sidled

X Stäng ögon Vänster Alt Snabbvändning TAB Byt till tredjepersonsvisning

#### **Grundläggande handlingar**

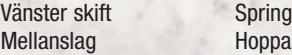

#### **Med vapen**

Vänster musknapp Skjuta R Ladda om

#### **Utrustningslista**

Vänster musknapp

Vänster musknapp Ta föremål Mittenmusknappen

#### **Hantera favoriter**

Riktningsknapp nedåt Riktningsknapp åt höger Uppdatera favorit 2 Riktningsknapp åt vänster Uppdatera favorit 3<br>Riktningsknapp uppåt bppdatera favorit 4 Riktningsknapp uppåt

Öppna/Stäng utrustningslista<br>Göra val

Höger musknapp Välj första föremål att kombinera<br>Höger musknapp Välj andra föremål att kombinera Välj andra föremål att kombinera<br>Släpp föremål

2 Visar favoritkombinationer

#### **Specifika spelkontroller**

**Hängande på kant** A, D Gunga Mellanslag, W Klättra upp Q Släpp taget

**Rep/Kablar**

# Mellanslag Hoppa

#### **Fordon**

E<br>
E Kliv in i bil<br>
M Accelerera S<br>
S Bromsa/Backa<br>
C Kliv ur hil Q (tryck två gånger) Kasta ur bil Vänster Alt (håll in) Titta bakåt (i

E Grabba tag i rep/kabel A eller Höger ALT Hoppa (efter svingande) / Släpp repet/kabeln W Klättra upp<br>S<sup>MM</sup> Klättra ned Klättra ned A, D Springa efter väggen A, D Flytta runt med rep/kabel

Accelerera Kliv ur bil tredjepersonsvisning) F Strålkastare på/av Mellanslag Handbroms

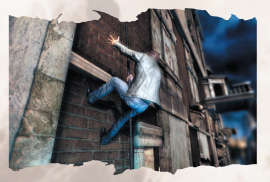

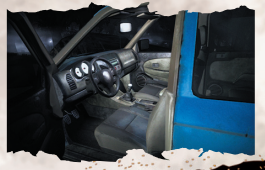

#### R Tuta

#### **Fordon i subjektiv visning**

E Använd element Musen uppåt/nedåt  $+ W$  Tjuvkoppla Vänster och höger musknapp Byt kablar W, A, S, D Flytta från säte till säte Z Snabbstarta fordon

#### **Använd föremål**

E eller vänster musknapp Använd Höger musknapp (håll in) Sikta Vänster musknapp Kasta

#### **Kastad flaska**

Vänster musknapp Skjut en flaska (måste ha ett vapen i handen)

面 bè

#### **Säkringslåda**

Musen uppåt/nedåt Tjuvkoppla Vänster och höger musknapp Byt kablar

#### **Hantera föremål**

E Ta Q Släpp föremål Vänster skift Spring W. A . S. D Flytta Musen Hantera föremålet Höger musknapp Kasta Mellanslag Lås fiender Vänster musknapp Slå

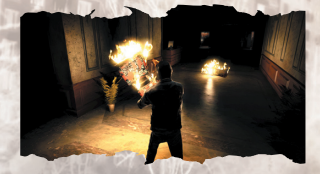

#### **Gasflaska/brandsläckare**

E Ta Vänster musknapp Använd Musen Hantera Vänster musknapp Slå

TAB Byt till subjektiv visning

## TIPS

**24**

För att du lättare ska kunna bekanta dig med spelet visas olika tips på skärmen under dina första steg i äventyret

## SPELKONTROLLER

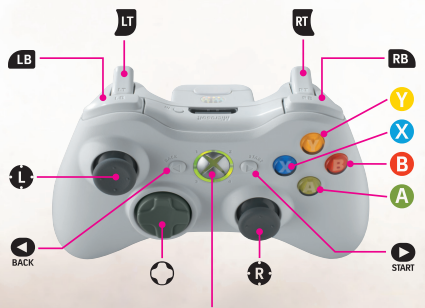

#### Xbox Guide button

#### **Menykontroller Kontroll Manöver**

**A**-knapp Väli

#### **Allmänna spelkontroller Kontroll Manöver**

Utan något i händerna  $\bullet$  and  $\bullet$ -knapp Springa X-knapp Hoppa q Öppna inventarier 3rd person view o Öppna läkningsläget **o** styrspaksknapp **Inverterad kamera O**-knappen Öppna PDA **C** styrspaksknapp Snabbvändning

**Förflyttning B**-knapp **Avbryt/Tillbaka** >-knapp Fortsätt spel (från meny i spelet)

Favoriter

**za kantknapp** Bläddra mellan föremål i höger hand **G** kantknapp Bläddra mellan föremål i vänster hand **Y**-knapp Byt till förstapersonsvisning

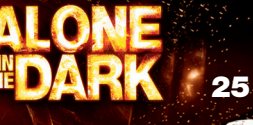

Subjektiv visning **C** Höger styrspak Titta runt **B** Vänster styrspak Sidled **o** styrspaksknapp Stäng ögon **o** styrspaksknapp Snabbvändning Med vapen **x** Skiuta **B**-knapp Ladda om **Utrustningslista** s Göra val o Göra val

Fokus på föremål A-knapp Ta föremål **Y**-knapp sedan **A**-knapp Släpp föremål

Favoritkombination

**Specifika spelkontroller**

Hängande på kant **.** Vänster styrspak ←/→ Gunga<br>
2 -knapp / **6** Klättra upp  $\odot$ -knapp /  $\odot$ **B**-knapp / **@** Släpp taget **T**-knapp Byt till förstapersonsvisning

**za Bläddra mellan föremål i höger hand van and solution in and solution in a bläddra mellan föremål i vänster hand Y**-knapp Switch to 3rd-person view

q Öppna/Stäng utrustningslista L Vänster styrspak Göra val 面

DØ

罗号 X-knapp Välj första föremål att kombinera X-knapp Välj andra föremål att kombinera

m styrknapp upp Visa favorikombinationer

Rep/Kablar Nära rep/kabel A-knapp Grabba tag i

rep/kabel

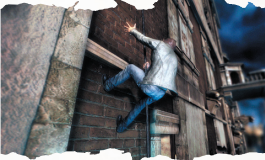

På rep/kabel (mot en vägg)  $\hat{\mathbf{a}}$  Klättra upp Q Klättra ned **.** Vänster styrspak ←/→ Springa efter väggen X-knapp Hoppa

B-knapp Hoppa av från rep/kabel (vid väggspringning)/Släpp rep/kabel **Y**-knapp Byt till förstapersonsvisning

På rep/kabel (hängande i luften)

Q Klättra ned  $\bullet$  Vänster styrspak ←/→ Flytta runt **X**-knapp Svinga Hantera rep/kabel **C** Rulla ihop H Rulla ut

# **Fordon**

**T**-knapp Byt visning  $\bullet$ **-knapp eller**  $\Theta$ -knapp + <sup>●</sup> vänster styrspak → Gå ut från bil

# **A**-knapp

**a** Klättra upp **B**-knapp Hoppa (efter svingande)/Släppa rep/kabel

L Vänster styrspak Flytta runt med rep/kabel

**A**-knapp Kliv in i bil **x** Accelerera w Bromsa/Backa

**27**

**C** Titta bakåt (i tredjepersonsvisning) **generalisk bestållastare på/av Strålkastare på/av Strålkastare på/av Strålkastare på/av Strålkastare på/av Strål** 

#### Observationsläge/subjektiv visning

A-knapp Öppna säkringslåda  $\bullet$  Vänster styrspak  $\rightarrow$ & **B** Höger styrspak  $\leftarrow$  Tjuvkoppla  $\bullet$  Vänster styrspak  $\rightarrow$ **O**Höger styrspak <del>1</del>/→ Byt trådar **A**-knapp Öppna handskfack A-knapp Ta föremål i handskfack A-knapp Takbelysning på/av **A**-knapp Radio på/av **C**-knapp Dra ned solskydd **A**-knapp Tuta **A**-knapp Strålkastare på/av<br>**4** Vänster styrspak Gå från säte till säte **G** Vänster styrspak Gå från säte till säte till Gå från säte till säte till säte till säte till säte till säte t<br>Geologie Starta fordon  $\bigcirc$ -knapp /  $\overline{u}$ 

Flaska/kastbart föremål i handen

 $\mathbf{E}$  (håll in)

Kastad flaska

**x** Skjut en flaska (om du har en pistol redo)

**Säkringslåda** <sup><sup>O</sup> Vänster styrspak</sup> **B** Höger styrspak Tjuvkoppla

Hantera föremål Nära föremål **a**-knapp Ta

Med föremål i handen **A**-knapp Springa **B**-knapp Släpp föremål<br> **B**-knapp Släpp föremål<br>
Flytta runt **C** Vänster styrspak Flytta runt<br> **C** Höger styrspak **Flytta föremålet**  $\bullet$  Höger styrspak

**C**-knapp Töm/Använd<br> **R**<sub>(håll in) Sikta</sub> **x** Kasta (medan du håller in vänster avtryckare) **w** (håll in) Slow motion (då flaskan flyger)

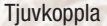

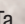

**x** Kasta w Lås fiender

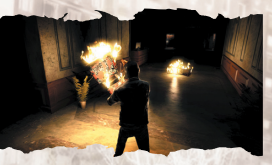

Gasflaska/brandsläckare Nära gasflaska **a**-knapp Ta Gasflaska/brandsläckare

**x**<br> **a** Höger styrspak<br> **b** Häntera **B** Höger styrspak

## TIPS

För att du lättare ska kunna bekanta dig med spelet visas olika tips på skärmen under dina första steg i äventyret.

**29**

## Suomi (Quickstart) README-TIEDOSTO

ALONE IN THE DARK -pelin mukana tulee ReadMe-tiedosto, joka pitää sisällään käyttäjäsopimuksen ja päivitetyt tiedot pelistä. Tiedostosta saat selville, mitä mahdollisia muutoksia peliin on tehty ohjekirjan painamisen jälkeen.

Voit tarkastella ReadMe-tiedostoa napsauttamalla Käynnistä-painiketta Windows®:in työpöydällä, Valitsemalla Ohjelmat, ALONE IN THE DARK ja lopuksi ReadMe.txt -tiedoston.

## PELIN ALKUPERÄISEKSI TODISTAMINEN

Varmista aluksi, että käytössäsi on toimiva Internet-yhteys.

Asennusohjelma lataa turvatiedoston, jonka peli tarvitsee toimiakseen. Tätä tiedostoa tarvitaan myös pelin päivittämisen yhteydessä.

Jos käytät palomuuriohjelmaa, hyväksy kaikki yhteyspyynnöt asennuksen aikana ja käynnistäessäsi peliä ensimmäistä kertaa.

Windows™-palomuurin poikkeusasetukset listään automaattisesti asennuksen aikana ja poistetaan asennuksen poistamisen yhteydessä.

Pelisi todistetaan alkuperäiseksi käynnistäessäsi sen ensimmäistä kertaa. Tällöin sinua pyydetään antamaan pelin tunnistuskoodi (sarjanumero).

Kun peli on asennettu ja todistettu alkuperäiseksi, pelaamiseen ei tarvita Internetyhteyttä.

DVD:n on oltava DVD-asemassa pelin käynnistämisen ja pelaamisen aikana.

Jos poistat pelin asennuksen, tarvitset Internet-yhteyttä käyttäjäsopimuksen uusimiseen (jotta voisit asentaa pelin uudestaan toiselle PC:lle).

Seuraavilta sivustoilta saat apua ongelmatilanteissa:

Peliin liittyvät kysymykset: Asentaminen, käynnistäminen, järjestelmävaatimukset: **http://www.centraldark.com/**

Alkuperäiseksi todistamiseen, käyttäjäsopimuksen uusimiseen ja turvallisuuteen liittyvät kysymykset: **http://www.aitdunlock.com**

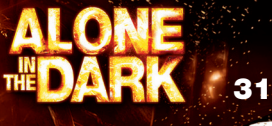

## ASENTAMINEN

- 1. Käynnistä Windows® XP/Vista. Lopeta kaikki muut sovellukset.
- 2. Aseta ALONE IN THE DARK -pelin Play/Install -levy CD- tai DVD-asemaasi.
- 3. Jos automaattisen käynnistyksen AutoPlay-ominaisuus on käytössä, pelin käynnistysruudun tulisi ilmestyä. Napsauta Install-painiketta.

Jos AutoPlay-ominaisuus ei ole käytössä, napsauta Käynnistä-painiketta Windows®:in työpöydällä ja valitse Suorita. Kirjoita D:\Setup ja napsauta OK-kuvaketta.

**Huom:** Jos CD-tai DVD-asemasi on määritelty jollekin toiselle asematunnukselle, kirjoita D:n sijasta tämä tunnus.

- 4. Vie ALONE IN THE DARK -pelin asennus loppuun seuraamalla ruudulle ilmestyviä ohjeita.
- 5. Kun asennus on valmis, voi lukea ReadMe-tiedoston ja pelata peliä.

**Huom:** ALONE IN THE DARK -pelin Play/Install -levyn on oltava CD- tai DVD-asemassa pelaamisen aikana.

## DIRECTX®:N ASENNUS

ALONE IN THE DARK DVD-ROM vaatii toimiakseen DirectX® 9.0c:n tai uudemman version. Jos koneellasi ei ole sitä asennettuna, hyväksy DirectX® 9.0c:n käyttäjäsopimus napsauttamalla "Yes" -painiketta. Tämä käynnistää DirectX® 9.0c:n asennuksen.

## JOTAKIN ON TAPAHTUMAISILLAAN

Central Parkin 341 hehtaaria kätkevät sisäänsä kammottavan salaisuuden. Vaikutusvaltaisten miesten kartelli loi puiston 1800-luvun puolivälissä pakopaikaksi kaupungin hälystä. New Yorkin asukkaille siitä on kuitenkin tulossa nyt jotain aivan muuta. Aina puiston rakentamisesta lähtien vartijat sukupolvi toisensa jälkeen ovat salanneet totuuden ja pitäneet laajan puistoalueen koskemattomana hinnalla millä hyvänsä, samalla kun maailman mahtavin ja kallein kaupunki on kasvanut kasvamistaan. Nyt totuutta ei voida enää salata. Sinun on selvitettävä Central Parkin järkyttävä salaisuus yhden unohtumattoman yön aikana.

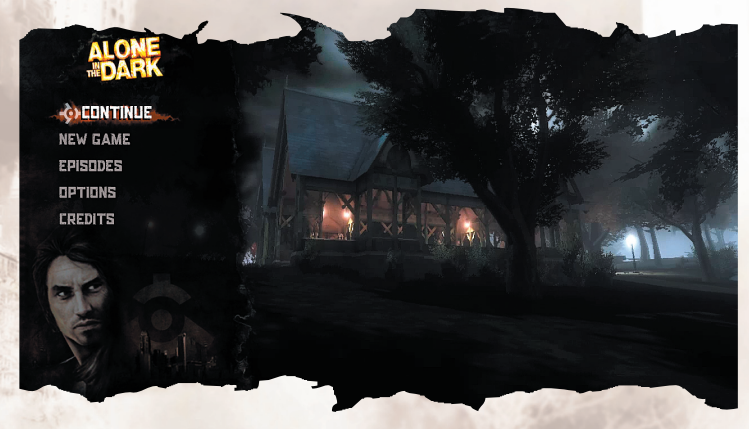

## TALLENTAMINEN

Voit tallentaa pelitilanteesi viimeisimmästä tallennuspaikasta painamalla ESCnäppäintä ja valitsemalla tallennusvaihtoehdon.

#### **Family Settings (perheasetukset)**

Games for Windows – LIVE Family Settings täydentävät Windows Vistan® lapsilukkoa. Voit hallita lapsesi toimintaa helppojen ja monipuolisten työkalujen avulla. Lisätietoja on osoitteessa **www.gamesforwindows.com/live/familysettings.**

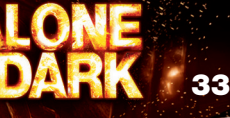

## PELIKOMENNOT

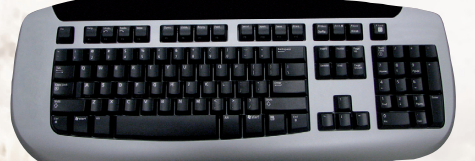

#### **Valikkokomennot**

W, A, S, D<br>Enter Valits Enter Valitse<br>FSC Peruut

ESC Peruuta/takaisin<br>ESC Jatka peliä (peli Jatka peliä (pelivalikko)

#### **Yleiset pelikomennot**

#### **Näkymä hahmon takaa**

## **Hahmon oma näkymä**

A, D<br>
X<br>
Sulie silmät X Sulje silmät

**Peruskomennot** Vasen Shift Juokse Välilvönti

#### **Ase kädessä** Hiiren vasen painike Ammu R Lataa

#### **Tavaraluettelo**

Hiiren vasen painike

W, A, S, D Valitse/vaihda haavaa 2 Selaa oikean käden esineitä 1 Selaa vasemman käden esineitä<br>1 Selaa vasemman käden esineitä TAB Vaihda hahmon omaan näkökulmaan<br>Tabari Avaa kämmentietokone T Avaa kämmentietokone<br>H Siirry parannustilaan Siirry parannustilaan

Hiiri Katso ympärille<br>A. D Liiku sivuttain Vasen Alt Nopea käännös Vaihda kamera hahmon taakse

Avaa / Sulje tavaraluettelo<br>Valitse

Hiiren vasen painike obta esine<br>Hiiren oikea painike obta Valitse en Hiiren keskimmäinen painike

Hiiren oikea painike Valitse ensimmäinen yhdistettävä esine Valitse toinen yhdistettävä esine<br>Pudota esine

## **Suosikkiyhdistelmä**

S-alusta alas Muuta suosikkia 1 S-alusta vasemmalle S-alusta ylös Muuta suosikkia 4

2<br>2 Näytä suosikkiyhdistelmät<br>3 Nuuta suosikkia 1 Muuta suosikkia 2<br>Muuta suosikkia 3

#### **Erityiset pelikomennot**

#### **Reunasta roikkuminen**

Välilyönti, W Q Tiputtaudu

A, D Liiku sivuttain

#### **Köydet/kaapelit**

Välilvönti

## **Kulkuneuvo**

E Mene autoon<br>W Kiihdvtä W Kiihdytä<br>S Jarruta/r S Jarruta/peruuta<br>0 Poistu autosta Q Poistu autosta Vasen Alt (pidä pohjassa) Katso taakse (jos kamera

R Tööttää

E<br>A tai vasen Alt **Einester Schwarzen konstantionen konstantionen konstantionen konstantionen konstantionen konst** Hyppää (keinumisen jälkeen) / Päästä irti köydestä/kaapelista W Liiku ylös<br>S Liiku alas S Liiku alas<br>A. D Liiku sein: Liiku seinää pitkin<br>Hyppää A, D Liiku ympäri köyden/kaapelin kanssa

Hyppää pois autosta on hahmon takana) F Etuvalot päälle/pois Välilyönti Käsijarru

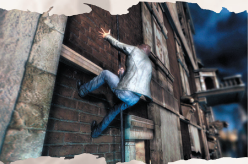

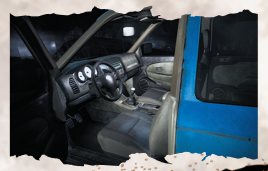

**35**

#### **Kulkuneuvossa hahmon omasta näkökulmasta**

Hiiri ylös/alas + W Kytke virta johdoista<br>Hiiren vasen ja oikea painike Vaihda johtoja Hiiren vasen ja oikea painike W, A, S, D Siirry istuimelta toiselle Z Käynnistä kulkuneuvo

E Käytä kulkuneuvon osaa

#### **Esineiden käyttäminen**

E tai hiiren vasen painike Käytä Hiiren oikea painike (pidä pohjassa) Tähtää Hiiren vasen painike Heitä

**Kun pullo on heitetty**

Hiiren vasen painike Ammu pulloa (aseen oltava kädessä)

#### **Johtorasia**

Hiiri ylös/alas Kytke virta johdoista Hiiren vasen ja oikea painike Vaihda johtoja

#### **Esineen käsittely**

E Ota esine<br>Ota esine<br>Pudota es Vasen Shift Juokse W, A, S, D Liiku Hiiren oikea painike Heitä Välilyönti Lukitse vastustajaan<br>Hiiren vasen painike kakka kusta kakka Hiiren vasen painike

Pudota esine Käsittele esinettä

### **Kaasupullo/vaahtosammutin**

Hiiren vasen painike Käytä Hiiri Käsittele Hiiren vasen painike **Iske** 

E Ota käyttöön<br>TAB Vaihda hahm Vaihda hahmon omaan näkökulmaan

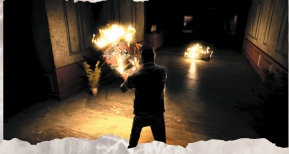

## VINKKEJÄ

Seikkailun alussa ruudulle ilmestyy vinkkejä joiden avulla opit käyttämään pelin toimintoja.
## **PELIKOMENNOT**

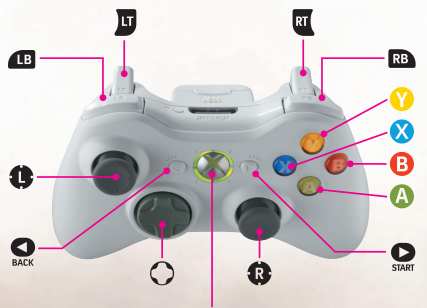

Xbox Guide button

## **Valikkokomennot Komento Toir**<br> **C** or **c**

 $\Omega$  or  $\Omega$ **A**-painike Valitse

### **Yleiset pelikomennot Komento**

Kädet vapaina  $\bullet$  ja  $\bullet$ -painike Juokse X-painike Hyppää 3rd person view **o**-painike Käännä kamera **e**-painike Nopea käännös

**B**-painike **Peruuta/takaisin** >-painike Jatka peliä (pelivalikko)

q Avaa tavaraluettelo<br>C Avaa tavaraluettelo<br>C Avaa tavaraluettelo Siirry suosikkeihin

 $\circ$  Avaa parannustila **za**-painike Selaa oikean käden esineitä **49-painike Selaa vasemman käden esineitä O**-painike Avaa kämmentietokone Y-painike Vaihda hahmon omaan näkökulmaan

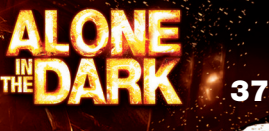

### Tilanteesta riippuvat toiminnot

Ase kädessä **x** Ammu **B**-painike Lataa

Tavaraluettelo s Valitse o Valitse **a** Valitse

Esine valittuna **A**-painike Ota esine **Y**-painike then **Q**-painike

Lempiyhdistelmä

**C** Katso ympärille **a** Liiku sivuttain **C** Sulje silmät **C** Nopea käännös za Selaa oikean käden esineitä **vallet selaa vasemman käden Y**-painike Switch to 3rd-person view

q Avaa / Sulje tavaraluettelo 面

**NO** 

肥  $\bullet$ **-painike** Valitse ensimmäinen yhdistettävä esine<br>
Valitse toinen yhdistettävä esine<br>
Valitse toinen yhdistettävä esine Valitse toinen yhdistettävä esine<br>Pudota esine

m Näytä lempiyhdistelmät

## **Erityiset pelikomennot**

Reunasta roikkuminen

**3** -painike / **6** Mipeä ylös<br>**3** -painike / **9** Miputtaudu  $\Theta$ -painike /  $\Theta$ 

 $\bullet \leftrightarrow$ <br>
Liiku sivuttain<br>  $\bullet$ -painike /  $\hat{\bullet}$ <br>  $\bullet$  Kiipeä vlös Y-painike Vaihda hahmon omaan näkökulmaan

Köydet/kaapelit Lähellä köyttä/kaapelia A-painike Nappaa kiinni köydestä/kaapelista

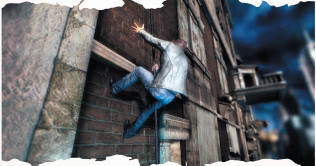

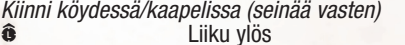

- Q Liiku alas **a** ←/→ Juokse seinää pitkin
- X-painike Hyppää B-painike Hyppää köydestä/kaapelista (juostessasi seinää pitkin) / Päästä irti köydestä/kaapelista Y-painike Vaihda hahmon omaan näkökulmaan

Kiinni köydessä/kaapelissa (roikkuessa ilmassa)

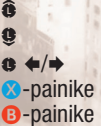

Liiku vlös Liiku alas Liiku ympäri Keinu Hyppää (keinumisen jälkeen) / Päästä irti käydestä/kaapelista

Köyden/kaapelin käsittely

**alutta köyden/kaapelin** kanssa **G Keri köyttä pitkin ylös G Keri köyttä pitkin alas** 

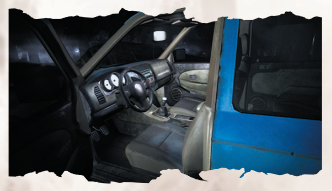

Kulkuneuvo<br>**A**-painike **x Kiihdytä**<br>Turkista Kiihdytä<br>Turkista Kiihdytä  $\odot$ -painike or **B**- $\mathsf{mainike} + \bullet \leftarrow$  Poistu autosta

Mene autoon l<br>**Jarruta/peruuta**<br>Jaihda näkymää Vaihda näkymää

## $\Omega$ -painike

**C** Katso taakse (jos kamera on hahmon takana) **es**<br> **v** Etuvalot päälle/pois<br> **v** Etuvalot päälle/pois

Tutkimistila / tilanteesta riippuvat toiminnot

 $0 + 80 + 4$ 

**A**-painike Avaa johtorasia  $\bullet$  &  $\bullet$ <br>  $\bullet$   $\bullet$  / $\bullet$  &  $\bullet$   $\bullet$  / $\bullet$  Vaihda johtoja A-painike Avaa hansikaslokero

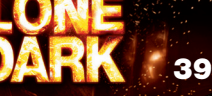

A-painike Ota esine hansikaslokerosta A-painike Kytke kattovalo päälle/pois **A**-painike Kytke radio päälle/pois A-painike Vedä häikäisysuoja alas A-painike Tööttää **A**-painike Etuvalot päälle/pois<br>
Siirry istuimelta tois **A**-painike / **x** Käynnistä kulkuneuvo

Pullo tai heitettävä esine kädessä **A**-painike Tyhjennä/käytä<br>**E**uoidä pohjassa) Tähtää **Tü**(pidä pohjassa) **x** Heitä

x(pidä pohjassa) Liikkeen hidastus (pullon lentäessä)

Kun pullo on heitetty **Ammu pulloa (jos sinulla on ase valmiina)** 

(pidä samalla vasenta liipaisinta pohjassa)

Siirry istuimelta toiselle

Johtorasia

Esineen käsittely Lähellä esinettä **A**-painike Ota esine

Esine kädessä

esinettä

A-painike (pidä pohjassa) Juokse **B**-painike Pudota esine **e** Liiku<br>**e** Käsit

**x** Heitä

Kaasupullo/vaahtosammutin Lähellä kaasupulloa A-painike Ota käyttöön

Kaasupullo/vaahtosammutin **x** Käytä **C** Käsittele

**Käsittele** 

w Lukitse vastustajaan

Kytke virta johdoista

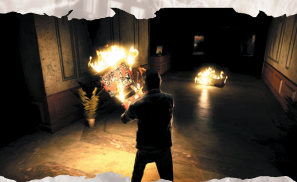

# **<sup>P</sup>**VINKKEJÄ

Seikkailun alussa ruudulle ilmestyy vinkkejä, joiden avulla opit käyttämään pelin toimintoja.

# Português (Quickstart) O FICHEIRO README

O ALONE IN THE DARK tem um ficheiro ReadMe que mostra o Acordo de Utilização e informação actualizada sobre o jogo. Por favor, lê este ficheiro com atenção para ficares a conhecer as alterações que ocorreram depois de este manual ter sido impresso.

Para veres o ficheiro ReadMe, clica no botão Iniciar na tua barra de ferramentas do Windows®, depois em Programas, em seguida em ALONE IN THE DARK e, finalmente no ficheiro ReadMe txt

# AUTENTICAÇÃO

Antes de continuares, por favor, assegura-te de que tens uma ligação à Internet activa.

O programa de instalação irá fazer o download de um ficheiro de segurança que é necessário para o jogo funcionar, assim como de quaisquer actualizações que estejam disponíveis.

Se está a usar uma firewall de terceiros, por favor, aceita todos os pedidos de ligação durante a instalação e o arranque inicial do jogo.

As excepções para a Firewall do Windows™ serão automaticamente adicionadas durante a instalação e serão eliminadas aquando da desinstalação.

A autenticidade da tua cópia do jogo será validada durante o arranque inicial do jogo e irá ser-te pedido que introduzas a tua chave de autenticação (número de série).

Logo que o jogo esteja instalado e autenticado, não precisarás de estar ligado à Internet para jogar.

O teu DVD do jogo deverá permanecer na drive de DVD quando fizeres arrancar o Alone In The Dark e enquanto estiveres a jogar.

Quando desinstalares o jogo, será necessária uma ligação à Internet, se quiseres revogar a tua licença (para activares uma nova instalação noutro PC)

Podes consultar os sites seguintes se te deparares com quaisquer problemas:

Relativamente ao jogo: Instalação, arranque e requisitos de sistema, por favor, usa o seguinte endereço: **http://www.centraldark.com/** 

Relativamente à autenticação, revogação da licença, questões de protecção: **http://www.aitdunlock.com**

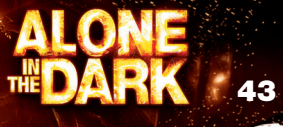

# INSTALAÇÃO

- 1. Inicia o Windows® XP/Vista. Fecha todas as outras aplicações.
- 2. Introduz o disco Jogar/Instalar do ALONE IN THE DARK na tua drive de CD ou DVD.
- 3. Se o AutoPlay estiver activado, aparecerá um ecrã do título. Clica no botão Instalar.

Se o AutoPlay não estiver instalado, clica no botão Iniciar na tua barra de tarefas do Windows®, depois em Executar. Escreve D:\Setup e clica em OK.

**Nota:** Se a tua drive de CD ou DVD tiver atribuída uma letra diferente de D, substitui essa letra.

- 4. Segue as restantes instruções do ecrã para terminares a instalação do ALONE IN THE **DARK**
- 5. Depois de instalares o jogo, terás a opção de ver o ficheiro ReadMe e jogar o jogo.

**Nota:** Tens de introduzir o disco Jogar/Instalar do ALONE IN THE DARK na tua drive de CD ou DVD para poderes jogar.

## INSTALAÇÃO DO DIRECTX®

O DVD-ROM do ALONE IN THE DARK necessita do DirectX® 9.0c ou superior para poder funcionar. Se não tem o DirectX® 9.0c ou superior instalado, clica em "Yes" para aceitares o Acordo de Utilização do DirectX® 9.0c. Isto irá iniciar a Instalação do DirectX® 9.0c.

## ALGO ESTÁ PARA ACONTECER…

Os 843 hectares do Central Park escondem um terrível segredo. Construído em meados do século XIX por um cartel internacional de homens influentes, o parque foi criado para proporcionar um paraíso de segurança. Mas isso não é verdade, segundo parece, para as pessoas de Nova Iorque. O que está a ser protegido é algo com uma natureza completamente diferente. Sucessivas gerações de guardiães protegeram a verdade, mantendo o vasto parque intocável a todo o custo, ao mesmo tempo que a cidade mais poderosa e cara do mundo crescia em altura à sua volta. Agora, a verdade já não pode ser escondida. No decorrer da noite apocalíptica, terás de descobrir o espantoso segredo por trás do Central Park.

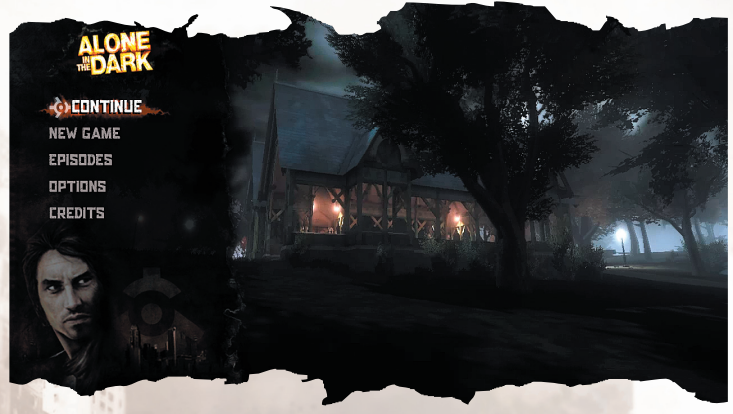

# GUARDAR

O jogo actual pode ser guardado, até ao último posto de verificação, premindo ESC e usando a opção de guardar.

### **Restrições de Acesso (Family Settings)**

As Restrições de Acesso (Family Settings) no Games for Windows – LIVE complementam a funcionalidade de restrições de acesso do Windows Vista®. Faça a gestão do acesso e da experiência do seu filho com ferramentas fáceis e flexíveis. Para mais informações, visite **www.gamesforwindows.com/live/familysettings.**

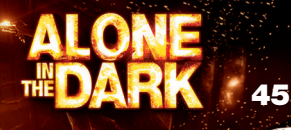

# COMANDOS DE JOGO

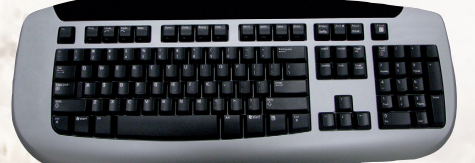

### **Comandos de Menu**

W. A. S. D Mover Enter Seleccionar ESC Cancelar / Retroceder ESC Voltar ao jogo (menu de jogo)

## **Comandos Gerais de Jogo**

**Visão na terceira pessoa** W. A. S. D Seleccionar / Mudar ferida T Abrir o PDA

**Visão subjectiva** Rato Olhar em volta A, D Metralhar X<br>Alt Esquerdo **Example 2** Fechar os olhos<br>Viragem rápida

**Acções básicas** Shift Esquerdo Correr Barra de espaços Saltar

**Arma equipada** Botão esquerdo do rato Disparar R Recarregar

**Inventário**

2 Percorrer os objectos à direita 1 Percorrer os objectos à esquerda TAB Mudar para a visão na primeira pessoa H Faz aparecer o modo de tratamento

Viragem rápida TAB Mudar para a visão na terceira pessoa

Abrir / Fechar Inventário

Botão esquerdo do rato Fazer a selecção Botão esquerdo do rato **Agarrar** objecto Botão do meio do rato Largar objecto

### **Gerir favoritos**

Botão Direccional baixo Actualizar Favorito 1 Botão Direccional direita Actualizar Favorito 2 Botão Direccional esquerda Botão Direccional cima **Actualizar Favorito 4** 

Botão direito do rato Seleccionar o primeiro objecto a combinar Botão direito do rato Seleccionar o segundo objecto a combinar

2 Apresentar as combinações favoritas

## **Comandos Específicos de Jogo**

### **Pendurado numa saliência** A, D Oscilar Barra de espaços, W Trepar

Q Largar

### **Cordas / cabos**

Barra de espaços Saltar

### **Veículo**

E Entrar no carro W **Acelerar** S Travar / Marcha-atrás Q Sair do carro Q (premir duas vezes) Ejectar do carro Alt esquerdo (manter premido) Olhar para trás (na

Barra de espaços **Travão de mão** R Buzinar

E **Agarrar a corda/cabo Agarrar a corda/cabo** A ou Alt Direito Saltar (após balançar) / Soltar a corda/cabo W Mover-se para cima S Mover-se para baixo<br>A.D Correr na narede Correr na parede A, D Mover-se pelo local com a corda/cabo

perspectiva da terceira pessoa) F Ligar/Desligar os faróis

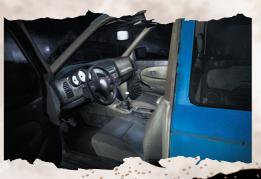

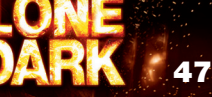

### **Veículo - visão subjectiva** E Usar elemento

Rato para cima/baixo + W Fazer a ligação directa Botões esquerdo e direito do rato Mudar os fios

### **Utilização de objectos**

E ou botão esquerdo do rato Usar Botão direito do rato (manter premido) Fazer pontaria Botão esquerdo do rato **Atirar** 

**Garrafa atirada**

**Caixa dos fusíveis** Rato para cima / baixo Ligação directa Botões esquerdo e direito do rato Mudar os fios

### **Manusear um objecto** E Agarrar

Q Largar o objecto Shift Esquerdo Correr W. A, S, D Movimentar-se Rato Manusear o objecto Botão do rato direito Atirar Barra de espaços **Bloquear inimigos** Botão do rato esquerdo Acertar

### **Garrafa de gás/extintor**

E Agarrar Botão esquerdo do rato Usar Rato Manusear Botão esquerdo do rato **Acertar** 

# DICAS

W, A, S, D Mover-se de banco para banco Z Colocar o veículo em andamento

Disparar à garrafa (tem de haver uma arma equipada)

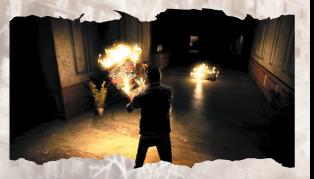

TAB Mudar para a visão subjectiva

Durante os teus primeiros passos na aventura,as dicas serão apresentadasno ecrã para te ajudar a familiarizares-te com o jogo.

## COMANDOS DE JOGO

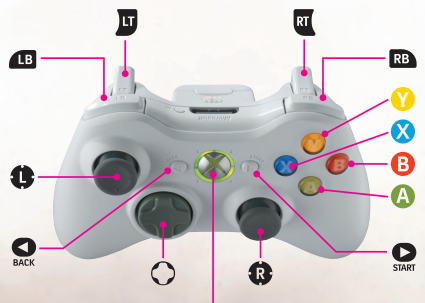

Xbox Guide button

# **Comandos de Menu<br>Comandos de Acções**

**Comandos**<br> **Coluis**<br> **Acções**<br> **Adver**  $\Omega$  ou  $\Omega$ Botão A Seleccionar Botão **B** Cancelar / Retroceder Botão  $\bullet$  Voltar ao jogo (menu de jogo)

## **Comandos Gerais de Jogo Comandos**

Mãos livres  $\bullet$  et Botão  $\bullet$  Correr Botão **X** Saltar q Abrir o inventário m Aceder aos favoritos Third person view Botão **o** styrspaksknapp Câmara invertida Botão **O** Abrir o PDA Botão · styrspaksknapp Viragem rápida

o Faz aparecer o modo curativo Botão **za Percorrer os objectos do lado direito** Botão **esta contrata en 1999** Percorrer os objectos do lado esquerdo Botão **Y** Mudar para a visão na primeira pessoa

Visão subjectiva Botão **o** Olhar em volta Botão **e** Metralhar Botão **c** Fechar os olhos Botão **e** Viragem rápida Arma equipada Botão x Disparar Botão **B** Recarregar Inventário

Foco no objecto Botão **A** (manter premido) Agarrar o objecto Botão y e depois Botão <a>
Largar objecto

Botão **za precisa de la percorrer os objectos do lado direito** Botão **esta como percorrer os objectos do lado esquerdo** Botão Y Switch to 3rd-person view

 $=$   $\frac{1}{2}$   $\frac{1}{2}$   $\frac{1}{2}$ 

q Abrir / Fechar inventário co Fazer a selecção o Fazer a selecção Botão **e** Fazer a selecção

Botão **X** Seleccionar o primeiro objecto a combinar Botão **X** Seleccionar o segundo objecto a combinar

Combinação preferida

m Exibir combinações preferidas

## **Comandos Específicos de Jogo**

Pendurado numa saliência Manípulo analógico  $\mathbf{a} \leftarrow / \mathbf{b}$  Oscilar

Botão **X** / Botão <sup>®</sup> Trepar Botão **B** / Botão **e** Largar

Botão *Y* Mudar para visão na primeira pessoa

Cordas / cabos Perto de uma corda / cabo

Botão  $\bullet$  Agarrar a corda/cabo

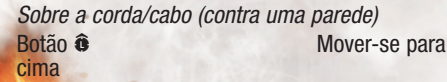

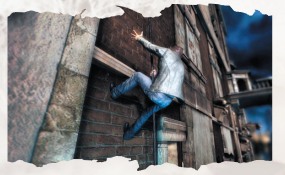

**50**

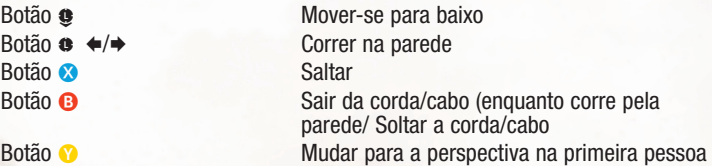

Numa corda/cabo (pendurado no ar)

Botão  $\oplus$  Mover-se para cima Botão **c** Mover-se para baixo Botão  $\bullet \leftrightarrow$ Botão **X** Oscilar Botão **B** Saltar (depois de oscilar)/ Soltar a corda/cabo

Manusear a corda/cabo Botão **O** Enrolar Botão e **Botão Hermandar** Desenrolar

Veículo

Botão A Travão de mão

Botão <sup>e</sup> Mover-se com a corda/cabo

Botão **O** Entrar no carro **x** Acelerar<br>Travar / Travar / I Travar / Marchaatrás Botão **Y** Mudar a perspectiva<br> **2** e **a** + **a** + Ejectar do carro Ejectar do carro **C** Olhar para trás (na perspectiva da terceira pessoa)<br>
Ligar/Desligar os faróis Ligar/Desligar os faróis

Modo de observação/visão subjectiva

Botão A Buzinar

Botão  $\bullet$  Abrir a caixa dos fusíveis<br>A A A A A Abrir a caixa dos fusíveis  $\rightarrow$  **& ← Fazer a ligação directa**<br>  $\rightarrow$   $\rightarrow$   $\rightarrow$   $\rightarrow$   $\rightarrow$   $\rightarrow$  Mudar os fios Mudar os fios Botão  $\Omega$  Abrir a Iuveira Botão **A** Tirar um objecto da Iuveira Botão **A** Ligar/Desligar a luz do tecto Botão **O** Ligar/desligar o rádio Botão **A Puxar para baixo a pala para o sol** Botão **A** Ligar/Desligar os faróis

Botão <sup>e</sup> Mover-se de banco para banco Botão A /  $\overline{u}$  Starta fordon

Garrafa/objecto na mão que possa ser atirado Botão **A** Esvaziar/Utilizar<br> **Esvaziar/Utilizar**<br>
Apontar w (manter premido) **x** Lancar

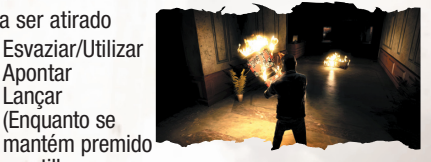

w (manter premido) Câmara lenta (enquanto a garrafa vai a voar)

Garrafa atirada

Caixa dos fusíveis

Manusear um objecto Perto do objecto a manusear

Botão  $\bullet$  Agarrar Com o objecto na mão Botão **A** (manter premido) Correr Botão **B** Largar o objecto

Garrafa de gás/extintor Perto da garrafa de gás Botão **Agarrar** 

**x Disparar à garrafa** 

(Enquanto se

o gatilho esquerdo)

Ligação directa

L Movimentar-se **C** Manusear o objecto<br> **C** Atirar **x** Atirar<br>**x** Atirar<br>Fixar i **Fixar inimigos** 

Garrafa de gás/extintor de incêndios<br>Usar **x** Usar **C** Manusear

## DICAS

Durante os teus primeiros passos na aventura, as dicas serão apresentadas no ecrã para te ajudar a familiarizares-te com o jogo.

## **TO APXEIO README** ελληνικά (Quickstart)

Το ALONE IN THE DARK περιέχει ένα αρχείο ReadMe όπου **Φαίνεται η License Agreement και αναβαθμισμένες πληροφορίες** για το παιχνίδι. Παρακαλώ διαβάστε αυτό το αρχείο για να ενημερωθείτε για τις όποιες αλλαγές προέκυψαν μετά την εκτύπωση αυτού του οδηγού. Για να δείτε το ReadMe, κάντε click στο Start button στην taskbar των Windows® και μετά στο

Programs,  $\sigma$ to ALONE IN THE DARK, και στο ReadMe.

# ΕΓΚΑΤΑΣΤΑΣΗ

- 1. Ξεκινήστε τα Windows® XP/Vista. Κλείστε όλες τις άλλες εφαρμογές.
- 2. Εισάγετε το ALONE IN THE DARK Play/Install disc στο CD ή στο DVD drive.
- 3. Av το AutoPlay είναι ενεργοποιημένο θα εμφανιστεί μία οθόνη. Πατήστε στο Install.

Aν το AutoPlay δεν είναι ενεργοποιημένο κάντε click στο Start button στην taskbar των Windows®, και έπειτα στο Run (Εκτέλεση). Γράψτε D:\Setup και κάντε click στο ΟΚ. Σημείωση: Αν το CD ή DVD drive σας αντιστοιχεί σε γράμμα διαφορετικό από το D, αντικαταστήστε αυτό το γράμμα.

- 4. Ακολουθήστε τις εμφανιζόμενες στην οθόνη οδηγίες για να τελειώσετε την εγκατάσταση.
- 5. Μετά την εγκατάσταση θα ερωτηθείτε εαν θέλετε να δείτε το ReadMe και να παίξετε το παιχνίδι.

Σημείωση: Πρέπει να εισάγετε το ALONE IN THE DARK Play/Install disc στο CD ή DVD drive σας για να μπορείτε να παίξετε.

# Εγκατάσταση του DIRECTX®

To ALONE IN THE DARK DVD-ROM χρειάζεται DirectX® 9.0c ή νεότερο για να τρέξει, Εαν δεν έχετε εγκατεστημένη την έκδοσηDirectX® 9.0c ή κάποια νεότερη κάντες click στο"Yes" για vα αποδεχτείτε την DirectX® 9.0c License Agreement. Αυτό θα **Γα αποσοχτείτε της Επερίπει στο Επειλίο 9.0c.** 

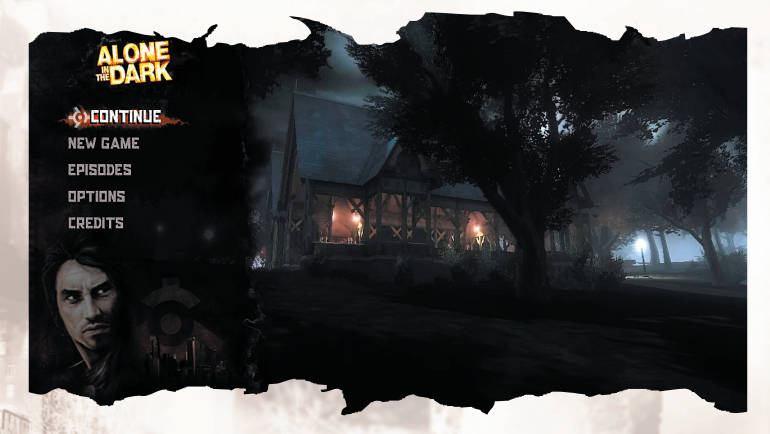

# SAVING

Το autosave feature μπορεί να ενεργοποιηθεί πατώντας ESC και επιλέγοντας "Save" από το Pause Menu.

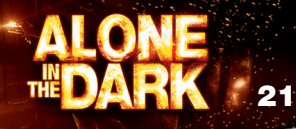

# ΧΕΙΡΙΣΜΟΙ

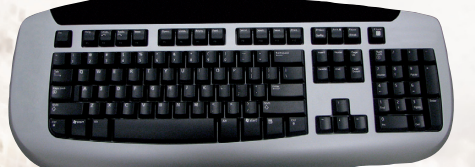

# **XEIPIOUOÍ TOU Menu**<br>W, S, A, D

W, S, A, D Enter <sup>L</sup>λογή<br>FSC Ακιιος

**Γενικοί χειρισμοί** 

**Third person view**<br>W. S. A. D

## **Subjective view**

A, D<br>X<br>
X<br>  $\lambda \epsilon$ ioru

**Βασικές κινήσει** Αριστερό Shift *pέξιμο* Space vaπήδηση

Κρατώντας Όπλο Δριστερό mouse button Βολή<br>Β΄

ESC <sup>β</sup>Ακυρο / Επιστροφή<br>ΕSC Συνέχεια παιχνιδιοί Συνέχεια παιχνιδιού

W, S, A, D <sup>Ω</sup> Νογή / εναλλαγή τραύματος<br>2<br>Ο Αλλανή των αντικειμένων τ ναλλαγή των αντικειμένων του δεξιού χεριού 1 ΜΑΙΣ ΤΟΥ ΑΛΑΣΤΑΙ ΤΟΥ ΑΝΤΙΚΕΙμένων του αριστερού χεριού TAB *ναλλαγή σε First person view*<br>T Ανοινιία του PDA T Χρησιάτου ΡDA<br>Η Παράνιση του mode μφάνιση του mode θεραπείας

Mouse **OTTTE** Ο ΠΤΕΙ Ο ΚΑΙ ΔΟΥ ΤΟ ΚΑΙ ΔΙΑ X λείσιμο ματιών<br>Αριστερό Alt Γρήγορη στροφ Αριστερό Alt Γρήγορη στροφή<br>ΤΑΒ ΓΙΑΣ ΣΥΛΑΝΟΛΌΣΕΣ ναλλαγή σε 3rd-person view

Γέμισμα

### Eυρετήριο

Αριστερό mouse button ιλογή Aριστερό mouse button Λήψη αντικειμένου combine

Διαχείριση αγαπημένων

Άνοιγμα / Κλείσιμο Δεξί mouse button ιλογή πρώτου αντικειμένου για

Δεξί mouse button ιλογή δεύτερου αντικειμένου για combine Mεσαίο mouse button ελευθέρωση αντικειμένου

Προβολή αγαπημένων συνδυασμών D-pad Κάτω<br>
Eνημέρωση αγαπημένου 1 D-Pad ¢ÂÍÈ¿ ÓË̤ڈÛË ·Á·Ë̤ÓÔ˘ 2 vnuέρωση αγαπημένου 3 D-Pad Πάνω **Ενημέρωση αγαπημένου 4** 

## **Specific Game Controls**

### Κρατώντας μία προεξοχή (κρέμασμα)

A, D ªÂٷΛÓËÛË Q Πτώση Σχοινιά / καλώδια

**Oxnua** 

E ∂›ÛÔ‰Ô˜ ÛÙÔ fi¯ËÌ· W ← Επιτάχυνση<br>S Φρένο / όπιο Q Εξοδος από το όχημα Q (‰‡Ô ÊÔÚ¤˜) ∂ÎÙ›Ó·ÍË ·fi ÙÔ fi¯ËÌ· F **Φώτα** SPACE Χειρόφρενο

Σκαρφάλωμα

E<br>Ε Πιάστε το σχοινί / καλώδιο<br>Α ή Δεξί Alt Δεξί Αλμα (μετά από ελιγμό) / Άλμα (μετά από ελιγμό) / απελευθέρωση σχοινιού ή καλωδίου W ∫<sup>∂</sup> Κίνηση πάνω S ∫›ÓËÛË Î¿Ùˆ D, A <sup>Τρέξιμο στον τοίχο</sup><br>Space Αναπήδηση Aναπήδηση Q, D Κίνηση στο χώρο

> Φρένο / όπισθεν Κοιτάξτε πίσω (σε 3rd-person view).

### R ∫fiúol a Kóρva

### *<u>Όχημα</u>* σε subjective view

E ÃÚ‹ÛË ·ÓÙÈÎÂÈ̤ÓÔ˘ Mouse πάνω / κάτω + W Ένωση καλωδίων<br>Αριστερό και δεξί mouse buttons – Αλλαγή καλωδίων Αριστερό και δεξί mouse buttons W, A, S, D **WETATO METATÓΠΙΟΝ** ΑΠΌ Κάθισμα σε κάθισμα Z Γρήγορο ξεκίνημα οχήματος

### Χρήση αντικειμένων

E ή Δεξί mouse button Χρήση Δεξί mouse button (κρατημένο) Στόχος Aριστερό mouse button Pίψη

### **Thrown Bottle**

*όπλο*)

Αριστερό mouse button Βολή στο μπουκάλι (κρατώντας ένα

### **Fuse Box**

Mouse πάνω / κάτω Γενωση καλωδίων Αριστερό και δεξί mouse buttons Αλλαγή καλωδίων

### **Χειρισμός αντικειμένου**

 $E = \Delta \hat{\eta} \hat{\psi}$ Αριστερό Shift Γρέξιμο W, A, S, D Kίνηση Δεξί mouse button SPACE "Κλείδωμα" εχθρού Aριστερό mouse button Xτύπημα

Q Απελευθέρωση αντικειμένου Mouse<br>Δεξί mouse button · <sup>Δερ</sup>ίθη · <sup>Ο</sup> Όλλος Αντικειμένου<br>*Ρ*ίψη

## **Φιάλη αερίου / Πυροσβεστήρας**<br>Ε

Ε Αήψη<br>ΤΑΒ Εναλλ Aριστερό mouse button Χρήση Mouse Χειρισμός Aριστερό mouse button Xτύπημα

Εναλλαγή σε subjective view

# TIPS

Κατά τα πρώτα σας βήματα στο παιχνίδι, tips θα εμφανίζονται στην οθόνη για να σας βοηθήσουν στην εκμάθηση του.

**24**

# ΧΕΙΡΙΣΜΟΙ

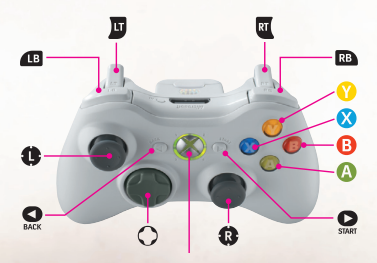

Χειρισμοί των Menu<br>Πλήκτρο **Πλήκτρο Ενέργεια**<br>⊙ or ● Kíνnσn

Kίνηση **Δ** Επιλογή **B** <sup>δ</sup><sup>γ</sup><sup>λ</sup> <sup>γ</sup> <sup>δ</sup><sup>γ</sup> <sup>λ</sup> <sup>γ</sup> <sup>λ</sup> <sup>γ</sup> <sup>λ</sup> <sup>γ</sup> <sup>λ</sup> <sup>γ</sup> <sup>λ</sup> <sup>γ</sup> <sup>λ</sup> <sup>γ</sup> <sup>γ</sup> <sup>λ</sup> <sup>γ</sup> <sup>γ</sup> <sup>γ</sup> <sup>γ</sup> <sup>γ</sup> <sup>γ</sup> <sup>γ</sup> <sup>γ</sup> <sup>γ</sup> **Ω** Συνέχεια του παιχνιδιού (εαν παίζετε)

# Γενικοί χειρισμοί<br>λήκτρο

Χωρίς αντικείμενο  $\hat{\mathbf{\theta}}$  άνω και  $\mathbf{\Theta}$  Δύ $\hat{\mathbf{\theta}}$  Τρέξιμο

Χωρίς αντικείμενο

### **Ενέργεια**

<sup>3</sup> Αναπήδηση <u>Ο Ο Άνοιγμα του ευρετηρίου</u> δ<br>δ<br>Πρόσβαση στα "αγαπημένα"

Ο Γιαντή Εμφάνιση του mode θεραπείας του αριστερού χεριού **za** · in a construction in a construction of των αντικειμένων **του δεξιού χεριού Φ**<sup>ε</sup> <sup>Εναλλαγή των αντικειμένων</sup> του αριστερού χεριού <sup>3</sup> ΦΌΝΩΣ Αντιστροφή της camera **Ω** Άνοιγμα του PDA **ε** Γρήγορη στροφή Εναλλαγή σε First person view

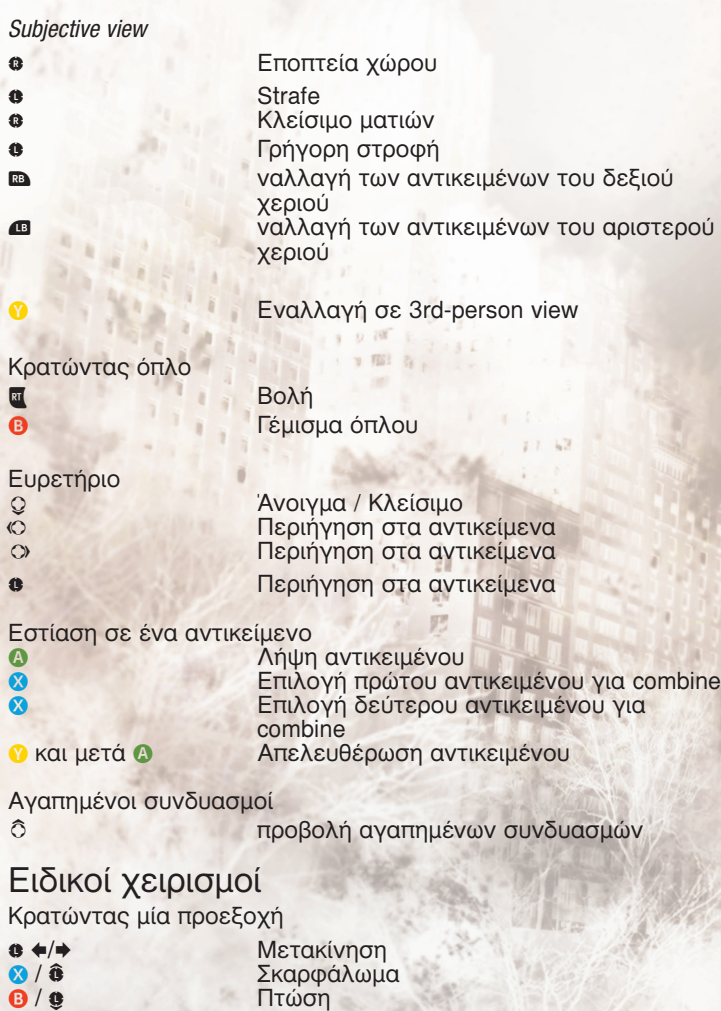

**v** Eναλλαγή σε first person view

Σχοινιά / καλώδια Κοντά σε ένα σχοινί / καλώδιο **Δ** Πιάστε το σχοινί / καλώδιο Κρατώντας ένα σχοινί / καλώδιο (·¤Ó·ÓÙÈ ·fi ÙÔ›¯Ô) M ∫›ÓËÛË επάνω **9** Κίνηση κάτω **ε ←/→** Γρέξιμο στον τοίχο<br>
2 Δναπήδηση<br>
Ο Απελευθέρωση σχο Avαπήδηση Aπελευθέρωση σχοινιού / καλωδίου Εναλλαγή σε first person view Κρατώντας ένα σχοινί / καλώδιο **6** Κίνηση επάνω **e** *Kivnon κάτω* **3 +/+** Περιστροφή <sup>3</sup> <sup>Ελιγμός</sup> Β <u>Θεταντικό του Αναπήδηση</u> / Απελευθέρωση από σχοινί / καλώδιο Χειρισμός σχοινιού / καλωδίου α<br>**ιδι**<br>**ιδι**<br>**ιδι**<br>Ανάβας Aνάβαση **Φ·***·Katáβaση* Όχημα / Οδήγηση **Δ** *είσοδος στο* αυτοκίνητο **x** ∂<sup>₹</sup> ∂</u> <del>⊂</del>πιτάχυνση w  $\Phi$ ρένο/ Όπισθεν Αλλαγή view  $\otimes$  ή  $\Theta$ +  $\leftrightarrow$  Έξοδος από το αυτοκίνητο

**Θ** Κοιτάξτε πίσω **ΔΒ** Φώτα πορείας **Δ** *Χειρόφρενο* 

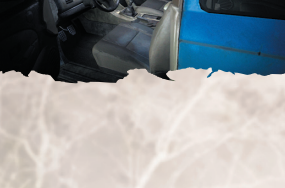

**27**

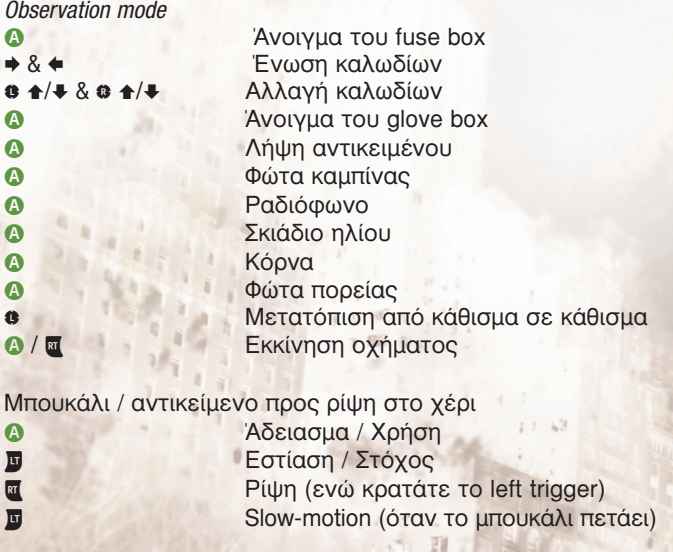

**Μπουκάλι που έχετε πετάξει** x ÃÙ˘‹ÛÙ ÙÔ

μπουκάλι (πρέπει να κρατάτε ένα όπλο)

讀

Fuse Box<br>
<sup>3</sup> & **3** 

Ένωση καλωδίων

Χειρισμοί αντικειμένων Κοντά σε ένα αντικείμενο **Θ** Λήψη αντικειμένου

Κρατώντας ένα αντικείμενο

**A** *Tρέξιμο* **Θ**<br> **Θ**<br> **A**πελευθέρωση αντικειμένου Διάθες της Κίνηση<br>Γεννής Χειρισμ Χειρισμός του αντικειμένου **ει** Ρίψη<br>Γεννή Μαϊκή Μαϊκή Μπορεί "Κλείδωμα" εχθρού

Φιάλη αερίου / Πυροσβεστήρας Κοντά σε φιάλη αερίου  $\Omega$   $\Lambda$ ήψη Φιάλη αερίου / Πυροσβεστήρας **x** *Xpήση* **α** Χειρισμός

## Ρυθμισεισ Γονικου Ελεγχου

Αυτά τα εύκολα και ευέλικτα εργαλεία επιτρέπουν στους γονείς και όσους φροντίζουν παιδιά να αποφασίζουν ποια παιχνίδια θα παίζουν οι παίκτες μικρότερης ηλικίας, ανάλογα με την αξιολόγηση και την κατάταξη του περιεχομένου τους. Για περισσότερες πληροφορίες, επισκεφτείτε τη διεύθυνση www.xbox.com/familysettings.

# TIPS

Κατά τα πρώτα σας βήματα στο παιχνίδι, tips θα εμφανίζονται στην οθόνη για να σας βοηθήσουν στην εκμάθηση του.

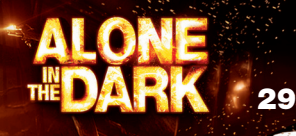

© 2008 Atari Interactive, Inc. All Rights Reserved. Marketed and distributed by Atari Europe SASU. Developed by Eden Games SAS. Atari and the Atari logo are trademarks owned by Atari Interactive, Inc. Alone in the Dark is a registered trademark owned by Infogrames Entertainment SA in the US and other territories. [Windows and DirectX are either registered trademarks or trademarks of Microsoft Corporation in the United States and/or other countries. Pentium is a trademark or registered trademark of Intel Corporation or its subsidiaries in the United States and other countries. Software platform logo (™ and ©) IEMA 2006.1

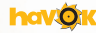

Alone in the Dark uses Havok ™ Physics. © Copyright 1999-2008 Havok.com Inc. (and its Licensors). All Rights Reserved.<br>See www.havok.com for details.

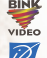

Uses Bink Video. Copyright © 1997-2008 by RAD Game Tools, Inc

Contains AUDILE © technology. INRIA Sophia-Antipolis Mediterranee 2003 (http://www.inria.fr/reves/audile) © 2003-2008 Kynapse, Kynogon is a registered trademark. All rights reserved.

Facial animation software provided by FaceFX. ©2002-2008, OC3 Entertainment, Inc. and its licensors. All rights reserved.

Ascender is a trademark of Ascender Corporation which is registered in the U.S. Patent and Trademark Office and certain other jurisdictions.

Arial a trademark of The Monotype Corporation which is registered in the U.S. Patent and Trademark Office and certain other jurisdictions.

Lua 5.0 copyright © 1994-2008 Lua.org, PUC-Rio. See www.lua.org/license.html for details. With the support of the Centre National de la Cinématographie and of the Ministry of the Economy, Finance and Industry of France.

Music composed and supervised by Olivier Deriviere.

All other trademarks are the property of their respective owners.

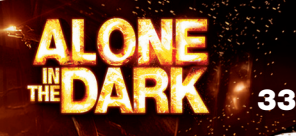

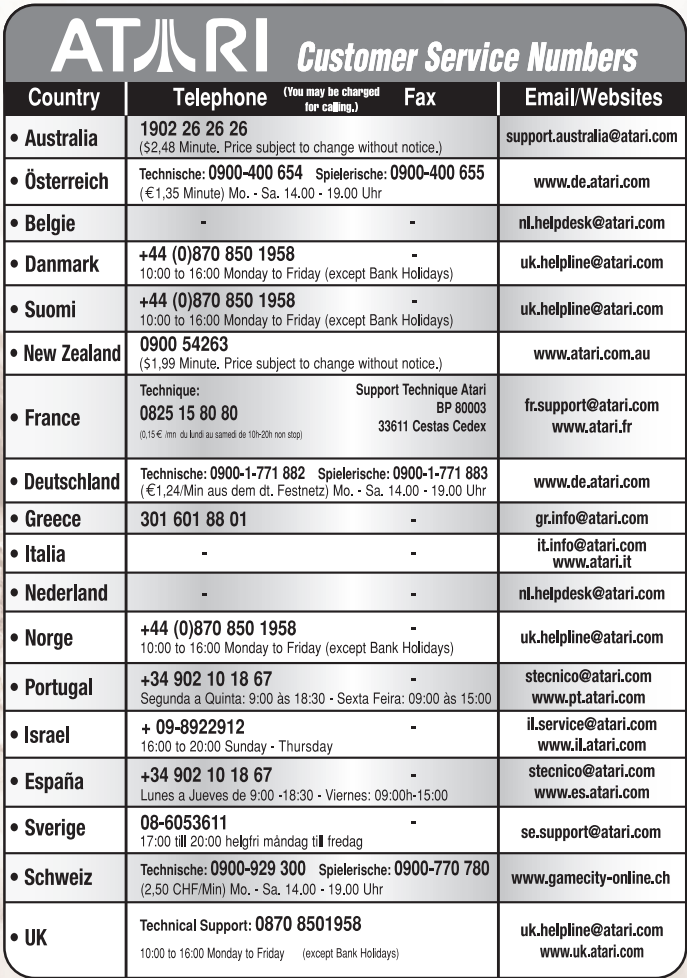

**Wrong number?**<br>As some changes might have been done after<br>this manual went to print, you can still access<br>all updated technical support numbers at:

**Come and join the community!**<br>To register and get the most out of your new game, send e-cards to<br>your friends, download wallpapers or get access to lots of other free<br>stuff, visit us and choose a country at:<br>**WAV ACCO and** 

**MDARK** 

Use of ATARI web sites